# **PERANCANGAN** *USER EXPERIENCE* **DAN** *USER INTERFACE* **PADA** *MOBILE APP* **PEDULIPANTI DENGAN METODE**  *DESIGN THINKING*

<span id="page-0-0"></span>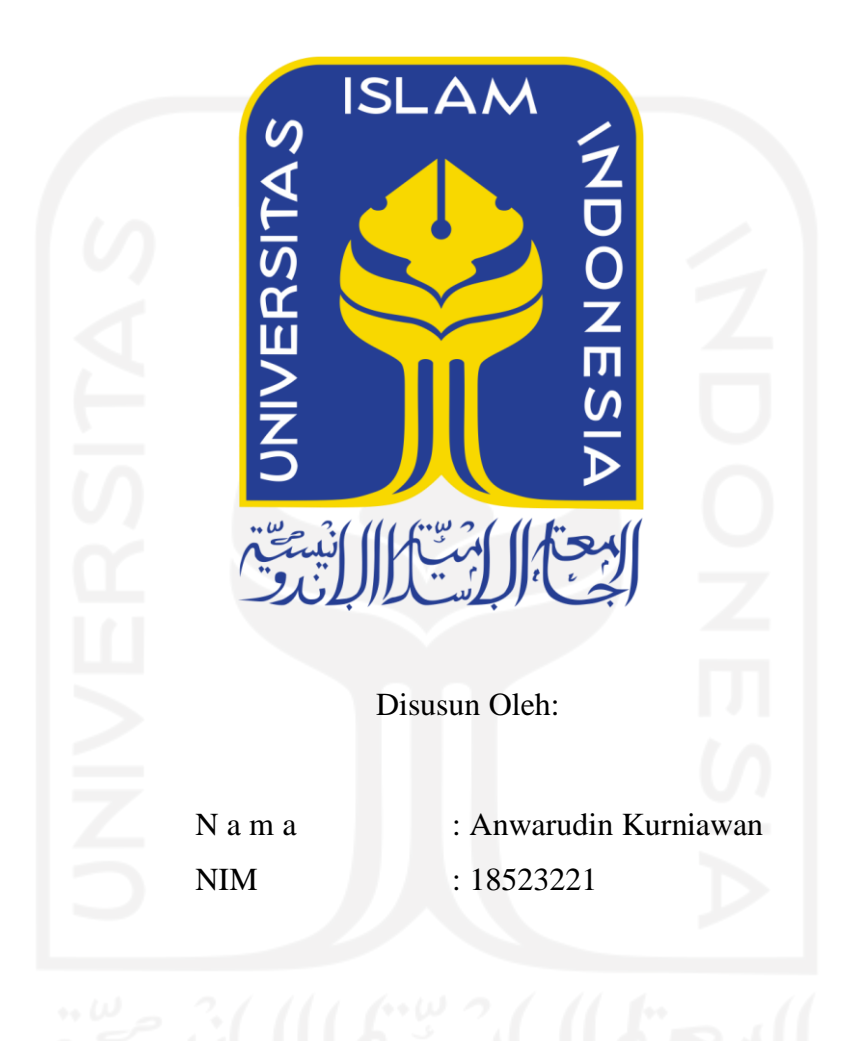

**PROGRAM STUDI INFORMATIKA – PROGRAM SARJANA FAKULTAS TEKNOLOGI INDUSTRI UNIVERSITAS ISLAM INDONESIA 2022**

# **HALAMAN PENGESAHAN DOSEN PEMBIMBING**

# <span id="page-1-0"></span>**PERANCANGAN** *USER EXPERIENCE* **DAN** *USER INTERFACE* **PADA** *MOBILE APP* **PEDULIPANTI DENGAN METODE**  *DESIGN THINKING*

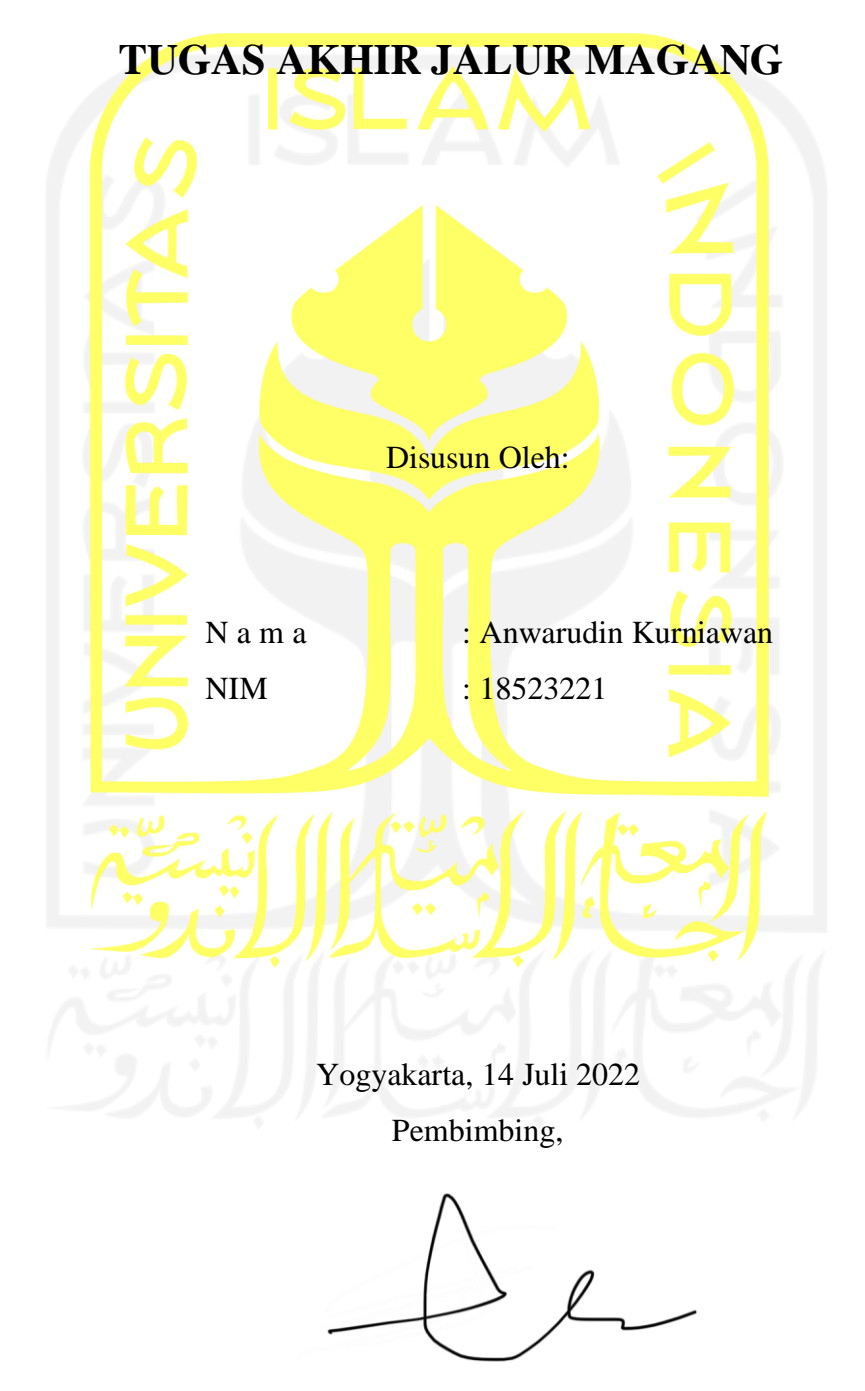

( Erika Ramadhani, S.T., M. Eng.)

# **HALAMAN PENGESAHAN DOSEN PENGUJI**

# <span id="page-2-0"></span>**PERANCANGAN** *USER EXPERIENCE* **DAN** *USER INTERFACE* **PADA** *MOBILE APP* **PEDULIPANTI DENGAN METODE**  *DESIGN THINKING* **TUGAS AKHIR JALUR MAGANG**

Telah dipertahankan di depan sidang penguji sebagai salah satu syarat untuk memperoleh gelar Sarjana Komputer dari Program Studi Informatika – Program Sarjana di Fakultas Teknologi Industri Universitas Islam Indonesia Yogyakarta, 28 Agustus 2022

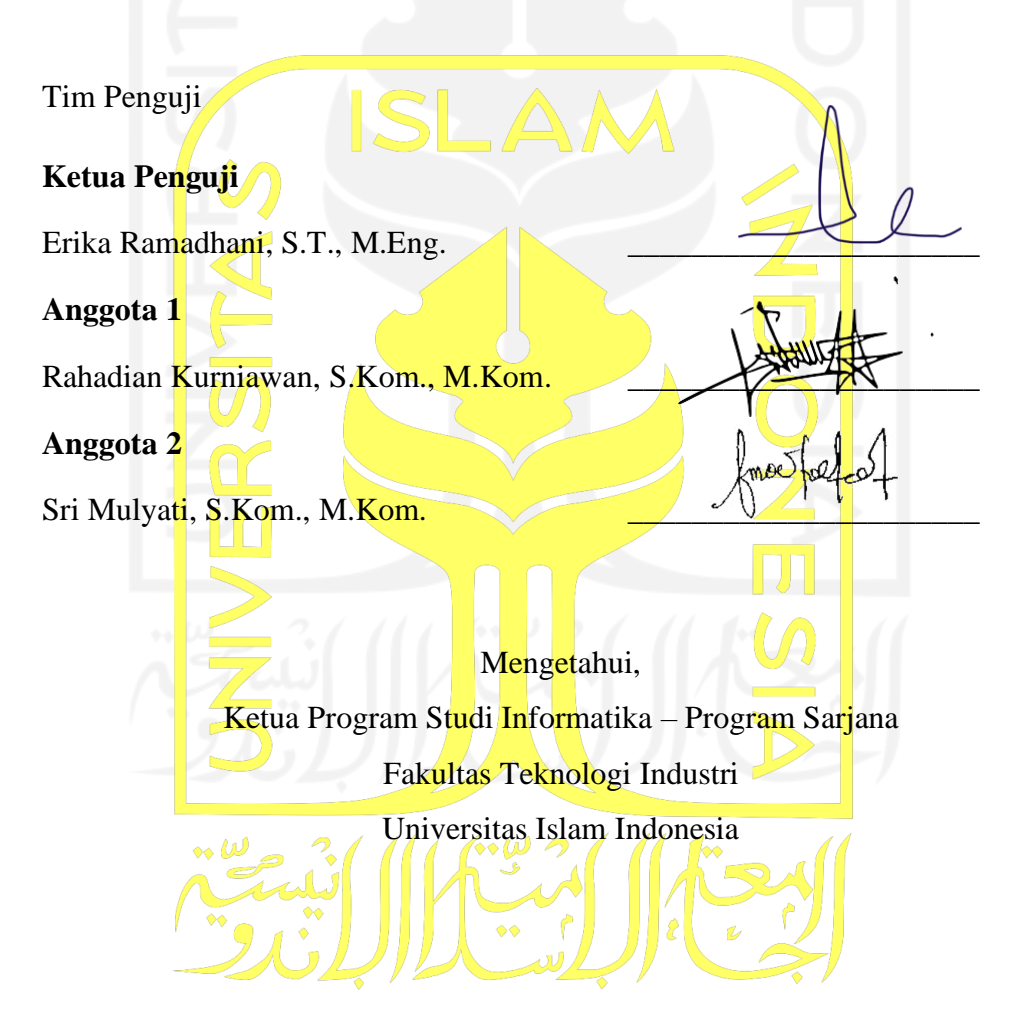

( Dr. Raden Teduh Dirgahayu, S.T., M.Sc. )

#### **HALAMAN PERNYATAAN KEASLIAN TUGAS AKHIR**

<span id="page-3-0"></span>Yang bertanda tangan di bawah ini:

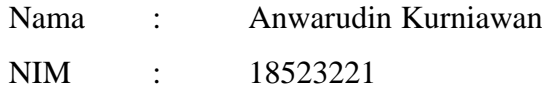

Tugas akhir dengan judul:

# **Perancangan** *User Experience* **Dan** *User Interface* **Pada** *Mobile App* **PeduliPanti Dengan Metode** *Design Thinking*

Menyatakan bahwa seluruh komponen dan isi dalam tugas akhir ini adalah hasil karya saya sendiri. Apabila di kemudian hari terbukti ada beberapa bagian dari karya ini adalah bukan hasil karya sendiri, tugas akhir yang diajukan sebagai hasil karya sendiri ini siap ditarik kembali dan siap menanggung risiko dan konsekuensi apapun.

Demikian surat pernyataan ini dibuat, semoga dapat dipergunakan sebagaimana mestinya.

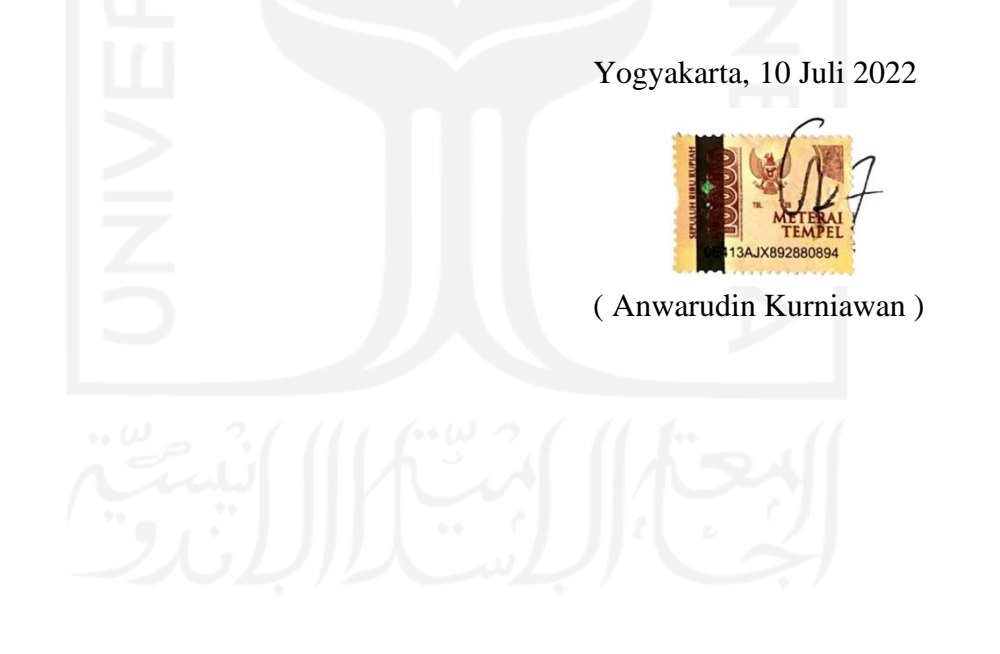

# **HALAMAN PERSEMBAHAN**

<span id="page-4-0"></span>*Assalamu'alaikum Warahmatullahi Wabarakatuh*, puji syukur saya ucapkan kepada Allah SWT karena atas rahmat dan karunia-Nya kepada saya, sehingga dapat menyelesaikan Tugas Akhir ini dengan tepat waktu. Semoga laporan tugas akhir ini dapat berguna untuk saya dan orang yang membaca laporan ini. Laporan Tugas Akhir saya persembahkan kepada ibu dan bapak saya karena telah mendukung, memberikan semangat, dan mendoakan saya. Saya ucapkan terima kasih kepada teman-teman Kerang Ajaib (Dimas, Kevin, Farel, Imam, Syahda, Agung, dan Aulizar) yang membantu dan memberi semangat kepada saya untuk menyelesaikan laporan akhir ini. **Wassalamualaikum Warahmatullahi Wabarakatuh**.

# **HALAMAN MOTO**

<span id="page-5-0"></span>"Barang siapa keluar untuk mencari sebuah ilmu, maka ia akan berada di jalan Allah hingga ia kembali."

# **H.R. Tirmidzi**

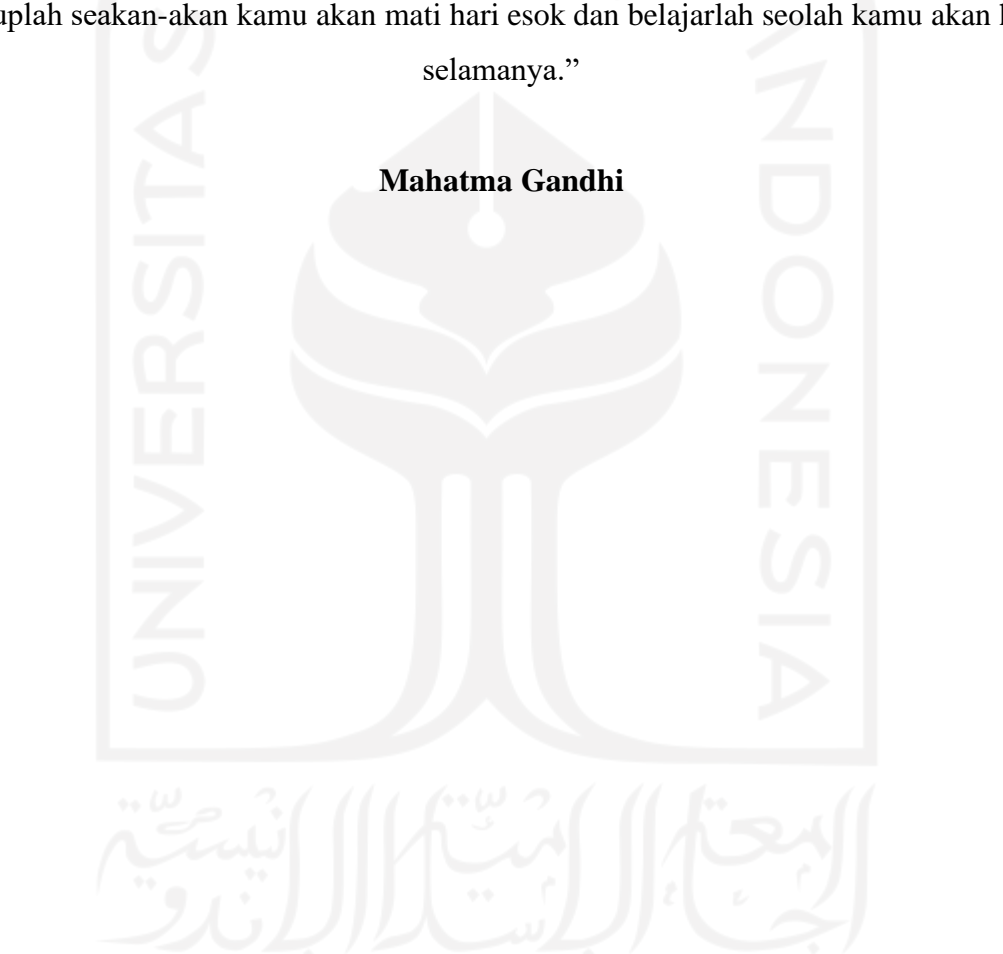

"Hiduplah seakan-akan kamu akan mati hari esok dan belajarlah seolah kamu akan hidup

#### **KATA PENGANTAR**

#### <span id="page-6-0"></span>*Assalamu'alaikum Wr. Wb.*

Alhamdulillah, puji syukur saya haturkan kepada Allah Subhanahu Wa Ta'ala berkat rahmat dan karunia-Nya kepada saya sehingga dapat menyelesaikan laporan tugas akhir yang berjudul "Perancangan *User Experience* Dan *User Interface* Pada *Mobile App* PeduliPanti Dengan Metode *Design Thinking*". Tidak lupa saya haturkan shalawat dan salam kepada junjungan kita Nabi Muhammad SAW yang senatiasa menjadi suri tauladan baik, tak hanya bagi umatnya namun untuk seluruh umat manusia.

Adapun penyusunan laporan tugas akhir ini untuk memenuhi persyaratan tugas akhir jalur magang di Fakultas Teknologi Industri Jurusan Informatika Univesitas Islam Indonesia. Penulis mengucapkan terima kasih kepada setiap pihak yang membantu dalam pembuatan laporan karena telah memberi arahan, bimbingan, dan motivasi. Penulis ingin memberikan terima kasih kepada:

- 1. Kedua orang tua saya (Bapak Masiin dan Ibu Miftachurohmah) yang telah memberikan dukungan serta doa untuk menyelesaikan Tugas Akhir ini.
- 2. Bapak Dr. Raden Teduh Dirgahayu, S.T., M.Sc. selaku Ketua Program Studi Informatika Fakultas Teknologi Industri Universitas Islam Indonesia
- 3. Ibu Erika Ramadhani, S.T., M. Eng., selaku dosen pembimbing yang senantiasa meluangkan waktunya untuk membimbing saya dalam menyelesaikan Tugas Akhir.
- 4. Cv. Atsoft Teknologi, beserta seluruh pimpinan dan karyawan yang telah memberikan kesempatan penulis untuk magang, membantu selama kegiatan berlangsung, dan membantu menyelesaikan Tugas Akhir ini.
- 5. Teman-teman Kerang Ajaib yang selalu membantu dan memberikan semangat kepada penulis Dimas, Kevin, Farel, Syahda, Imam, Agung, dan Aulizar.

Penulis menyadari bahwa laporan ini masih jauh dari kata sempurna namun penulis berharap laporan tugas akhir ini dapat bermanfaat bagi penulis dan pembaca. Akhir kata penulis mengucapkan terima kasih.

*Wassalamu'alaikum Wr. Wb.*

Yogyakarta, 12 Juli 2022

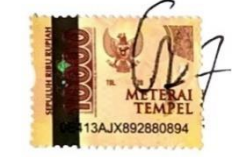

( Anwarudin Kurniawan)

#### **SARI**

<span id="page-7-0"></span>CV. Atsoft Teknologi (Atsoft) adalah perusahaan yang berjalan dalam bidang penyedia jasa pembuatan aplikasi berbasis *web* dan *mobile*. Cv. Atsoft Teknologi tengah mengembangan sebuah aplikasi PeduliPanti yamg berjalan pada perangkat *mobile*. PeduliPanti merupakan aplikasi berbasis mobile yang memiliki fungsi utama sebagai pembantu penggalangan dana bagi panti asuhan yang semua prosesnya dilakukan secara daring. Penggalangan dana secara daring seperti ini memiliki beberapa manfaat seperti menghemat waktu dan tenaga pihak penggalangan dana karena tidak perlu melakukan promosi secara langsung, selain itu dengan sistem daring membuat promosi berjalan secara maksimal karena mencakup banyak calon donatur. Dalam pengembangan PeduliPanti tim pengembang menggunakan metode *Design Thinking* yang berfokus pada manusia sebagai pengguna dalam menyelesaikan masalah kebutuhan pengguna dengan menghadirkan inovasi dan ide baru. Terdapat 5 tahapan pada metode ini yang terdiri dari *empathize*, *define*, *ideate*, *prototype*, dan *test*. Pada proses pengembangan penulis berposisi sebagai *UI/UX Designer*. Kegiatan magang berlangsung selama 6 bulan, kegiatan ini dilakukan sebagai salah syarat kelulusan di Fakultas Teknologi Industri Jurusan Informatika Universitas Islam Indonesia dengan jalur magang. Hasil akhir dari laporan ini adalah sebuah purwarupa *Mobile App* Pedulipanti yang telah dilakukan pengujian sehingga sesuai dengan keinginan dan kebutuhan pengguna.

Kata kunci: *User Interface, User Experience, Design Thinking, Mobile App.*

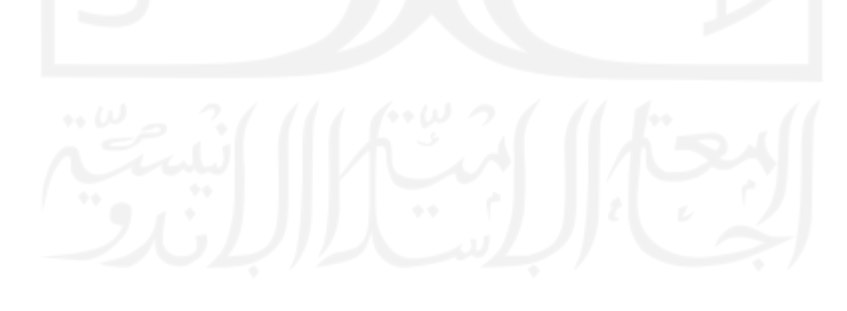

# **GLOSARIUM**

<span id="page-8-0"></span>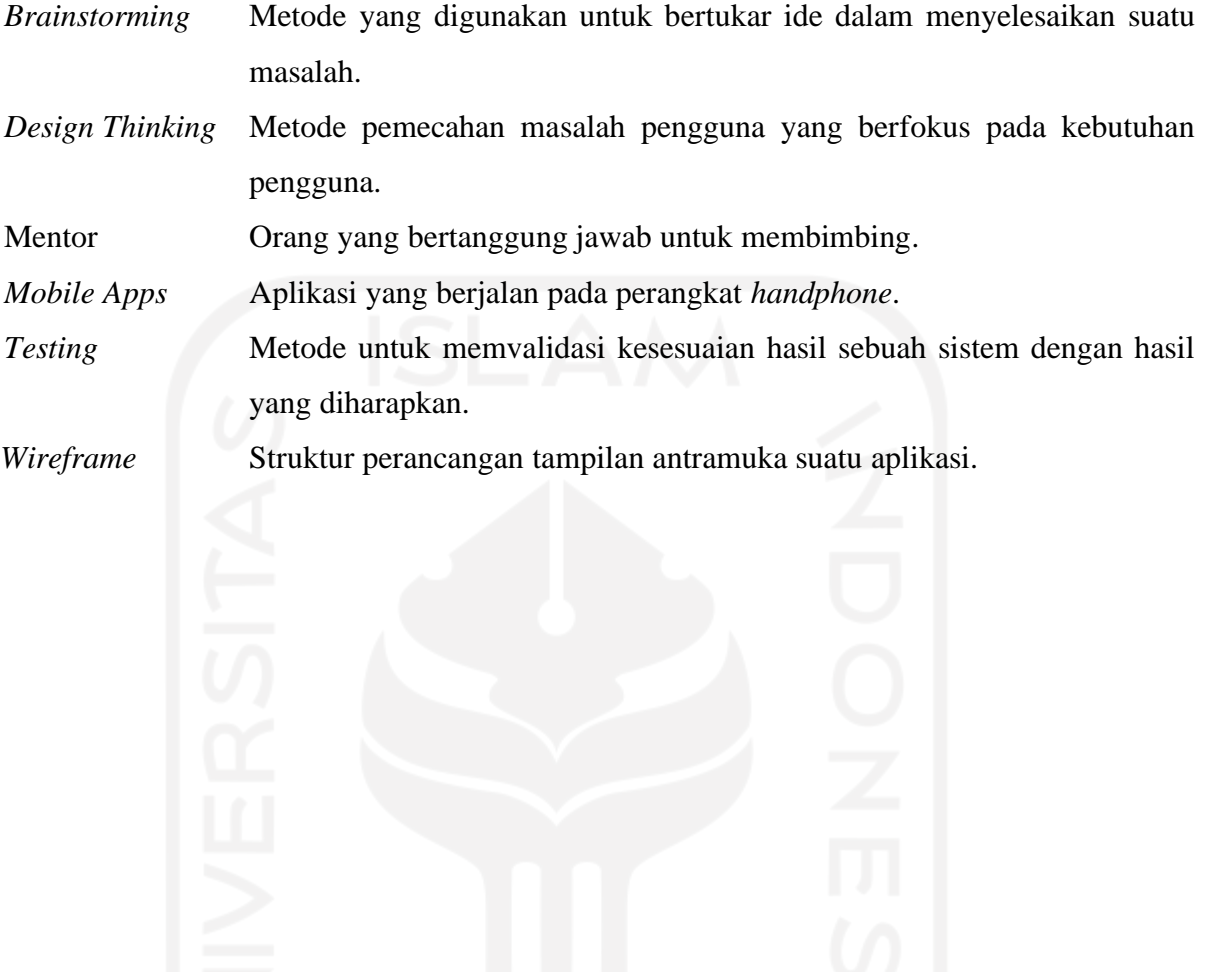

# **DAFTAR ISI**

<span id="page-9-0"></span>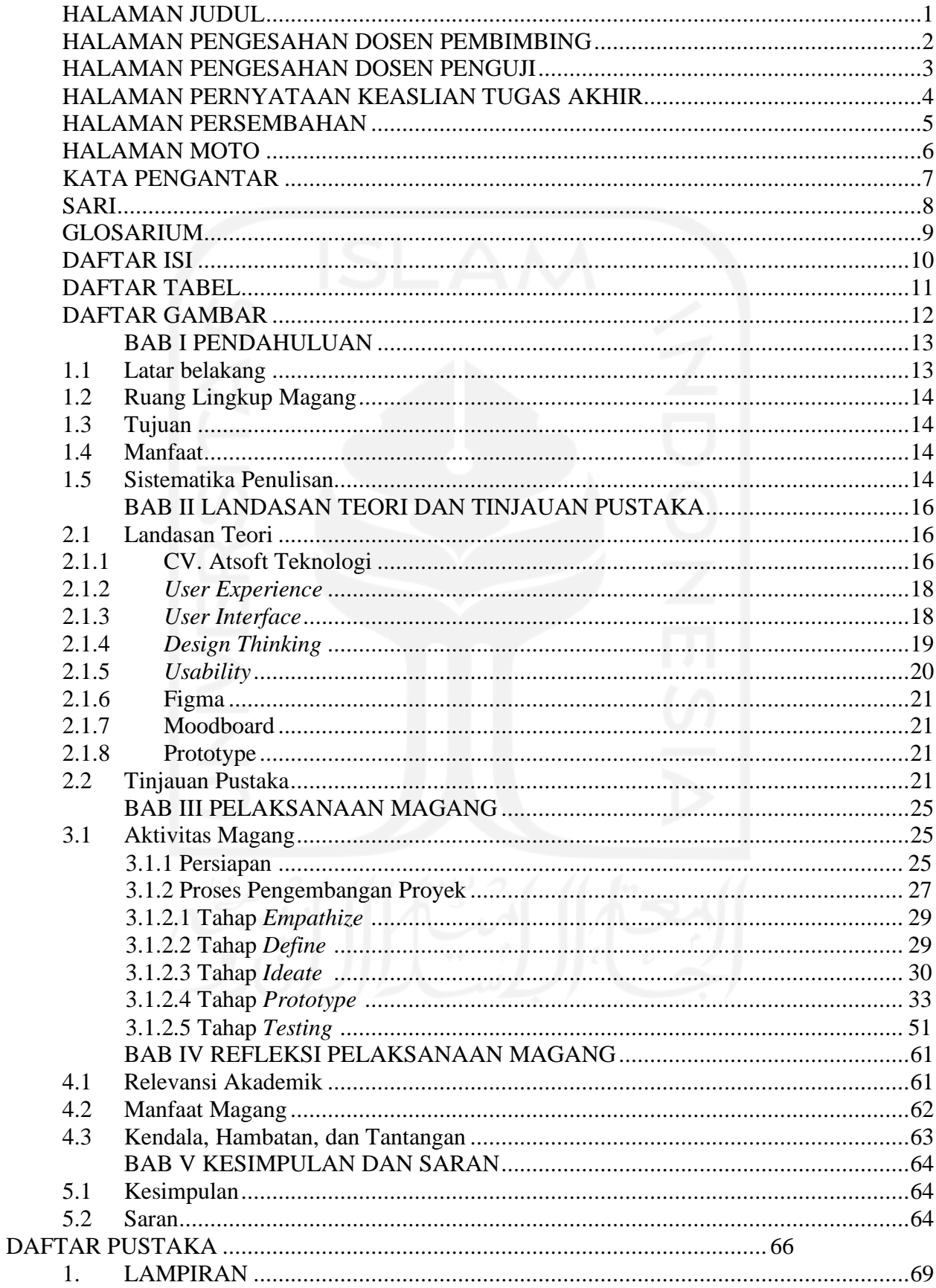

# **DAFTAR TABEL**

<span id="page-10-0"></span>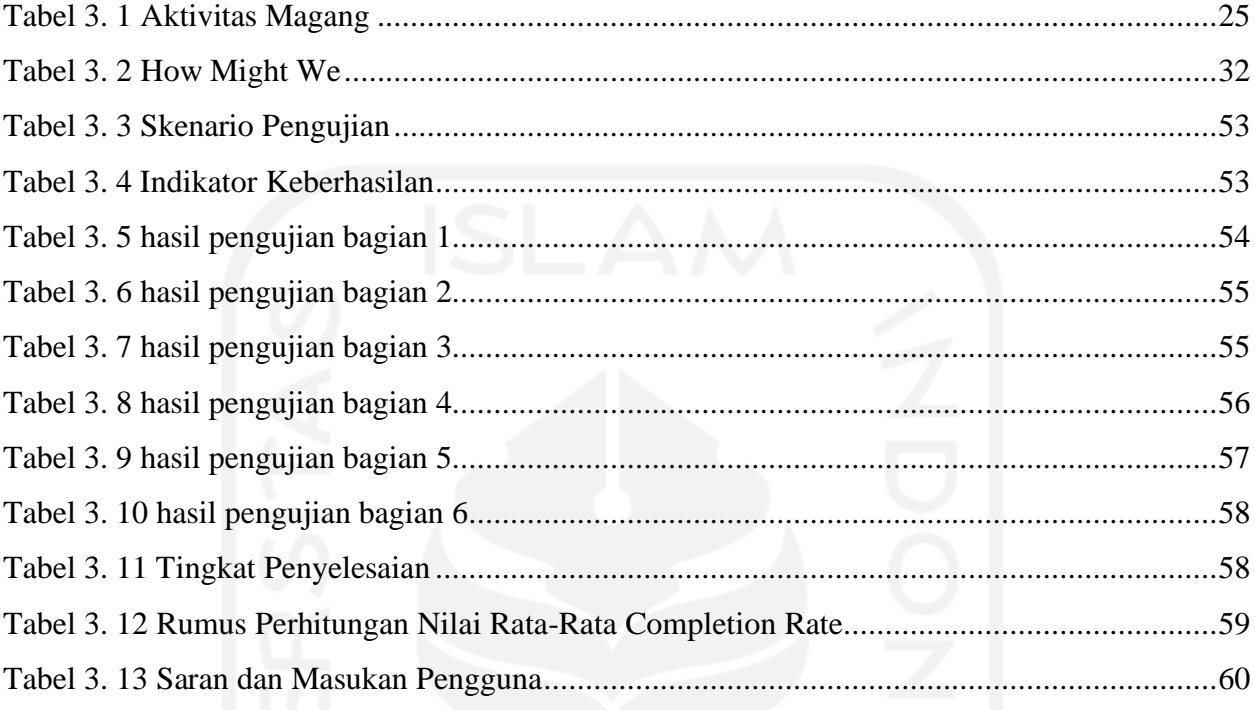

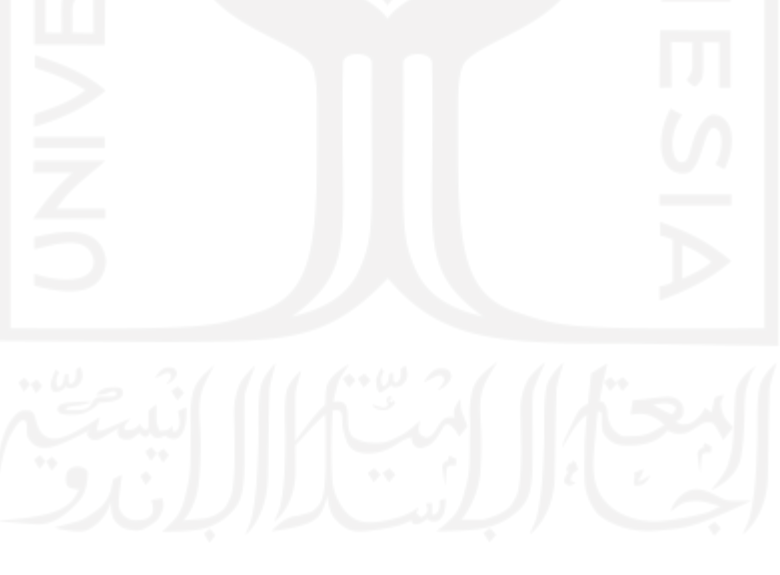

# **DAFTAR GAMBAR**

<span id="page-11-0"></span>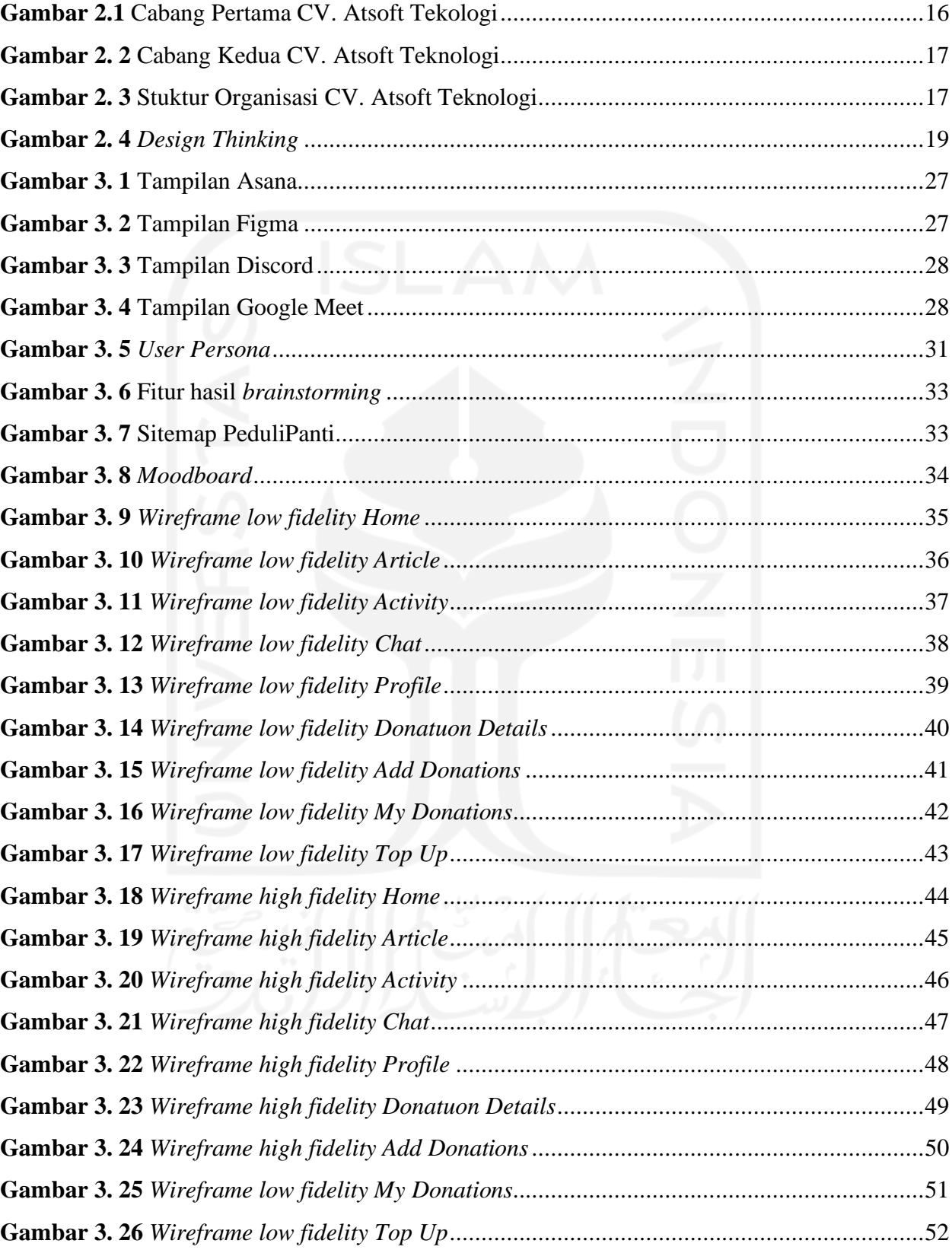

# **BAB I PENDAHULUAN**

#### <span id="page-12-1"></span><span id="page-12-0"></span>**1.1Latar belakang**

Panti Asuhan merupakan lembaga sosial yang didirikan oleh pemerintah ataupun masyarakat, yang memiliki fungsi utama sebagai pengganti orang tua dalam mendidik dan memenuhi kebutuhan sosial dan mental pada anak asuh hingga anak asuh dapat memenuhi kebutuhan-kebutuhannya sendiri. Sesuai dengan Undang-Undang Republik Indonesia No.4 Tahun 1979 pasal 2 ayat 1, bahwa setiap anak berhak atas kesejahteraan, perawatan, asuhan, dan bimbingan berdasarkan kasih sayang baik dalam keluarganya maupun di dalam asuhan khusus untuk tumbuh dan berkembang wajar, penghuni panti asuhan sendiri didominasi oleh anak-anak.

PeduliPanti merupakan aplikasi berbasis *mobile* yang memiliki fungsi utama sebagai pembantu penggalangan dana bagi panti asuhan yang semua prosesnya dilakukan secara daring. Penggalangan dana secara daring seperti ini memiliki beberapa manfaat seperti menghemat waktu dan tenaga pihak penggalangan dana karena tidak perlu melakukan promosi secara langsung, selain itu dengan sistem daring membuat promosi berjalan secara maksimal karena mencakup banyak calon donatur. Selain membantu pihak panti asuhan, aplikasi PeduliPanti juga membantu pihak donatur. Donatur tidak perlu khawatir, karena nantinya akan mendapatkan informasi lengkap tentang data lengkap panti asuhan yang sudah diverifikasi oleh tim PeduliPanti, dan mendapat laporan lengkap tentang distribusi dana yang tekah diberikan, dan mendapat bukti-bukti penyerahan bantuan kepada pihak panti asuhan.

CV. Atsoft Teknologi merupakan perusahaan yang berjalan dibidang pengembangan sistem informasi yang berdiri sejak tahun 2006. CV. Atsoft Teknologi menawarkan jasa solusi otomatisasi proses-proses bisnis yang masih dikerjakan manual menjadi *computerized*. Salah satu proyek yang tengah dikembangkan adalah *mobile app* PeduliPanti. PeduliPanti merupakan aplikasi pembantu penggalangan dana secara *online* yang berfokus pada panti asuhan yang ada di Indonesia. Ada beberapa tahapan yang dilakukan dalam mengembangkan aplikasi PeduliPanti. Penelitian ini berfokus pada tahapan perancangan *user interface* dan *user experience* dengan metode *design thinking.*

Laporan ini berisi rangkuman aktivitas-aktivitas selama melaksanakan magang di CV. Atsoft Teknologi. Terdapat 1 proyek *user interface* dan *user experience* yang dikerjakan selama 6 bulan pelaksanaan magang. Laporan ini akan berfokus pada salah satu proyek yang dikerjakan,

yaitu proyek *mobile app* PeduliPanti menggunakan metode *design thinking.* Perancangan ini diharapkan dapat memenuhi kebutuhan pengguna dan dapat menyelesaikan masalah kebutuhan pengguna.

### <span id="page-13-0"></span>**1.2 Ruang Lingkup Magang**

Kegiatan magang di CV. Atsoft Teknologi dilaksanakan dengan kurun waktu selam 6 bulan dimulai dari bulan September 2021 hingga bulan Februari 2022, penulis diposisikan sebagai *UI/UX Designer.* Selama melaksanakan kegiatan magang, terdapat 1 proyek yang dikerjakan, proyek *UI/UX Designer,* yaitu: PeduliPanti.

#### <span id="page-13-1"></span>**1.3Tujuan**

Tujuan akhir dari laporan akhir ini adalah untuk membuat sebuah *prototype user interface*  dan *user experience mobile app PeduliPanti* dengan metode *design thinking* dan melakukan pengujian sehingga sesuai dengan kebutuhan pengguna dan dapat menyelesaikan masalah pengguna.

#### <span id="page-13-2"></span>**1.4 Manfaat**

Manfaat dari perancangan *mobile app* PeduliPanti adalah sebagai berikut:

- a. *Mobile app* PeduliPanti dapat membantu pihak panti asuhan dalam mencari donatur karena memiliki cakupan informasi yang luas.
- b. Mengubah proses bisnis yang biasanya dilakukan secara manual menjadi *computerized,*  sehingga semua aktivitas dapat dilakukan melalui aplikasi, hal ini membuat pihak donatur tidak perlu datang ke panti asuhan.
- c. Aplikasi yang dihasilkan tidak akan membuat pengguna mengubah kebiasaan pengguna, hal ini dikarenakan menggunakan metode *design thinking.*

#### <span id="page-13-3"></span>**1.5 Sistematika Penulisan**

Sistematika Penulisan dibuat untuk memberikan gambaran secara garis besar mengenai materi yang ada laporan ini. Sistematika Penulisan sendiri disusun dengan urutan berikut:

a. Bab 1: PENDAHULUAN

Bab ini memuat latar belakang, ruang lingkup magang, tujuan, manfaat, dan sistematika penulisan.

b. BAB II: DASAR TEORI

Bab ini memuat pengertian dan pendapat para ahli yang diambil dari buku, jurnal, dan media internet yang berkaitan dengan topik yang diangkat.

c. BAB III: PELAKSANAAN MAGANG

Bab ini memuat aktivitas yang dilakukan selama melaksanakan magang dan pengembangan aplikasi.

d. BAB IV: REFLEKSI PELAKSANAAN MAGANG

Bab ini berisikan refleksi yang didapatkan selama melaksanakan magang di CV. Atsoft Teknologi, terutama pada proyek PeduliPanti.

e. BAB V: KESIMPULAN DAN SARAN

Bab ini berisikan kesimpulan dari keseluruhan kegiatan magang yang dijelaskan pada bab-bab sebelumnya.

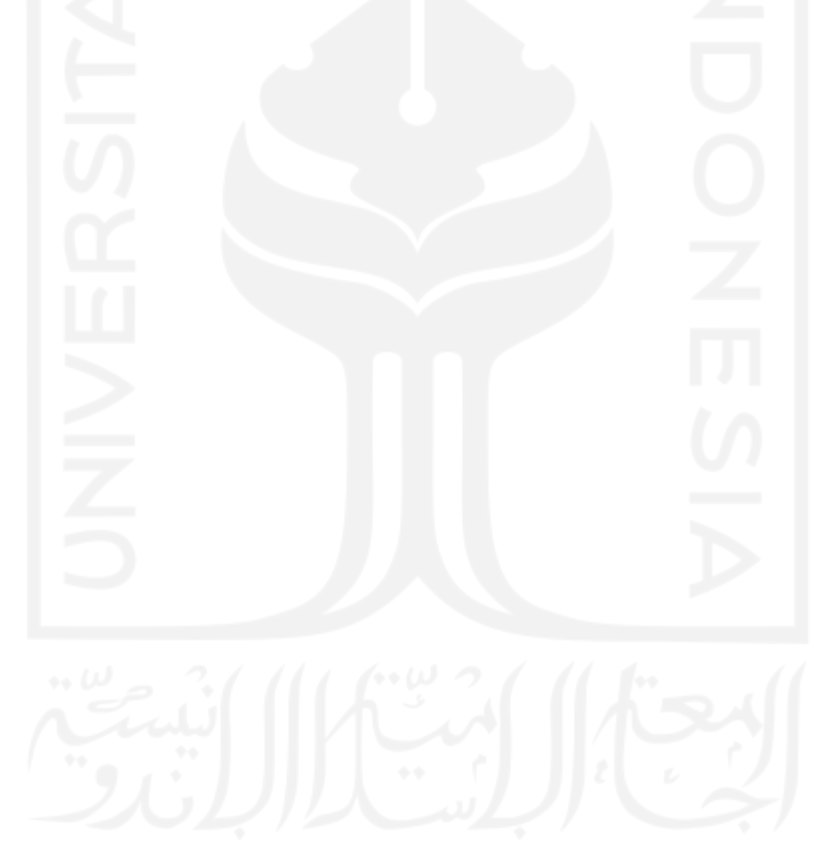

#### **BAB II**

#### **LANDASAN TEORI DAN TINJAUAN PUSTAKA**

#### <span id="page-15-1"></span><span id="page-15-0"></span>**2.1Landasan Teori**

#### <span id="page-15-2"></span>**2.1.1 CV. Atsoft Teknologi**

CV. Atsoft Teknologi (Atsoft) adalah perusahaan yang berjalan dalam bidang penyedia jasa pembuatan aplikasi berbasis *web* dan *mobile*. CV. Atsoft berdiri sejak pertengahan tahun 2006 yang didirikan oleh sekumpulan Sarjana Informatika yang ingin mengubah sistem kerja yang dilakukan secara manual menjadi lebih otomatis dengan bantuan komputer. Oleh karena itu, CV. Atsoft Teknologi memberikan solusi otomatis sistem manual menjadi *computerized*, hal ini bertujuan untuk menjadikan pekerjaan menjadi lebih efektif dan efisien serta meminimalisir kesalahan yang biasa dilakukan oleh manusia. Perusahaan ini mengembangkan beberapa teknologi informasi di berbagai bidang, seperti: Pendidikan, pemerintahan, Industry, dan kesehatan.

CV. Atsoft Teknologi memiliki dua kantor. Lokasi kantor pertama berada di Perumahan Kanaka Sejahtera No.2-j, Tiyasan, Condongcatur, Depok, Sleman, Daerah Istimewa Yogyakarta yang dapat dilihat pada **Gambar 2.1** Lokasi kantor kedua berada di Jl. Mojosari Raya No.10, Kalangan, Baturetno, Kec, Banguntapan, Bantul, Daerah Istimewa Yogyakarta. 55197 yang dapat dilihat pada **Gambar 2.2**. Kegiatan magang dilaksanakan pada kantor cabang kedua.

<span id="page-15-3"></span>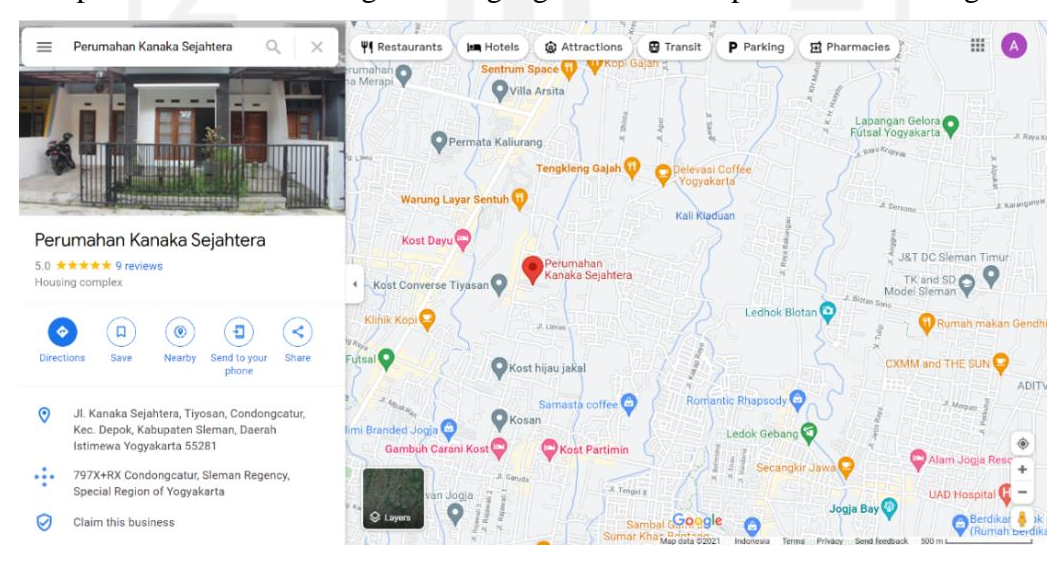

**Gambar 2.1** Cabang Pertama CV. Atsoft Tekologi

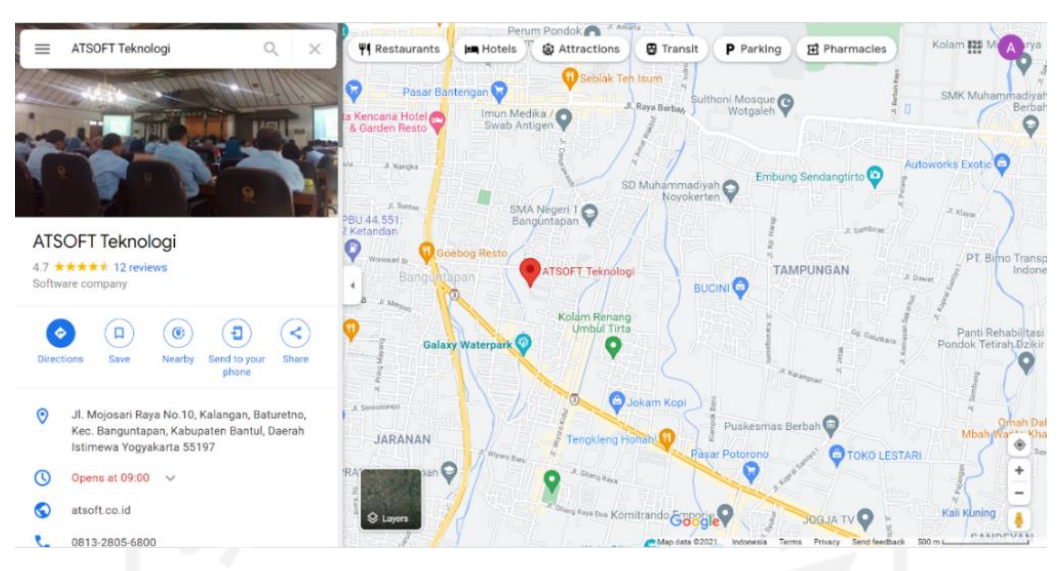

**Gambar 2. 2** Cabang Kedua CV. Atsoft Teknologi

<span id="page-16-0"></span>Struktur organisasi CV. Atsoft Teknologi memiliki beberapa bidang bagian yang dapat dilihat pada **Gambar 2.3**. Terdapat Rapat Umum Pemegang Saham (RUPS) yang merupakan pemegang kepemilikan suatu perusahaan. Di bawah RUPS terdapat Direktur Utama yang bertanggung jawab terhadap lima bidang dibawahinya.

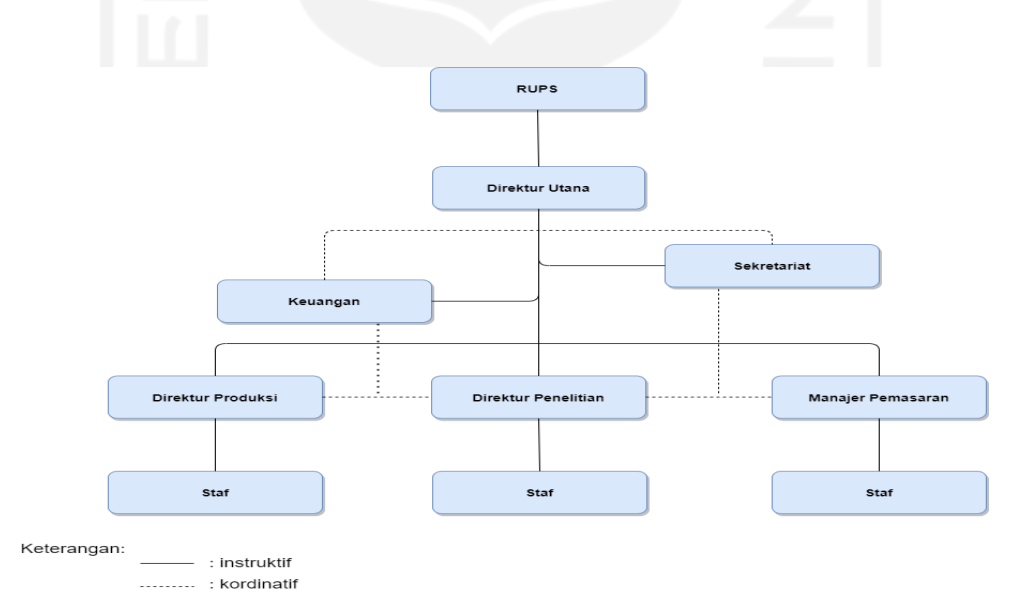

**Gambar 2. 3** Stuktur Organisasi CV. Atsoft Teknologi

<span id="page-16-1"></span>CV. Atsoft Teknologi memiliki visi, yaitu: "Solusi Teknologi Informasi yang berkualitas dan mempunyai daya saing tinggi.". Misi, yaitu: "Memberikan solusi Teknologi Informasi yang berkualitas di berbagai bidang untuk produktivitas dengan efektif dan efisien.". CV. Atsoft Teknologi memiliki nilai sebagai berikut:

- A. *Clean*. Dikelola secara profesional, menjunjung tinggi kepercayaan dan integritas, menolak kecurangan dan sejenisnya, dan transparan
- B. *Capable*. Dikelola oleh Sumber Daya Manusia yang profesional, mempunyai talenta dan kemampuan teknis tinggi, berkomitmen pada kualitas dengan penuh tanggung jawab
- C. *Customer Focused*. Berorientasi pada kepentingan konsumen, berkomitmen dan mencurahkan segala daya untuk memberikan hanya
- D. *Competitive*. Berani dan mampu berkompetisi secara sehat, mengembangkan budaya menghargai kejujuran, kerja keras dan kinerja.

#### <span id="page-17-0"></span>**2.1.2** *User Experience*

Pengalaman pengguna (UX) mengacu pada emosi dan sikap seseorang saat menggunakan produk, sistem, atau layanan tertentu. Mencakup aspek praktis, pengalaman, emosi, bermakna dan berharga dari setiap interaksi manusia dengan komputer. Selain itu, ini mencakup persepsi seseorang tentang aspek sistem seperti *utility*, kemudahan penggunaan, dan efisiensi (Smith, 2017). Perasaan ini lah yang nantinya akan digunakan sebagai indikator keberhasilan suatu aplikasi yang dibuat. Sebanyak dan sebagus apapun fitur yang telah dibuat pada sebuah produk, sistem, atau jasa, tanpa adanya kenyamanan dan kepuasan pengguna ketika berinteraksi dengan maka dapat disimpulkan bahwa *User Experience* masih rendah. Pengalaman pengguna dapat diukur dari betapa mudahnya pengguna mendapatkan hal-hal yang diinginkan dalam sebuah produk, sistem, dan jasa.

#### <span id="page-17-1"></span>**2.1.3** *User Interface*

*User Interface* (UI) merupakan tahapan pada pengembangan aplikasi yang berfokus pada pengalaman *visual* (*visual experience*) yang mencakup seluruh tampilan halaman dan titik interaksi yang dapat memudahkan pengguna dalam menggunakan suatu aplikasi atau *website* (Dewi, 2020). Sebanyak apapun fitur yang ditawarkan oleh aplikasi tidak akan berguna saat pengguna tidak merasa nyaman dengan desain sebuah aplikasi. Oleh karena itu, *User Interface*  memiliki peran penting terhadap kepuasan pengguna saat menggunakan suatu aplikasi. Hal ini dikarenakan *user interface* berhubungan langsung dengan pengguna (Kalyani, 2019).

## <span id="page-18-0"></span>**2.1.4** *Design Thinking*

*Design Thinking* merupakan suatu pendekatan dan metode yang berpusat pada pengguna untuk menyelesaikan masalah kebutuhan pengguna. Pengguna menjadi fokus utama dalam membentuk kembali masalah, *brainstorming* untuk menyalurkan ide, dan menentukan pendekatan praktis dalam membuat prototype dan melakukan pengujian untuk menyelesaikan masalah pengguna (Wijaya, et al., 2022). Pada awalnya metode ini hanya memiliki 3 tahapan diantaranya *inspiration*, *ideation,* dan *implementation.* Tahap *inspiration* merupakan tahapan mencari inspirasi solusi atau inovasi berdasarkan kebutuhan pengguna. Tahap *ideation*  merupakan tahapan menghasilkan suatu ide, mengembangkan dan melakukan pengujian ide. Tahap terakhir adalah tahap *implementation* merupakan tahapan implementasi akhir pada pengguna (Wijayanto, Triayudi, & Rubhasy, 2021). Saat ini 3 tahapan tersebut dikembangkan menjadi 5 tahapan dimana membuat tahapan pada metode ini menjadi lebih kompleks.

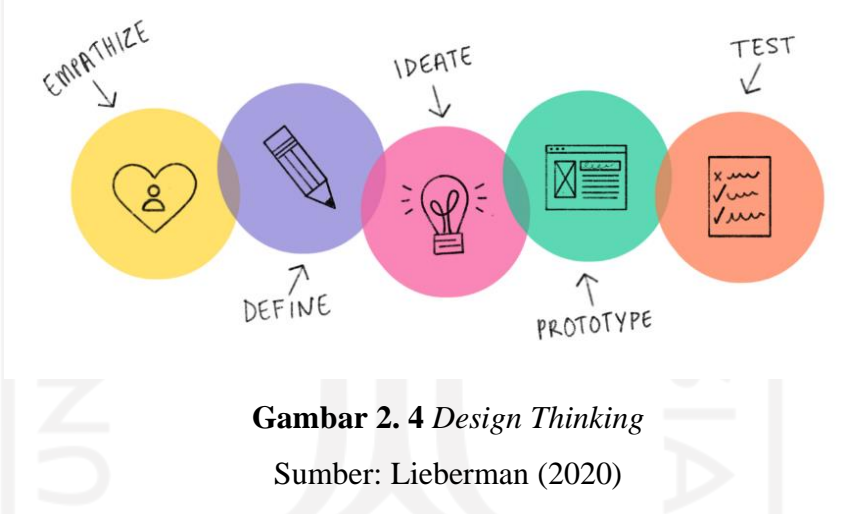

<span id="page-18-1"></span>Pada gambar 2.4 Proses *Design Thinking,* (Lieberman, 2020) menjelaskan tahapantahapan proses dalam *Design Thinking* diantaranya sebagai berikut:

*a. Empathize*

*Empathize* merupakan tahapan yang berfokus pada pengguna yang akan menggunakan sistem. Langkah awal yang dilakukan pada tahapan adalah mengumpulkan informasi tentang pengguna. Setelah mengumpulkan informasi maka akan diketahui apa yang dirasakan pengguna, kebutuhan pengguna, dirasakan, dan dipikirkan pengguna.

b. Define

Setelah mengumpulkan informasi pada tahapan *empathize*, maka langkah selanjutnya dalah mendefinisikan kebutuhan pengguna.

c. Ideate

Pada tahapan *ideate,* tim pengembang akan melakukan *brainstorming* untuk bertukar pikiran, memberikan ide-ide kreatif, dan mencari solusi alternatif untuk memecahkan masalah yang dihadapi.

d. Prototype

Setelah mendapatkan ide-ide, maka langkah selanjutnya adalah membuat prototype atau purwarupa. Purwarupa dibuat untuk memberi gambaran terhadap ide-ide yang telah dibahas sebelumnya. Proses ini akan dilakukan secara berulang, tergantung hasil feedback yang diberikan pengguna pada saat *testing*.

e. Test

Tahapan terakhir adalah melakukan pengujian kepada pengguna terhadap purwarupa yang sudah dibuat. Hasil dari pengujian adalah sebuah feedback yang diberikan pengguna. Pengujian akan dilakukan secara berulang hingga purwarupa sesuai dengan kebutuhan pengguna, hal ini dilakukan untuk menghindari perubahan desain yang mungkin terjadi pada tahap implementasi.

#### <span id="page-19-0"></span>**2.1.5** *Usability*

*Usability* atau usable dapat diartikan sebagai dapat digunakan dengan baik. *Usability* digunakan sebagai indikator pengukur kualitas pengalaman yang dirasakan pengguna saat menggunakan suatu produk atau sistem yang meliputi *website*, *software*, dan peralatan-peralatan lain yang digunakan oleh pengguna (Handiwidjojo & Ernawati, 2016)*.* Menurut (Sukmasetya, Setiawan, & Arumi, 2020) terdapat 5 aspek *usability* dalam pengujian, yaitu:

- a. Kemudahan (*learnability*) merupakan indikator yang digunakan untuk mengukur kemudahan yang dirasakan pengguna saat mempelajari suatu sistem dalam mengerjakan *task.*
- b. Mudah Ingat (*memorability.*) merupakan indikator yang digunakan untuk mengukur daya kemudahan pengguna dalam mengingat penggunaan suatu sistem setelah sekian lama tidak menggunakannya*.*
- c. Efisiensi (*Efficiency)* merupakan indikator yang digunakan untuk mengukur seberapa efisien pengguna dalam menyelesaikan task yang diberikan.
- d. Kesalahan dan keamanan(*errors*) merupakan banyaknya kesalahan-kesalahan yang dilakukan pengguna ketika menggunakan sistem, dan berhubungan dengan usaha pengguna dalam memperbaiki kesalahan yang ada.

e. Kepuasan (*satisfaction*) merupakan indikator kepuasan pengguna saat menggunakan sistem.

#### <span id="page-20-0"></span>**2.1.6 Figma**

Figma merupakan salah satu aplikasi yang dapat membantu desainer-desainer dalam melakukan kolaborasi dan membuat sebuah desain secara bersama (Ismi, 2020). Figma menyediakan fitur-fitur yang dapat membantu desainer *mobile app* dan *website* dalam membuat *prototype* sebuah aplikasi.

#### <span id="page-20-1"></span>**2.1.7 Moodboard**

*Moodboard* atau biasa disebut dengan papan inspirasi, merupakan *tools* pembantu desainer untuk memperbanyak referensi ide visual sebelum membuat *prototype*. *Moodboard* terdiri dari contoh tampilan, palet warna, logo, dan jenis font yang digunakan. Tujuan pembuatan *moodboard* adalah untuk membuat visual utama yang menjadi pendoman (Rheny, 2022).

## <span id="page-20-2"></span>**2.1.8 Prototype**

Model *prototype* adalah suatu model yang digunakan untuk menguji suatu sistem atau proses bisnis, biasanya dalam bentuk replikasi. *Prototyping* merupakan pengembangan secara cepat suatu sistem dan pengujian proses bisnis. *Prototyping* merupakan salah satu tahapan desain yang membutuhkan proses yang berulang atau interaktif. *Prototyping* membuat pengembangan suatu sistem berjalan lebih cepat dan mudah, terutama membantu dalam memenuhi keinginan *end user* yang sulit didefinisikan (Mulyanto, 2009).

### <span id="page-20-3"></span>**2.2Tinjauan Pustaka**

Penelitian ini akan menggunakan beberapa referensi penelitian terdahulu yang berhubungan dengan topik penelitian yang diangkat, yaitu tentang perancangan *user interface* dan *user experience* menggunakan metode *design thinking*.

Rizki (2022) melakukan penelitian berjudul "Perancangan Dan Pembangunan *User Interface* Dan *User Experience* Aplikasi Beramaal Dengan Metode *Design Thinking".* Penelitian tersebut menghasilkan sebuah aplikasi Beramaal yang memiliki tujuan untuk memberikan sosialisasi zakat mal kepada masyarakat. Pengembangan aplikasi berbasis *mobile app* menggunakan metode *design thinking.* Aplikasi ini diuji dengan dua metode yaitu *usability testing* dan *blackbox testing*. Pengujian menggunakan *usability testing* mendapatkan kualifikasi yang sangat baik dengan skor keseluruhan 94% berdasarkan rata-rata nilai *key performance indicators,* yaitu kesuksesan pengguna, bounce pengguna, waktu pengerjaan tugas oleh pengguna, dan kesalahan klik pengguna. Pada pengujian fungsional dengan menggunakan metode *blackbox testing* didapatkan hasil, bahwa semua fungsi yang ada pada aplikasi dapat dijalankan dengan baik sesuai kebutuhan pengguna.

Penelitian yang dilakukan oleh Mursyidah *et al.* (2019) tentang Perancangan Antarmuka Pengguna Sistem Informasi Prosedur Pelayanan Umum Menggunakan Metode *Design Thinking* (Studi Kasus: Fakultas Ilmu Komputer Universitas Brawijaya). Penelitian dilakukan untuk menyelesaikan masalah mahasiswa ketika menggunakan informasi prosedur pelayanan umum pada Fakultas Ilmu Komputer Universitas Brawijaya dan memberikan rekomendasi tampilan yang nyaman digunakan, mudah, efektif dan efisien sesuai dengan kebutuhan mahasiswa. Perancangan menggunakan metode *design thinking* yang terdiri dari beberapa tahapan, yaitu tahap *empathize* (pengumpulan data)*, define (*analisa permasalahan dan kebutuhan)*, ideate (*pengembangan ide solusi)*, prototype* (perancangan antarmuka)*,* dan *test* (pengujian). Setelah melakukan perancangan dan pengujian menggunakan metode *Feedback Capture Matrix* kepada 5 pengguna mendapatkan hasil rekomendasi perbaikan yang kemudian dilakukan perbaikan rancangan sebanyak 2 kali iterasi. Kemudian pada pengujian ketiga, didapati bahwa rancangan antarmuka pengguna yang dibuat sudah sesuai dengan keinginan pengguna dan layak untuk digunakan serta ide solusi yang dikembangkan sudah bisa mendukung penyelesaian masalah yang dialami oleh pengguna.

Rusanty *et al*. (2019) melakukan penelitian dengan judul "Perancangan *User Experience* Aplikasi *Mobile* Lelenesia (Marketplace Penjualan Lele) Menggunakan Metode *Design Thinking*". Penelitian tersebut bertujuan untuk membuat rancangan *user experience* pada aplikasi Lelenesia berbasis *mobile* yang dapat mempermudah masyarakat dalam mencari agen perikanan terdekat dan memperluas area penjualan perikanan bagi pelaku usaha, sehingga dapt meningkatkan daya beli masyarakat maupun daya jual agen perikanan. Pengembangan menggunakan metode *design thinking* dan pengujian menggunakan metode *usability testing.*  Setelah membuat purwarupa dan melakukan pengujian terhadap lima belas calon pengguna, didapatkan hasil bahwa pada aspek *learnability* mendapat kesuksesan sebesar 100% berdasarkan *task scenario* yang telah diuji.

Penelitian yang dilakukan oleh Pradana (2021) tentang Implementasi *User Experience* pada Perancangan User Interface Aplikasi *Mobile* E-*Learning* dengan Pendekatan *Design Thinking.*  Tujuan penelitian ini adalah membuat sebuah aplikasi yang dapat membantu pengguna dalam melakukan pembelajaran secara online. Dalam pengembangan aplikasi tersebut menggunakan metode *design thinking,* sedangkan untuk pengujian menggunakan metode *usability testing* yang berfokus pada *Completion Rate* (keberhasilan pengguna) dan durasi pengerjaan. Pada pengujian *completion rate* yang dilakukan kepada pengguna, diperoleh hasil nilai 88,6% dimana nilai tersebut termasuk nilai yang baik dalam penyelesaian suatu skenario. Sedangkan pada pengujian bagian durasi pengerjaan terdapat 6 *task* yang mengalami kendala, hal ini terjadi karena pengguna merasa kurang mengerti dengan *scenario* yang diberikan

Penelitian serupa dilakukan oleh Karnawan *et al*. (2021) tentang Implementasi *User Experience* Menggunakan *Metode Design Thinking* Pada *Prototype* Aplikasi Cleanstic. Permasalahan dalam penelitian tersebut adalah masih kurangnya kesadaran masyarakat tentang bahaya membuang sampah tidak pada tempatnya. Untuk itu solusi yang ditawarkan adalah sebuah aplikasi yang dapat mengedukasi pengguna dengan rentan usia 15-55 tahun tentang bahaya membuang sampah plastik tidak pada tempatnya. Pengujian dilakukan menggunakan metode *usability testing*, berdasarkan pengujian yang dilakukan kepada pengguna menggunakan *System Usability Scale* diperoleh hasil nilai 78.8% yang mana nilai tersebut temasuk *grade C,* yang berarti hasil pengujian menunjukan hasil yang baik dan termasuk kategori *good*.

Penelitian lain yang dilakukan oleh Solichuddin dan Wahyuni (2021) menggunakan metode *user centered design* untuk merancang *user interface* dan *user experience* situs web Kalografi yang berfokus pada kebutuhan dan keinginan pengguna. Tujuan pembuatan aplikasi tersebut adalah untuk membantu pengguna dalam mengabadikan momen pranikah, pernikahan, dan lamaran yang berbasis *website*. Pada penelitian ini terdapat empat tahapan yaitu analisis, desain, evaluasi, dan implementasi. Pengguna ikut serta dilibatkan pada setiap tahapan yang ada, hal ini dilakukan untuk mendapatkan *feedback* pengguna*.* Penelitian tersebut menggunakan pendekatan *heuristic evaluation* oleh pakar yang berperan sebagai *evaluator*. Selain itu penelitian menggunakan *severity ratings* sebagai acuan nilai prioritas masalah yang harus diselesaikan terlebih dahulu. Hasil dari penelitian tersebut menghasilkan sebuah *prototype* aplikasi Kalografi berbasis *website*.

Berbeda dengan penelitian yang dilakukan oleh Idris *et al.* (2021) pada perancangan erancangan UI/UX Aplikasi Perangkat Bergerak Ivent yang menggunakan metode *Human Centered Design.* Alasan utama penulis memilih metode tersebut adalah karena ingin memposisikan dirinya sebagai pengguna, sehingga pengguna tidak perlu merubah kebiasaannya saat menggunakan aplikasi, selain itu penulis menilai bahwa kebiasaan behubungan dengan psikologi pengguna. Metode ini memiliki tiga tahapan utama yaitu *inspiration, ideation,* dan *implementation.* Setelah melakukan dilakukan pengujian terhadap 68 responden, didapatkan sebanyak 69,1% menilai bagus, 26,5% menilai cukup bagus, dan 4,4% menilai kurang bagus. Hasil penelitian ini adalah sebuah *prototype* aplikasi Ivent.

Berikut tabel perbandingan penelitian terdahulu dengan penelitian ini dapat dilihat pada tabel 2.1.

| No             | Peneliti                                                                                         | Judul                                                                                                    | Metode                      | Pengujian                                              |
|----------------|--------------------------------------------------------------------------------------------------|----------------------------------------------------------------------------------------------------|-----------------------------|--------------------------------------------------------|
|                | (Tahun)                                                                                          |                                                                                                    | Pengembangan                |                                                        |
| $\mathbf{1}$   | Rizki Fitriani<br>(2022)                                                                         | Perancangan Dan Pembangunan<br>Interface<br>Dan<br>User<br>User<br>Aplikasi<br>Experience<br>Beramaal                                                                                                    | Design<br><b>Thinking</b>   | Usability Testing dan<br><b>Blackbox Testing</b>       |
|                |                                                                                                  | Dengan Metode Design Thinking                                                                                                    |                             |                                                        |
| $\overline{2}$ | Annisa<br>Mursyidah,<br>Ismiarta<br>Aknuranda,<br>dan Hanifah<br>Muslimah Az-<br>Zahra<br>(2019) | Perancangan<br>Antarmuka<br>Informasi<br>Pengguna<br>Sistem<br>Prosedur<br>Pelayanan<br>Umum<br>Menggunakan<br>Metode<br>Design<br>Thinking (Studi Kasus: Fakultas<br>Ilmu<br>Komputer<br>Universitas<br>Brawijaya) | Design<br>Thinking          | Feedback<br>Capture<br>Matrix                          |
| 3              | Dara Adhelia<br>Rusanty,<br>Herman Tolle,<br>dan Lutfi Fanani<br>(2019)                          | User<br>Experience<br>Perancangan<br>Aplikasi<br>Mobile<br>Lelenesia<br>(Marketplace<br>Penjualan<br>Lele)<br>Menggunakan<br>Metode<br>Design<br><b>Thinking</b>                                                    | Design<br><b>Thinking</b>   | <b>Usability Testing</b>                               |
| 4              | Aditya Raka<br>Pradana (2021)                                                                    | Experience<br>Implementasi<br>User<br>pada Perancangan User Interface<br>Aplikasi Mobile E-Learning dengan<br>Pendekatan Design Thinking.                                                                           | Design<br>Thinking          | <b>Usability Testing</b>                               |
| 5              | Gusti Karnawan<br>, Septi<br>Andryana, Ratih<br>Titi Komalasari<br>(2021)                        | Implementasi<br>User Experience<br>Menggunakan<br>Metode<br>Design<br>Thinking Pada Prototype Aplikasi<br>Cleanstic                                                                                                 | Design<br><b>Thinking</b>   | Usability<br>Testing,<br><b>System Usability Scale</b> |
| 6              | Ramadhana<br><b>Bagus</b><br>Solichuddin dan<br>Gustri<br>Elyza<br>Wahyuni                       | Perancangan User Interface dan<br>User Experience dengan Metode<br>User Centered Design pada Situs<br>Web Kalografi                                                                                                 | User Centered<br>Design     | <b>Heuristic Evaluation</b>                            |
| $\overline{7}$ | Muhammad<br>Arif<br>Idris,<br>Galang<br>Prihadi<br>Mahardhika,<br>dan<br>Beni<br>Suranto         | UI/UX<br>Aplikasi<br>Perancangan<br>Perangkat<br>Bergerak<br>Ivent<br><b>HCD</b><br>Menggunakan Pendekatan<br>(Human Centered Design)                                                                               | Human<br>Centered<br>Design | Kuisoner                                               |

Tabel 2. 1

#### **BAB III**

## **PELAKSANAAN MAGANG**

#### <span id="page-24-1"></span><span id="page-24-0"></span>**3.1 Aktivitas Magang**

Aktivitas magang di CV. Atsoft Teknologi dimulai pada tanggal 1 September 2021 hingga akhir bulan Februari 2022 sebagai *UI/UX Desinger*. Terdapat satu proyek yang dikembangkan dalam aktivitas magang kali ini. Aktivitas-aktivitas tersebut dapat dilihat pada **Tabel 3.1**. Adapun Penjelasan terkait aktivitas magang terdapat pada sub bab berikutnya.

<span id="page-24-2"></span>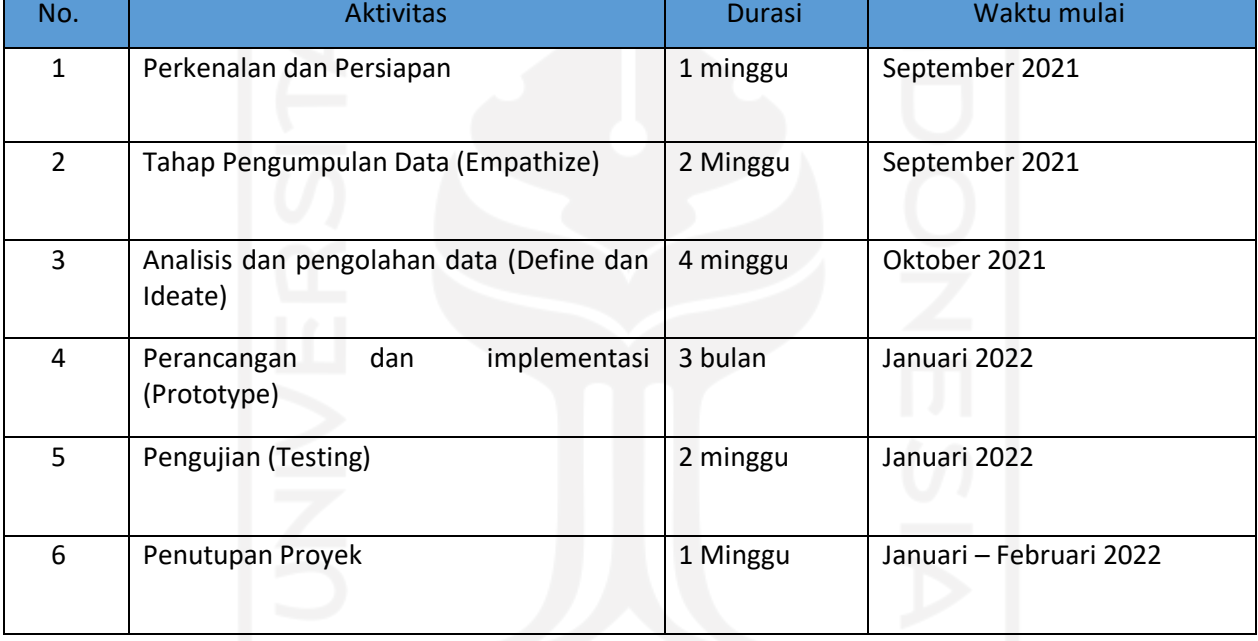

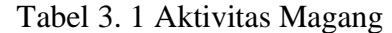

## **3.1.1 Persiapan**

Pada pertemuan perdana, aktivitas dimulai dengan perkenalan perusahaan, perkenalan dengan aturan yang ada di perusahaan, dan mempersiapkan beberapa *tools* untuk kebutuhan magang. Mentor memperkenalkan seluruh anggota tim yang nantinya akan terlibat dalam pengembangan suatu proyek. Mentor juga menjelaskan metode yang digunakan perusahaan dan proses setiap pengembangan proyek. Terdapat beberapa *tools* yang digunakan perusahaan dalam pengembangan suatu proyek, antara lain:

- 1. Discord sebagai media komunikasi tim
- 2. Google Drive sebagai media penyimpanan
- 3. Asana sebagai media *monitoring* suatu proyek
- 4. Figma sebagai aplikasi pembuatan prototype
- 5. Google Meet sebagai aplikasi *meeting* secara *online*

Mentor memberikan rekomendasi untuk melakukan pembelajaran mandiri selama sepekan dengan menganalisa tampilan *user interface* dan *user experience* website petanikode. Hal-hal yang perlu di analisa adalah tata letak suatu fitur, warna yang digunakan, *font* huruf yang digunakan, dan menentukan *framework* yang digunakan. Hasil dari pembelajaran ini akan dilaporkan pada *weekly meeting* yang dilaksanakan setiap minggu melalui Google Meets.

Pada minggu kedua, kegiatan berlanjut dengan mulai memasuki proyek PeduliPanti. PeduliPanti merupakan aplikasi berbasis *mobile app.* PeduliPanti merupakan aplikasi pembantu penggalangan dana secara *online* yang berfokus pada panti asuhan. Aktivitas magang dilakukan dalam proyek PeduliPanti berada pada posisi *UI/UX Designer*. Dalam pengembangan proyek PeduliPanti perusahaan menggunakan metode agile sedangkan dalam perancangan *user interface*  dan *user experience* menggunakan metode *design thinking.* Pada metode *design thinking* terdapat beberapa tahapan-tahapan dalam pengembangannya. Berikut beberapa *tools* yang digunakan dalam pengembangan aplikasi PeduliPanti:

#### **a. Asana**

Asana merupakan aplikasi yang digunakan untuk memantau pengerjaan suatu proyek. Dimana pengguna dapat melihat daftar pekerjaan yang harus dilakukan dan sedang dilakukan anggota tim lainnya. Penggunaan aplikasi Asana dapat dilihat pada Gambar 3.1.

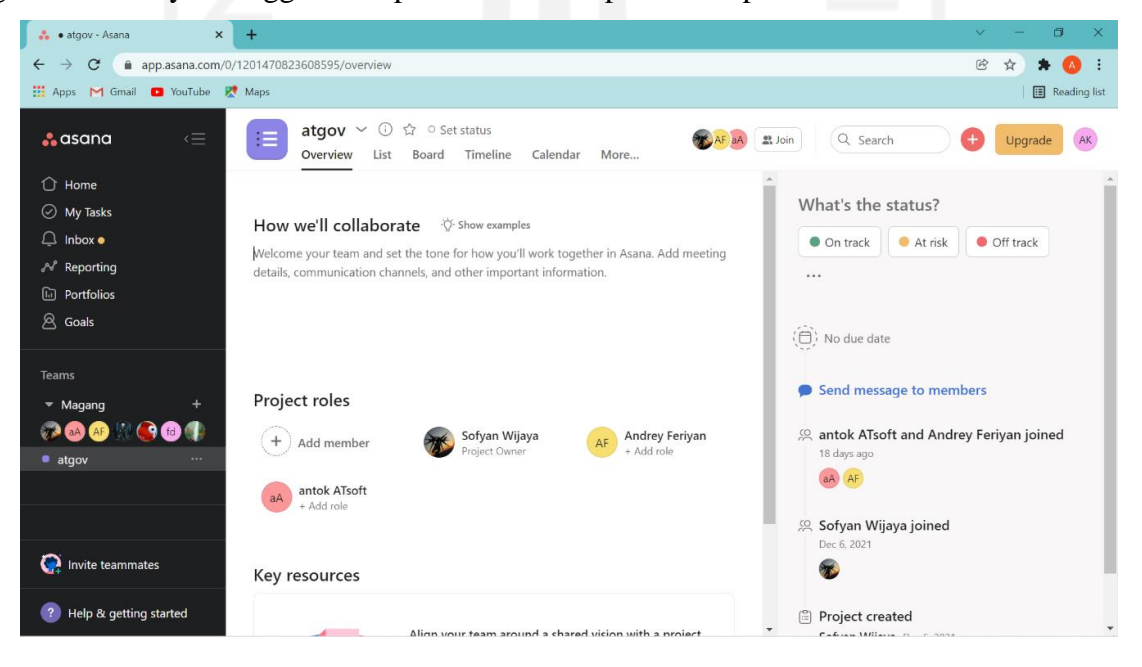

# **Gambar 3. 1** Tampilan Asana Sumber: Dokumen Pribadi (2022)

# <span id="page-26-0"></span>**b. Figma**

Figma merupakan aplikasi pembantu desainer dalam membuat tampilan *prototype* sebuah aplikasi, selain itu memungkinkan pengguna untuk berkolaborasi secara bersama. Pada proyek ini, Figma digunakan sebagai aplikasi utama dalam pembuatan *mobile app* PeduliPanti. Penggunaan Figma dapat dilihat pada Gambar 3.2.

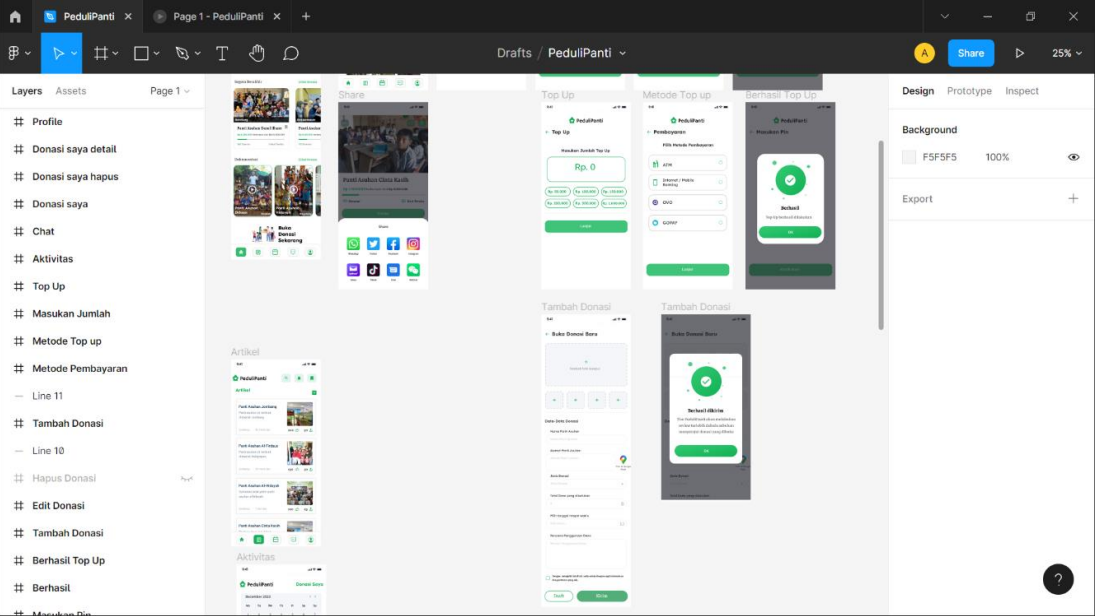

**Gambar 3. 2** Tampilan Figma Sumber: Dokumen Pribadi (2022)

#### <span id="page-26-1"></span>**c. Discord**

Discord merupakan platform yang dibuat sebagai media komunikasi antar pengguna. Pengguna dapat mengirim pesan, melakukan obrolan, video, dan mengirim *file*. Cv. Atsoft teknologi menggunakan Discord sebagai media komunikasi antar pegawai. Selain itu, *Project manage*r akan memberikan tugas kepada mahasiswa magang melalui aplikasi ini. Tampilan aplikasi Discord dapat dilihat pada Gambar 3.3.

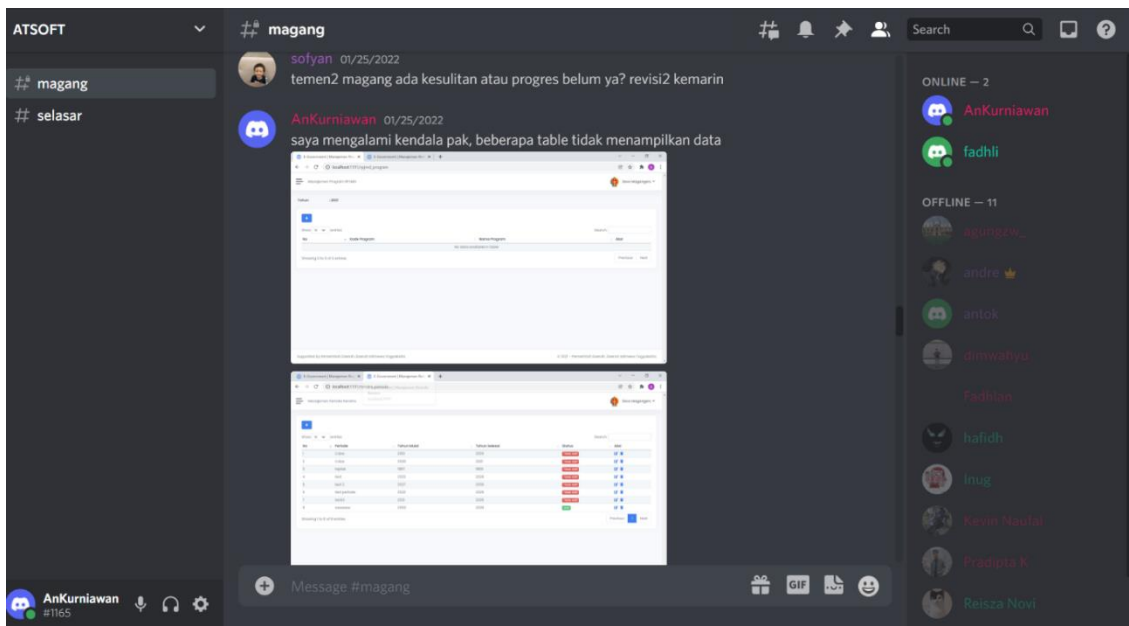

**Gambar 3. 3** Tampilan Discord Sumber: Dokumen Pribadi (2022)

## <span id="page-27-0"></span>**d. Google Meet**

Google meet merupakan platform penyedia layanan komunikasi video. Aplikasi ini dapat membantu pengguna untuk melakukan *meeting* secara *online.* Cv. Atsoft Teknologi akan melakukan *meeting* secara berkala, hal ini dilakukan untuk *review* hasil kerja yang telah dilakukan mahasiswa magang. Tampilan Google Meet dapat dilihat pada Gambar 3.4.

<span id="page-27-1"></span>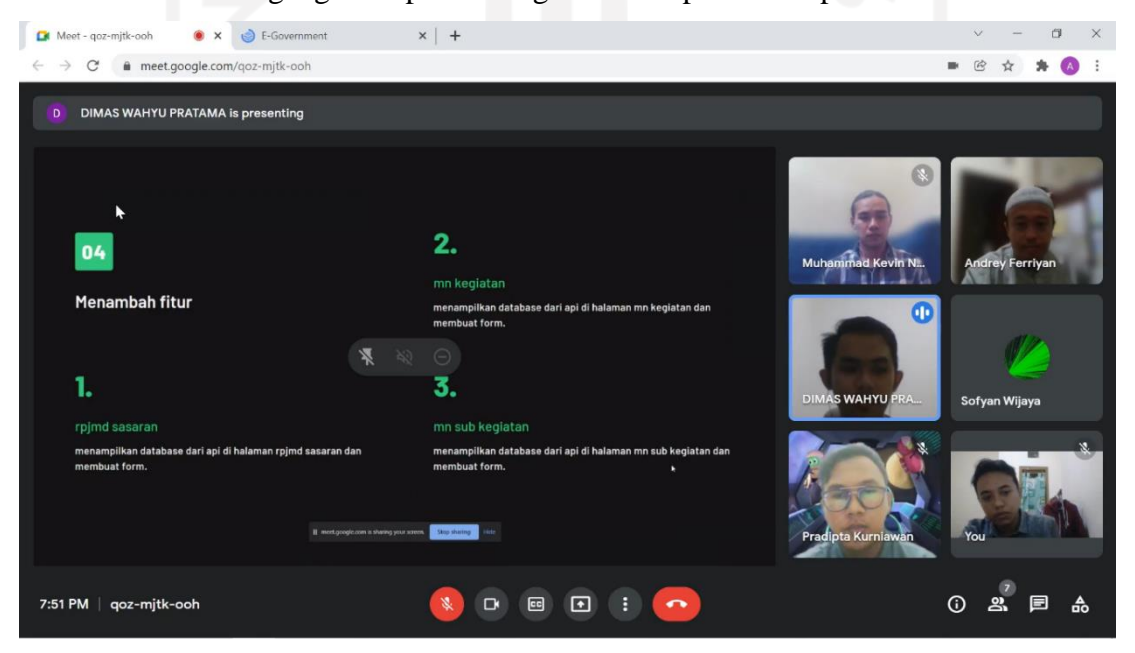

**Gambar 3. 4** Tampilan Google Meet Sumber: Dokumen Pribadi (2022)

#### **3.1.2 Proses Pengembangan Proyek**

Dalam pengembangan proyek *mobile app* PeduliPanti, penulis memilih metode *Design Thinking*. Alasan utama memilih metode ini adalah karena metode ini berfokus pada kebutuhan pengguna, hal ini sesuai dengan tujuan utama pembuatan aplikasi ini yaitu menyelesaikan masalah kebutuhan pengguna. Metode *Design Thinking* memiliki beberapa tahapan proses selama pengerjaannya, tahapan itu sendiri terdiri dari *empathize, define, ideate,* dan *test.*  Penjelasan setiap tahapan dapat dilihat pada subbab-subbab di bawah.

#### **3.1.2.1 Tahap** *Empathize*

*Empathize* merupakan tahapan dimana tim pengembang melakukan pengumpulan informasi yang bisa dilakukan secara langsung maupun tidak langsung. Pada tahap ini CV. Atsoft sudah melakukan pengumpulan informasi terlebih dahulu, fokus utama dalam pengambilan informasi adalah orang yang sudah melakukan donasi dan pengurus panti asuhan. Penulis tidak ikut serta dalam pengambilan informasi ini. CV. Atsoft teknologi mengumpulkan informasi dengan cara wawancara secara langsung dan membagikan *form* kepada responden. Walaupun tidak ikut melakukan pencarian informasi, perusahaan tetap membagikan hasil pengumpulan informasi. Berikut informasi yang telah dikumpulkan:

- Responden tidak memiliki waktu untuk melakukan donasi secara *offline*.
- Responden kesulitan mencari donatur.
- Responden mengalami kesulitan dalam mempromosikan penggalangan dananya
- Responden ingin mengurangi biaya promosi penggalangan dana mereka.
- Responden kesulitan mencari informasi panti asuhan yang sedang membutuhkan donasi.
- Responden merasa kurangnya informasi panti asuhan yang dapat dipercaya.
- Responden ingin melihat bukti bahwa dana yang mereka donasikan sampai kepada panti asuhan.
- Responden ingin berhubungan dengan donatur.
- Responden ingin melihat riwayat donasi yang telah diberikan.

#### **3.1.2.2 Tahap** *Define*

Setelah mengumpulkan informasi pada tahap *empathize,* maka tahap selanjutnya adalah tahap *define*. Dalam tahap *define,* informasi akan diolah sehingga inti dari permasalahan akan lebih terlihat jelas. Untuk menyelesaikan masalah-masalah yang dialami pengguna, penulis

menggunakan metode *How Might we* (HMW). *How* adalah pernyataan yang telah diubah menjadi pertanyaan, sedangkan *might* adalah ide penyelesaian setiap pertanyaan yang ada. Selain itu dibuat *user persona* berdasarkan wawancara yang telah dilakukan pada tahap sebelumnya.

# **User Persona**

*User persona* dibuat berdasarkan data pengguna yang dikumpulkan pada saat wawancara. Data pengguna yang dibutuhkan dalam pembuatan *user persona* terdiri dari nama persona, peran persona, demografi persona, biografi persona, dan masalah apa saja yang dihadapi oleh persona tersebut. Setelah mendapat data pengguna, maka selanjutnya adalah membuat sebuah user persona sebagai aktor pengguna mobile app PeduliPanti seperti pada Gambar 3.5 yang data *user persona* digunakan selama penelitian ini.

**Hobbu** 

**Hobby** 

· Sepakbola

 $\cdot$  Catur · Berenang

· Membaca · Bulutangkis

· Nonton Film

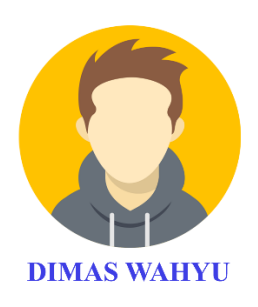

Umur  $: 22$ Pekerjaan : Mahasiswa Lokasi : Yogyakarta "Masa depan adalah milik mereka yang menyiapkan hari ini"

#### **frustrations**

- kesulitan mencariinformasi<br>panti asuhan yang sedang<br>membutuhkan donasi.
- Merasa kurangnya informasi<br>panti asuhan yang dapat<br>dipercaya.
- lngin melihat bukti bahwa<br>dana yang mereka donasikan<br>sampai kepada panti asuhan.

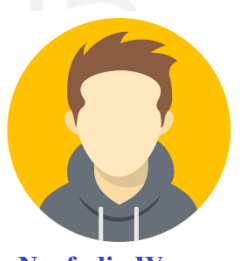

**Nurfudin Wawan** 

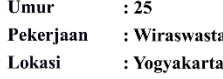

"Lelah tidak pernah dirasakan oleh mereka yang tidak mau berusaha"

#### **frustrations**

• kesulitan mencariinformasi<br>panti asuhan yang sedang<br>membutuhkan donasi.

• Tidak memiliki waktu untuk<br>memberikan donasi secara<br>langsung

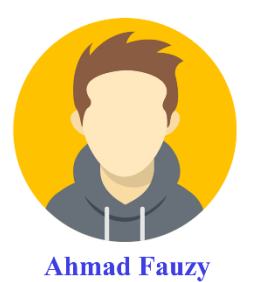

Umur  $: 25$ Pekerjaan : Pengurus Panti Lokasi : Yogyakarta

"Setiap detik dalam hidup adalah perjalanan setiap detik dalam masp dalam p

# Cautrotions

• kesulitan mencari donatur<br>yang ingin memberikan donasi • membutuhkan biaya dan<br>waktu lebih dalam melakukan<br>penggalangan dan offline

n 1999<br>mengalami kesulitan dalam<br>mempromosikan penggalangan<br>dananya

**Gambar 3. 5** *User Persona*

**Hobby** 

· Membaca · Voli

· Sepakbola

# <span id="page-30-0"></span>**How Migth We**

*How might we* (HMW) digunakan untuk mengubah pernyataan permasalahan yang dihadapi pengguna menjadi sebuah pertanyaan, pertanyaan akan diberi jawaban ide penyelesaian terhadap semua masalah yang dihadapi. *How might we* dibuat berdasarkan data yang telah dikumpulkan pada tahap wawancara dan dibantu oleh *user persona* untuk menentukan penyelesaian masalah.

Hasil tahap *How Might We* dapat dilihat pada Tabel 3.2, terdapat *how* yang merupakan daftar pertanyaan yang didapatkan dari pernyataan permasalahan yang dihadapi pengguna, kemudian terdapat *might* yang merupakan jawaban ide penyelesaian permasalahan pengguna.

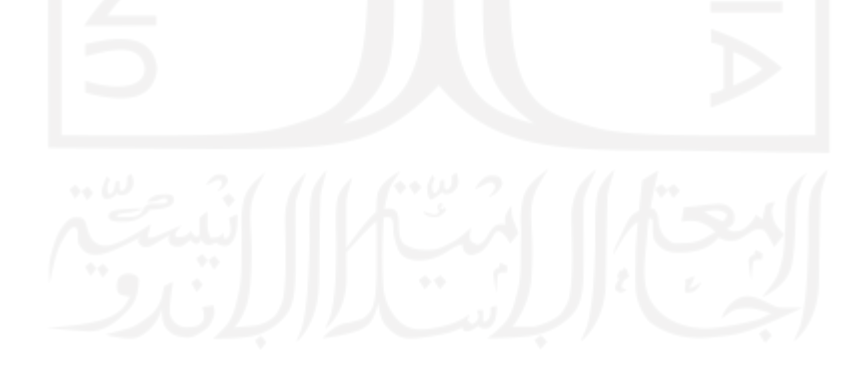

<span id="page-31-0"></span>

| <b>No</b> | How                                                                        | Might                                                                           |
|-----------|----------------------------------------------------------------------------|---------------------------------------------------------------------------------|
| 1         | Bagaimana pengguna dapat memberikan donasi<br>dengan mudah?                | Membuat proses donasi yang<br>sederhana dan mudah dipahami.                     |
| 2         | Bagaimana pengguna dapat mempercayai panti<br>asuhan?                      | cara Memverifikasi<br>Dengan<br>setiap panti asuhan yang ingin<br>mendaftar.    |
| 3         | Bagaimana cara memudahkan panti asuhan dalam<br>membuka penggalangan dana? | Dengan menyediakan fitur<br>penggalangan dana secara<br>online                  |
| 4         | Bagaimana Panti asuhan berhubungan dengan<br>donatur?                      | Dengan membuat fitur dimana<br>pengguna dapat mengirim pesan                    |
| 5.        | Bagaimana pengguna melihat hasil donasi yang<br>diberikan?                 | menampilkan<br>Dengan<br>penyerahan atau penggunaan<br>donasi yang diberikan.   |
| 6         | Bagaimana cara pengguna melihat riwayat donasi?                            | mencatat<br>Dengan<br>setiap<br>aktivitas donasi<br>telah<br>yang<br>diberikan. |

Tabel 3. 2 How Might We

#### **3.1.2.3 Tahap** *Ideate*

Setelah mengetahui kebutuhan pengguna, maka tahap selanjutnya adalah memberikan solusi berdasarkan hasil yang telah didapatkan dari tahapan *empathize* dan *define.* Pada tahap ini tim akan melakukan *brainstroming* untuk memberikan dan menyalurkan ide-ide solusi kreatif terhadap masalah pengguna. setelah melakukan brainstorming, didapakan beberapa hasil fiturfitur yang dinilai dapat menyelesaikan masalah pengguna. Setelah mengetahui fitur yang ada, maka langkah selanjutnya adalah membuat *moodboard* dan *sitemap.*

# **1. Fitur Aplikasi**

Setelah melakukan *brainstorming,* didapatkan beberapa fitur yang dapat membantu menyelesaikan permasalahan yang dialami pengguna. Fitur-fitur ini sendiri dibagi menjadi dua bagian yaitu fitur utama dan fitur tambahan. Fitur utama adalah fitur yang dapat menyelesaikan kebutuhan pengguna dan sesuai dengan tujuan awal pembuatan aplikasi ini. Fitur ini terdiri dari *manage* donasi (tambah, edit, dan hapus), fitur transaksi donasi, fitur *chat,* fitur artikel, dan *manage* profil. Fitur pendukung adalah fitur yang dinilai dapat membantu fitur utama. Fitur ini terdiri dari fitur *top up*, fitur lihat riwayat donasi, fitur cari berdasarkan lokasi, fitur *like* dan *share*, fitur *bookmark,* dan fitur *notification*. Catatan fitur hasil *brainstorming* dapat dilihat pada Gambar 3.6.

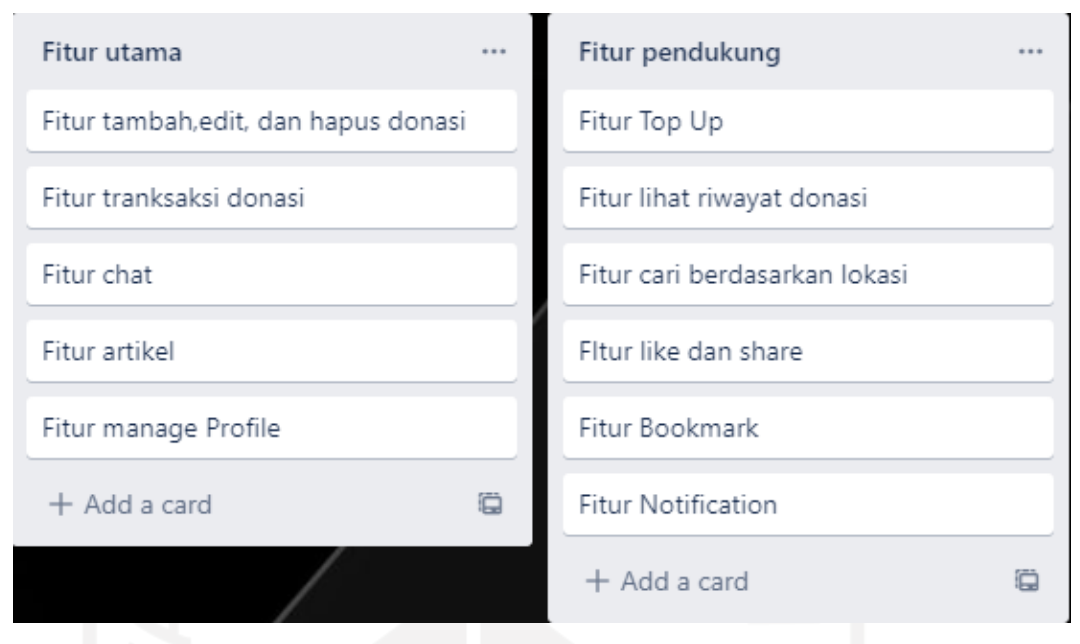

# **Gambar 3. 6** Fitur hasil *brainstorming* Sumber: Dokumen Pribadi (2022)

# <span id="page-32-0"></span>**2.** *Sitemap*

*Sitemap* merupakan struktur utama *mobile app* PeduliPanti dan memberikan gambaran *flow* tiap fitur yang ada. *Sitemap* akan menyusun setiap konten dan fitur yang ada. Untuk hasil pembuatan *sitemap* dapat dilihat pada Gambar 3.7.

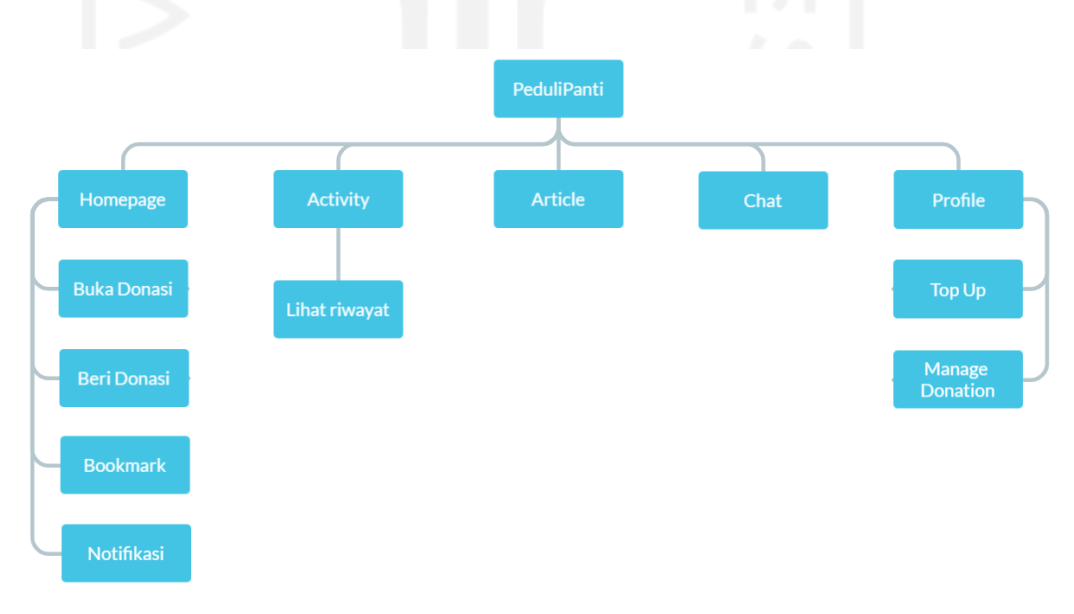

# <span id="page-32-1"></span>**Gambar 3. 7** Sitemap PeduliPanti Sumber: Dokumen Pribadi (2022)

#### **3.** *Moodboard*

Untuk menambah referensi penulis dalam membuat aplikasi yang memiliki tema penggalangan dan maka diperlukan sebuah *moodboard*. *Moodboard* ini berisi contohcontoh aplikasi yang memiliki tema yang serupa, *style font* yang digunakan, dan warna yang akan digunakan dalam aplikasi. Untuk desain kali *project manager* membebaskan penulis untuk membuat memilih font dan warna tema yang ada pada aplikasi. *Font* yang digunakan pada *mobile app* PeduliPanti adalah Lexend Deca dan Markazi Text. Gambar 3.8 merupakan informasi lengkap *moodboard* yang telah dibuat.

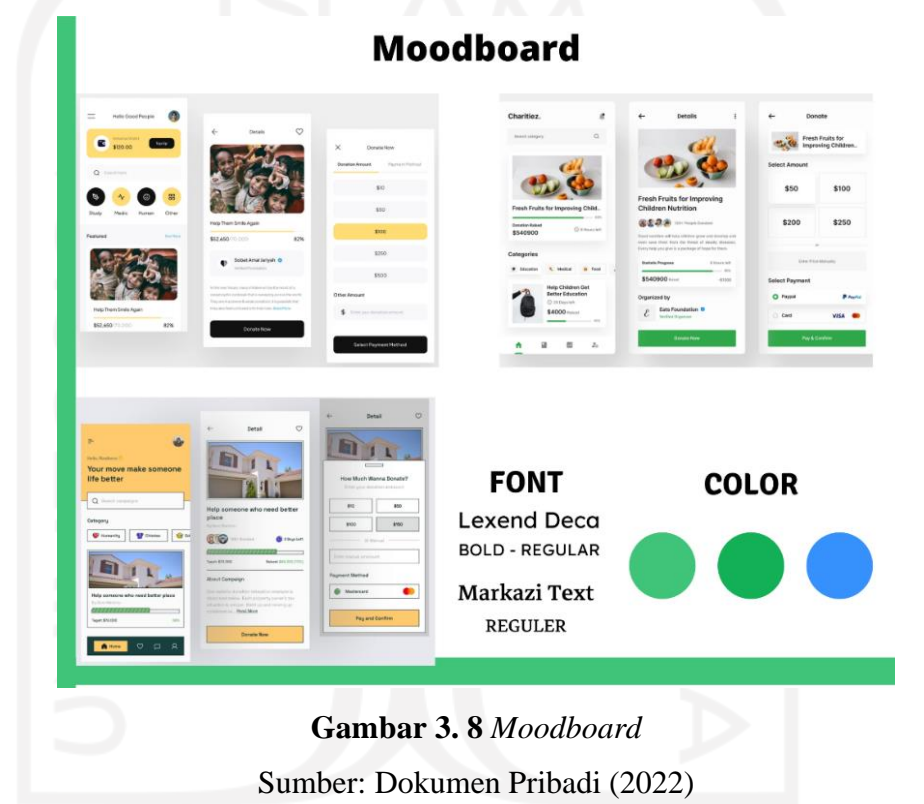

# <span id="page-33-0"></span>**3.1.2.4 Tahap** *Prototype*

Setelah mengetahui kebutuhan pengguna, fitur yang ada pada aplikasi, *sitemap,* dan *moodboard.* Langkah selanjutnya adalah membuat purwarupa *mobile app* PeduliPanti. hasil purwarupa inilah yang digunakan calon pengguna untuk mencoba aplikasi, selain itu purwarupa dibuat untuk menghindari kesalahan yang ada sebelum masuk ke tahap implementasi. Hasil dari tahapan adalah wireframe *low fidelity* dan *high fidelity mobile app* PeduliPanti.

# **1.** *Wireframe Low Fidelity*

*Low fidelity* adalah sketsa kasar yang belum diberi detail-detail setiap konten yang ada pada aplikasi. *Low fidelity* dibuat untuk memberi gambaran konten dan fitur yang

diperlukan yang didapatkan dari *sitemap* dan fitur pada tahap *ideate.* Berikut hasil tampilan *wireframe low fidelity.*

# *Wireframe Low Fidelity Home*

Rancangan halaman *home* dapat dilihat pada gambar 3.9. Pada halaman *home* akan menampilkan beberapa informasi nama panti asuhan, dana yang diperlukan, dana yang terkumpul, foto panti asuhan, dan informasi letak panti asuhan. Pada halaman *home*  juga terdapat beberapa fitur yaitu: fitur pencarian, fitur *bookmark,* fitur notification, fitur galeri, dan fitur *top up.*

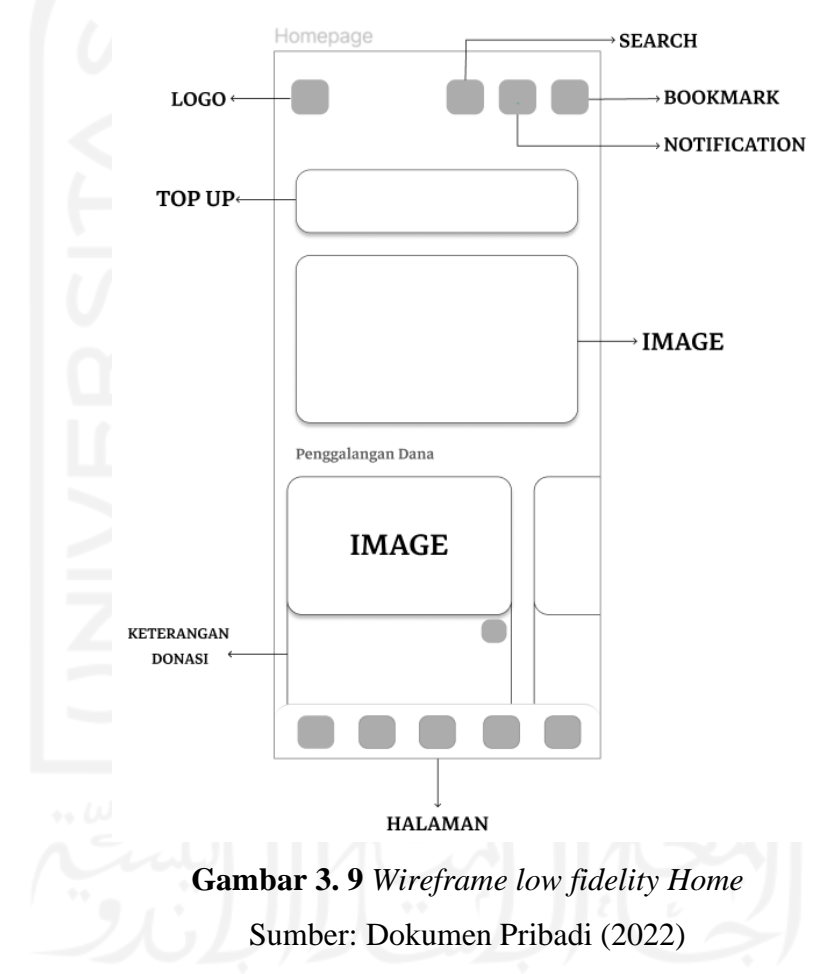

#### <span id="page-34-0"></span>*Wireframe Low Fidelity Article*

Rancangan halaman *article* dapat dilihat pada gambar 3.10. Pada halaman *article* akan menampilkan berita-berita seputar panti asuhan. Pada halaman artikel juga terdapat beberapa fitur yaitu: fitur pencarian, fitur *bookmark,* fitur notification, fitur *filter,* fitur *like,* dan fitur *share.*

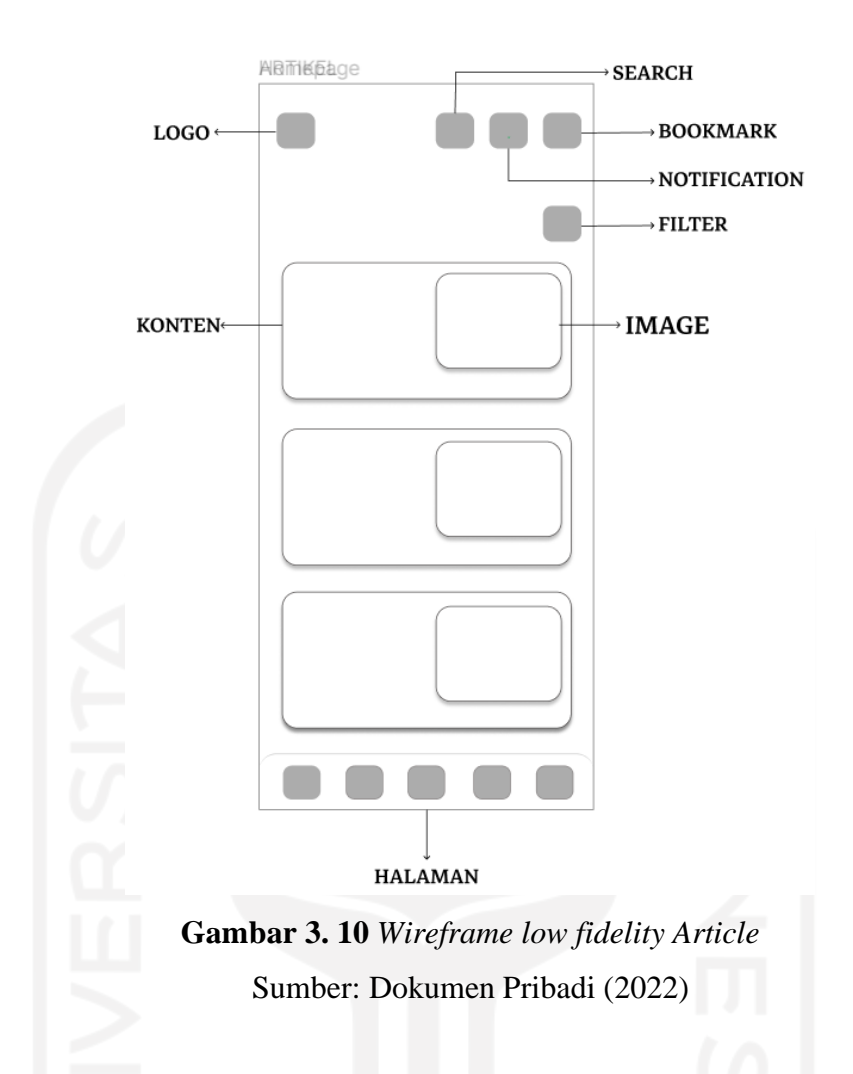

# <span id="page-35-0"></span>*Wireframe Low Fidelity Activity*

Rancangan halaman *activity* dapat dilihat pada gambar 3.11. Pada halaman aktivitas pengguna dapat melihat riwayat donasi yang telah diberikan berdasarkan tanggal yang dipilih. Pada halaman aktivitas juga terdapat beberapa fitur yaitu: fitur *bookmark,* fitur kalender, dan fitur donasi lagi.

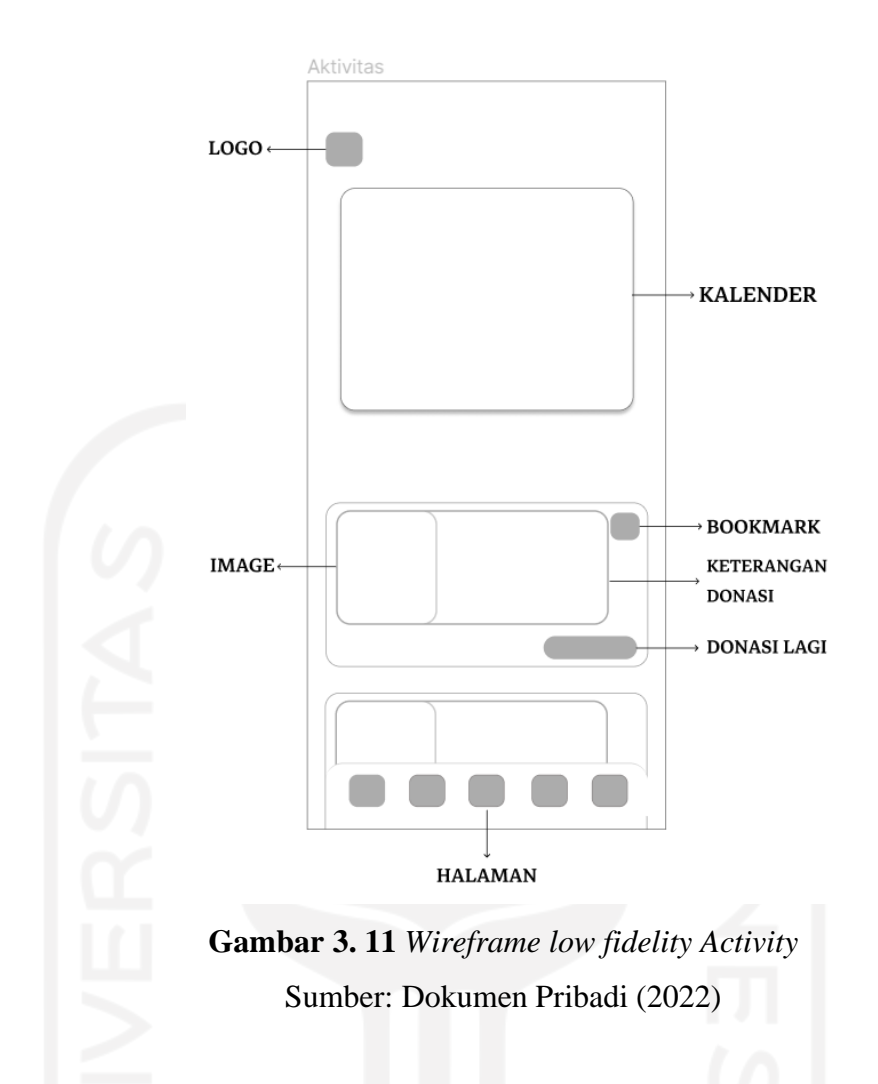

# <span id="page-36-0"></span>*Wireframe Low Fidelity Chat*

Rancangan halaman *chat* dapat dilihat pada gambar 3.12. Pada halaman *chat* pengguna dapat bertukar pesan dengan pengguna lainnya. Pengguna harus *login* terlebih dahulu sebelum menggunakan fitur ini. Pada halaman *chat* juga terdapat beberapa fitur yaitu: fitur pencarian, fitur *filter,* dan fitur hapus *chat*.

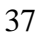

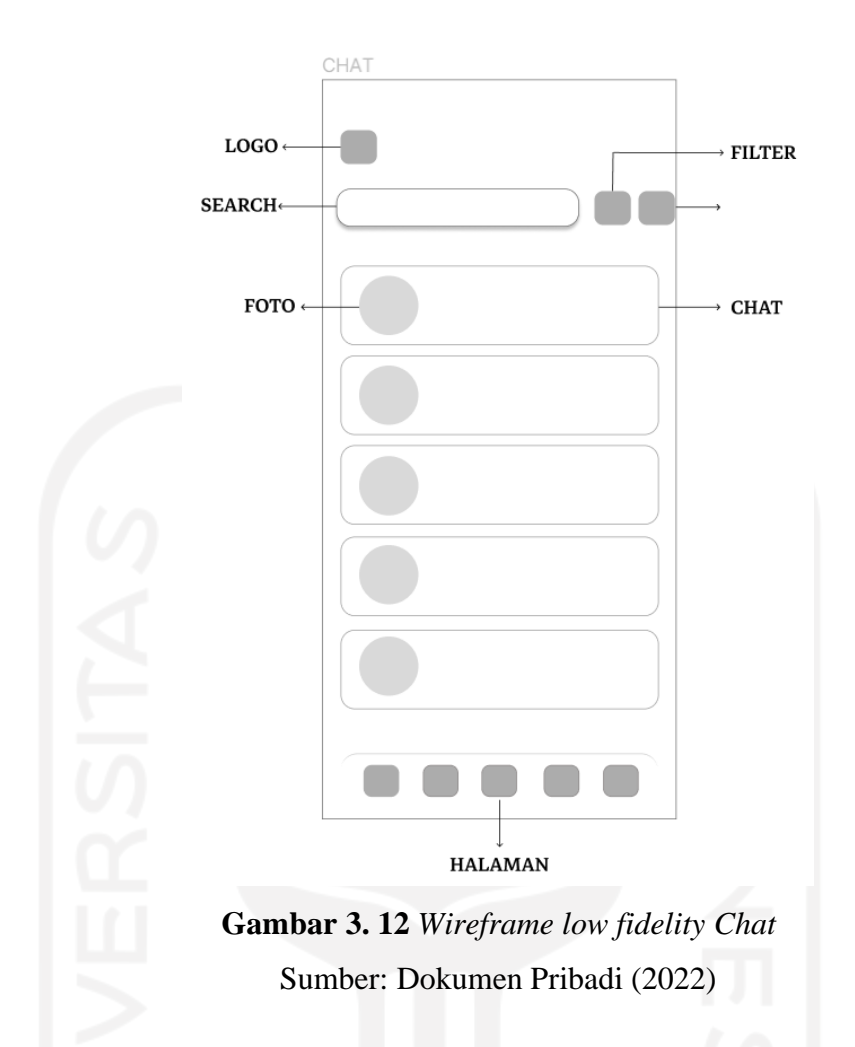

# <span id="page-37-0"></span>*Wireframe Low Fidelity Profile*

Rancangan halaman *profile* dapat dilihat pada gambar 3.13. Pada halaman *profile* terdapat beberapa fitur yaitu: fitur top up, fitur *edit profile,* fitur donasi saya, fitur keamanan akun, fitur pusat bantuan, dan fitur *log out.* Pada halaman ini pengguna dapat *management* akun pengguna, selain itu pada halaman ini terdapat fitur donasi saya dimana pengguna dapat *management* donasi yang sedang berjalan maupun yang sudah selesai.

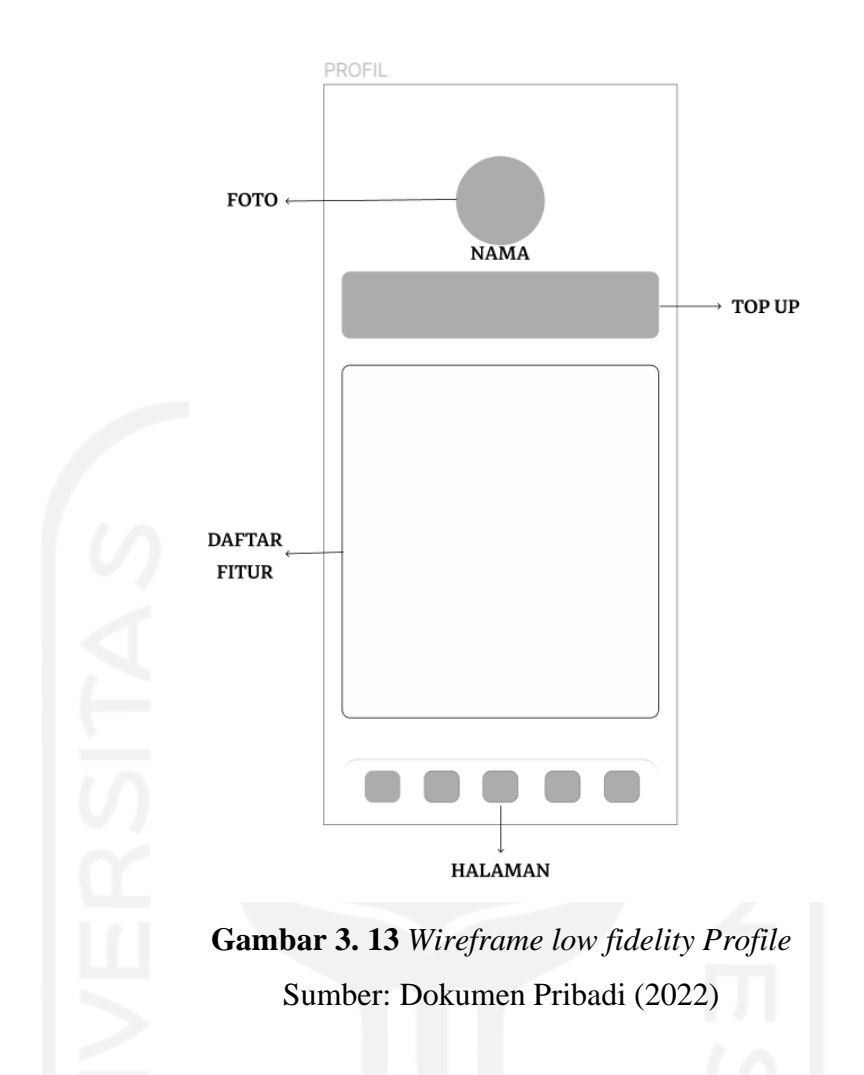

# <span id="page-38-0"></span>*Wireframe Low Fidelity Donation Details*

Rancangan halaman *donation details* dapat dilihat pada gambar 3.14. Pada halaman ini terdapat beberapa informasi panti asuhan yang sedang melakukan penggalangan dana. Informasi-informasi pada halaman ini meliputi data panti asuhan, jumlah dana yang diperlukan, jumlah dana yang terkumpul, durasi yang tersisa, dan foto-foto panti asuhan.

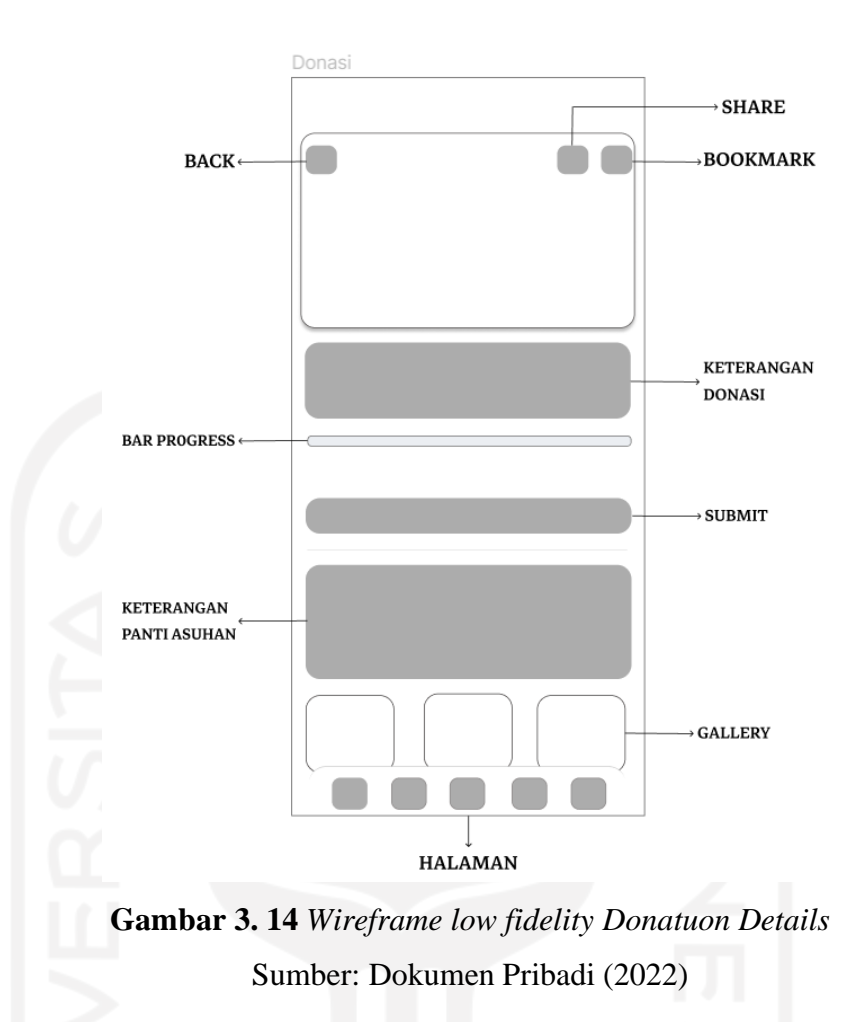

# <span id="page-39-0"></span>*Wireframe Low Fidelity Add Donations*

Rancangan halaman *add donation* dapat dilihat pada gambar 3.15. Pada halaman ini pengguna harus mengisi beberapa informasi mengenai penggalangan dana yang akan dilaksanakan, yaitu nama panti asuhan, alamat panti asuhan, jumlah dana yang diperlukan, batas waktu donasi, foto panti asuhan, dan penjelasan penggunaan dana yang diperlukan.

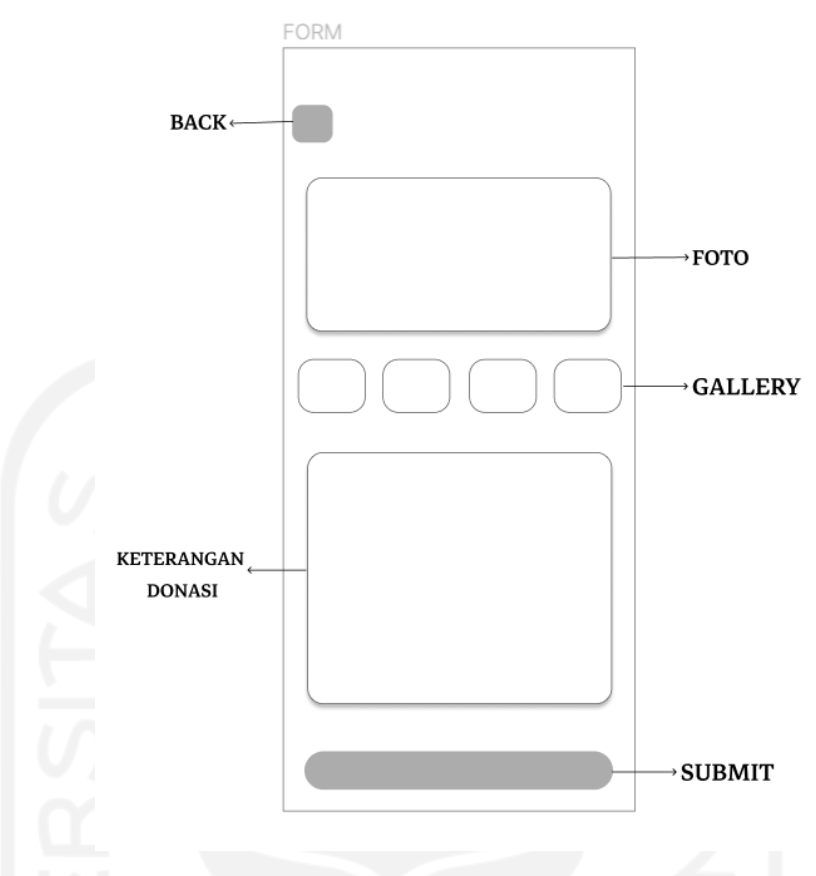

**Gambar 3. 15** *Wireframe low fidelity Add Donations* Sumber: Dokumen Pribadi (2022)

# <span id="page-40-0"></span>*Wireframe Low Fidelity My Donations*

Rancangan halaman *My donations* dapat dilihat pada gambar 3.16. Pada halaman ini pengguna dapat *management* penggalangan dana yang sedang berlangsung, sudah selesai, dan belum disetujui. Pada tampilan juga terdapat beberapa fitur seperti fitur filter, fitur *edit*, fitur *share*, fitur *delete*, fitur lihat hasil, dan fitur *add donations.*

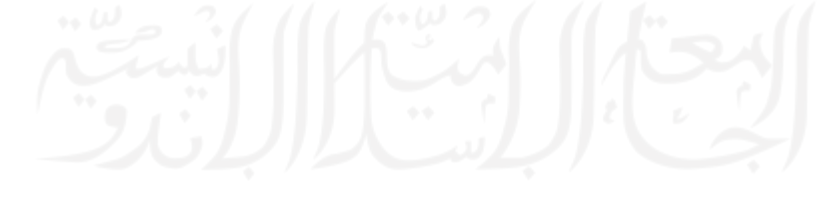

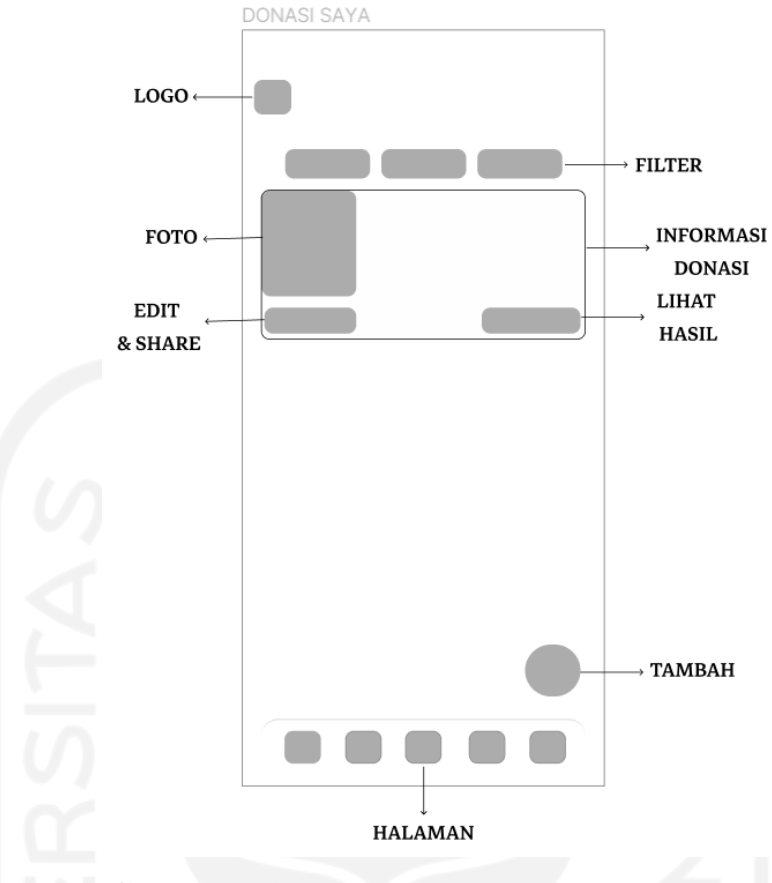

**Gambar 3. 16** *Wireframe low fidelity My Donations* Sumber: Dokumen Pribadi (2022)

# <span id="page-41-0"></span>*Wireframe Low Fidelity Top Up*

Rancangan halaman *Top Up* dapat dilihat pada gambar 3.17. Pada halaman ini pengguna dapat menambahkan dana pada dompet yang tersedia pada aplikasi. Pengguna dapat memasukan jumlah dana yang akan ditambahkan, selain itu terdapat rekomendasi dana yang akan ditambahkan. Setelah memasukan jumlah yang diingkan pengguna akan berpindah ke halaman selanjutnya, yaitu halaman metode pembayaran.

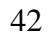

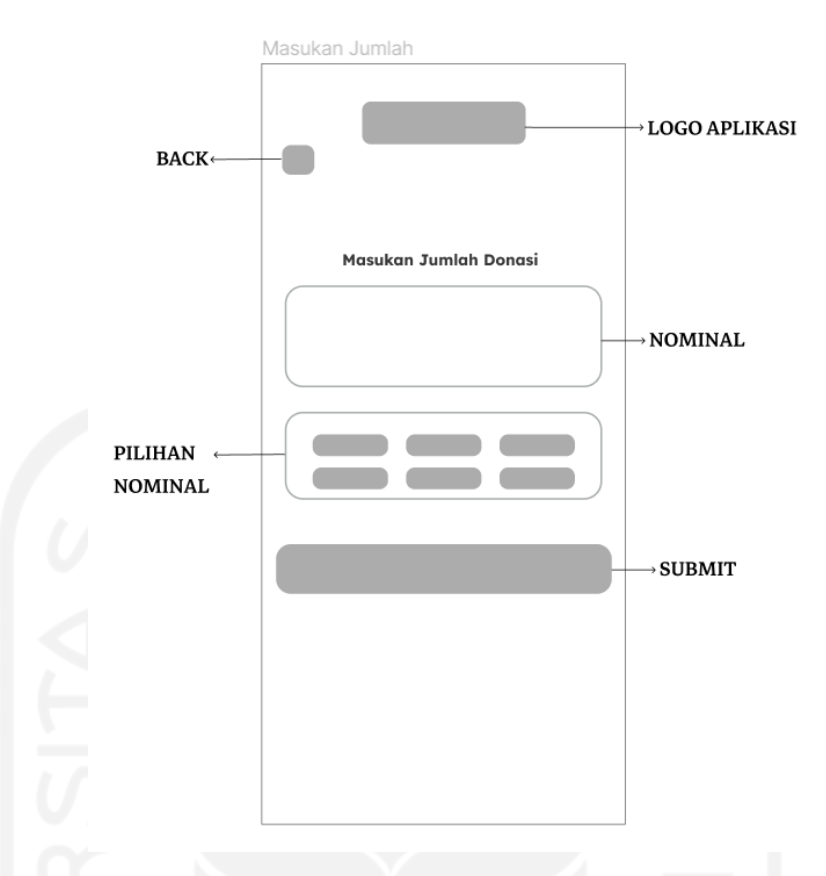

**Gambar 3. 17** *Wireframe low fidelity Top Up* Sumber: Dokumen Pribadi (2022)

#### <span id="page-42-0"></span>**2.** *Wireframe High Fidelity*

Setelah membuat *wireframe low fidelity* maka langkah selanjutnya adalah membuat *wireframe high fidelity. Wireframe high fidelity* adalah tampilan yang sudah diberi konten, gambar, dan detail informasi yang nantinya akan ditampilkan pada aplikasi. Langkah ini merupakan langkah final sebelum masuk ke tahapan implementasi. Hasil langkah ini adalah sebuah *prototype mobile app* PeduliPanti.

# *Wireframe High Fidelity Home*

Rancangan halaman *home* dapat dilihat pada gambar 3.18. Pada bagian atas halaman *home* terdapat beberapa fitur, yaitu fitur *bookmark* untuk menyimpan penggalangan dana, fitur *notifications* untuk memberikan pemberitahuan kepada pengguna, dan fitur pencarian untuk membantu pengguna mencari panti asuhan atau penggalangan dana. Terdapat dompet digital yang berfungsi sebagai alat penyimpanan dana pengguna. Dana ini lah yang akan digunakan pengguna sebagai uang donasi. Pengguna dapat menambah dana dompet dengan melakukan *top up* pada halaman *top* 

*up.* Tampilan berikutnya adalah tampilan *banner* informasi panti asuhan, pengguna dapat melihat informasi panti asuhan dengan menekan *banner* tersebut. Bagian selanjutnya adalah tampilan fitur penggalangan dana, fitur ini dibuat untuk membantu menghubungkan pihak panti asuhan dengan donatur. Pengguna dapat memilih salah satu panti asuhan untuk diberikan donasi, setelah memilih pengguna akan berpindah ke tampilan *detail* penggalangan dana. Pada bagian bawah terdapat *icon-icon* halaman utama yang ada pada aplikasi.

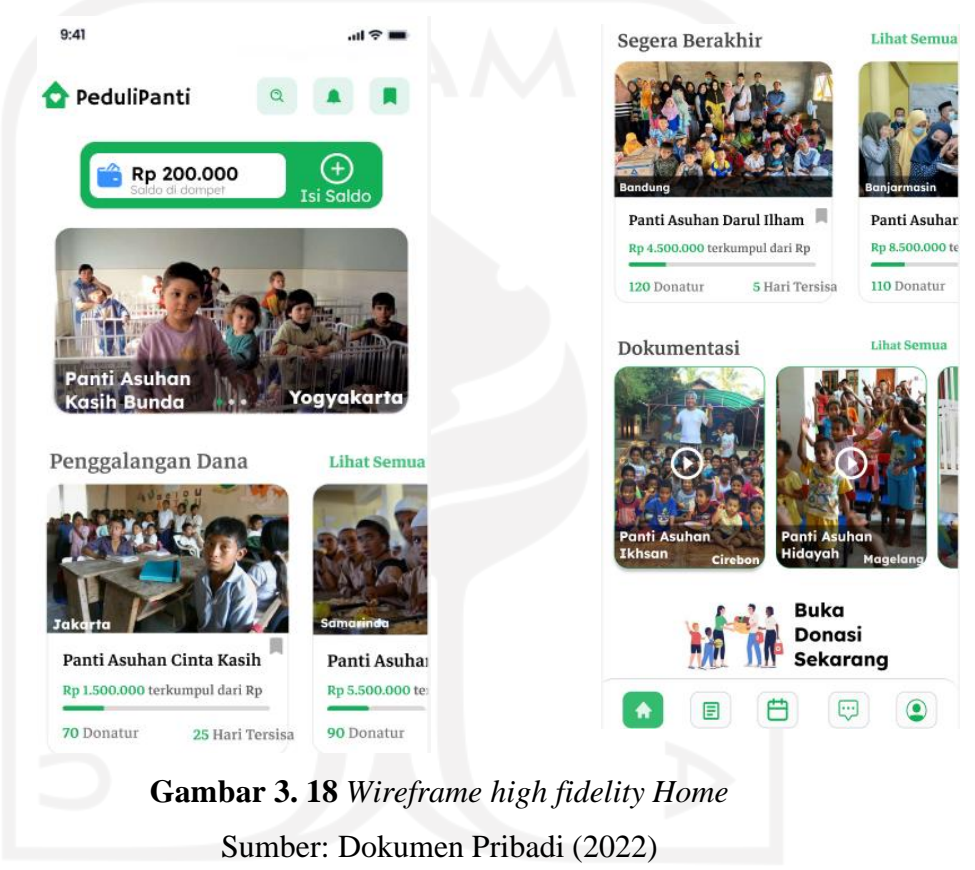

#### <span id="page-43-0"></span>*Wireframe High Fidelity Article*

Rancangan halaman *article* dapat dilihat pada gambar 3.19. Pada halaman *article* akan menampilkan berita-berita seputar panti asuhan. Pengguna dapat memilih salah satu berita untuk membaca berita secara lengkap. Terdapat fitur filter untuk mengurutkan berita berdasarkan waktu, paling banyak dilihat dan jumlah *like* dan *share*. Bagian selanjutnya adalah tampilan berita, pada bagian ini terdapat judul berita , pada bagian tengah kiri terdapat isi berita, pada bagian bawah kiri terdapat nama penulis serta waktu penulisan , dan pada bagian kanan terdapat gambar panti asuhan serta jumlah *like* dan *share.*

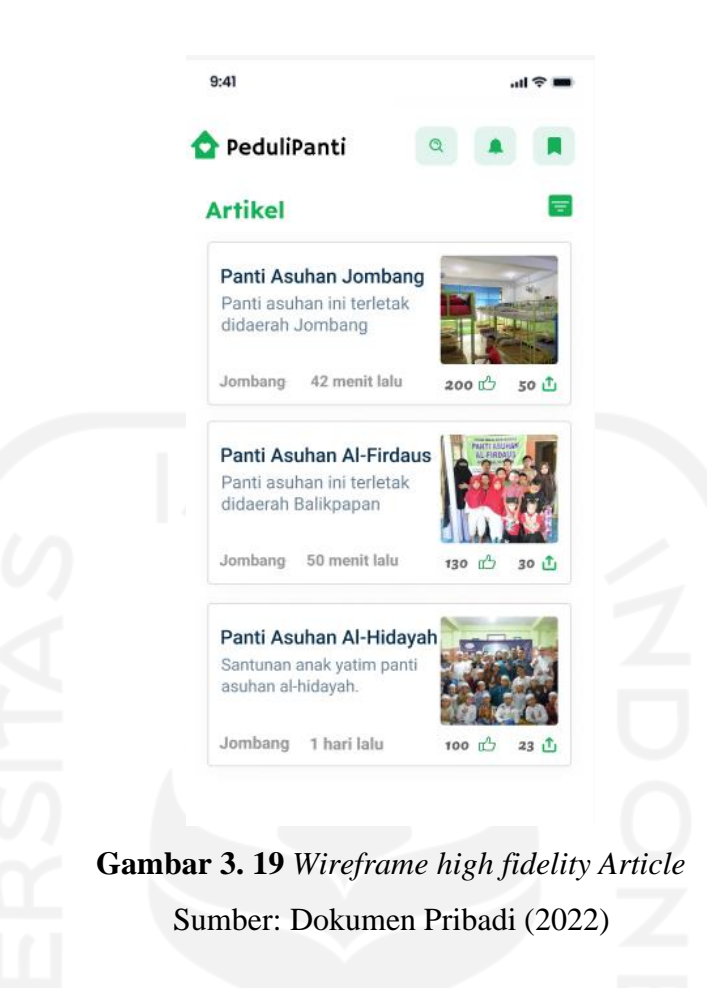

# <span id="page-44-0"></span>*Wireframe High Fidelity Activity*

Pada halaman *activity,* pengguna dapat melihat riwayat donasi yang telah diberikan berdasarkan tanggal yang dipilih. Hasil tampilan dapat dilihat pada gambar 3.20. Desain tampilan dibuat dengan menampilkan kalender yang bertujuan untuk memudahkan pengguna dalam memilih tanggal. Pada bagian bawah kalender terdapat informasi donasi yang diberikan berdasarkan tanggal yang dipilih. Foto panti asuhan terletak pada bagian kiri konten. Pada bagian bawah foto terdapat informasi donasi yang telah diberikan oleh pengguna. Pada bagian kanan dan tengah terdapat informasi nama panti asuhan, dana yang terkumpul, dana yang dibutuhkan, jumlah donatur, tenggat waktu donasi, dan tombol donasi lagi yang berguna jika pengguna ingin memberikan donasi lagi.

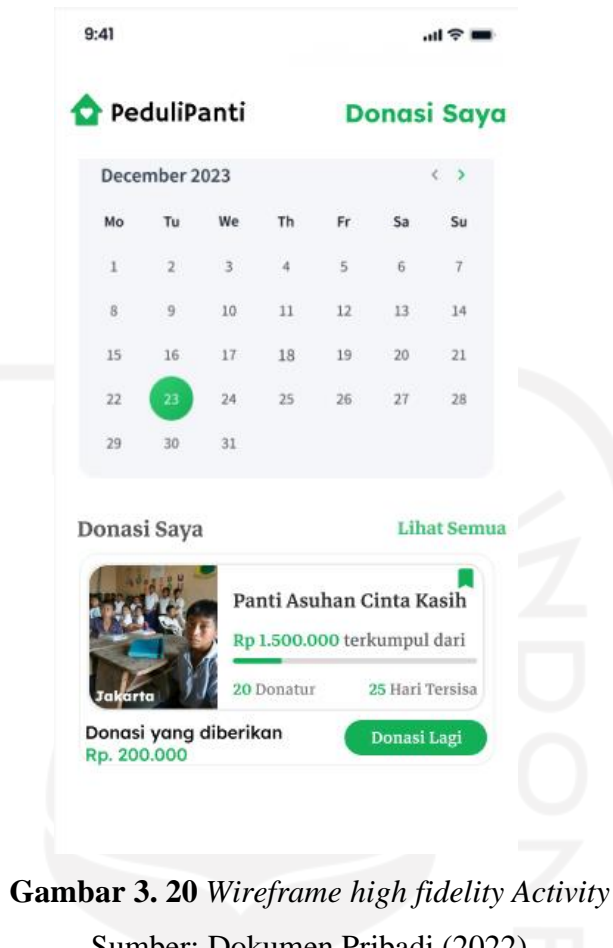

Sumber: Dokumen Pribadi (2022)

# <span id="page-45-0"></span>*Wireframe High Fidelity Chat*

Halaman selanjutnya adalah halaman *chat* yang dapat dilihat pada gambar 3.21. Pada halaman ini dapat bertukar pesan dengan pengguna lainnya. Terdapat fitur *option* yang memberikan pilihan kepada pengguna, pengguna dapat memilih *chat* yang ingin dihapus dan memilih chat yang di arsip. Setelah fitur *option,* terdapat fitur *filter* yang dapat digunakan mengurutkan pesan berdasarkan waktu atau berdasarkan pesan yang belum dibaca. Fitur selanjutnya adalah fitur *search* yang dapat digunakan pengguna untuk mencari pesan berdasarkan nama atau isi pesan. Pada bagian kiri tampilan pesan terdapat foto pengguna, sedangkan bagian tengah terdapat isi pesan dan nama pengguna. Pengguna dapat membedakan tampilan pesan yang sudah dibaca dan belum dibaca, karena terdapat *icon* angka yang terletak pada bagian sebelah kanan.

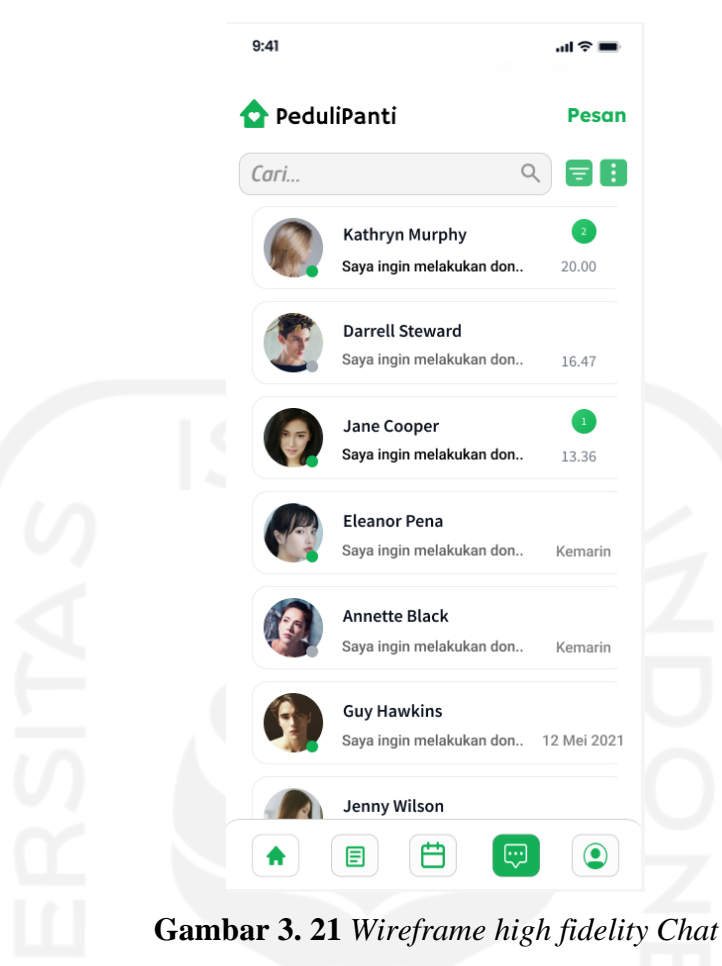

Sumber: Dokumen Pribadi (2022)

# <span id="page-46-0"></span>*Wireframe High Fidelity Profile*

Halaman utama yang terakhir adalah halaman *profile,* halaman ini dibuat untuk memudahkan pengguna dalam mengelola akun. Hasil desain dapat dilihat pada gambar 3.21. Pada bagian atas terdapat foto profil pengguna dan nama pengguna, pengguna dapat mengubah foto profil sesuai dengan keinginannya. Setelah itu terdapat dompet digital, pengguna dapat melakukan penarikan atau menambah dana yang ada pada dompet digital. Fitur selanjutnya adalah edit profil, fitur ini dibuat jika pengguna ingin mengubah informasi akunnya, seperti nama, email, dan foto. Selanjutnya ada fitur donasi saya, donasi saya dibuat untuk memudahkan pengguna dalam mengelola penggalangan dana. Fitur yang selanjutnya adalah fitur pusat bantuan, pengguna dapat memberikan pertanyaan terhadap pihak PeduliPanti. Fitur keamanan digunakan untuk mengelola akun dan kata sandi pengguna. Pengguna dapat membaca ketentuan penggunaan aplikasi pada fitur syarat dan ketentuan. Fitur yang terakhir adalah fitur keluar yang digunakan jika pengguna ingin keluar dari akun yang sedang digunakan.

Setiap fitur diberi *icon* yang berguna untuk memperindah dan membuat pengguna tidak jenuh saat menggunakan aplikasi.

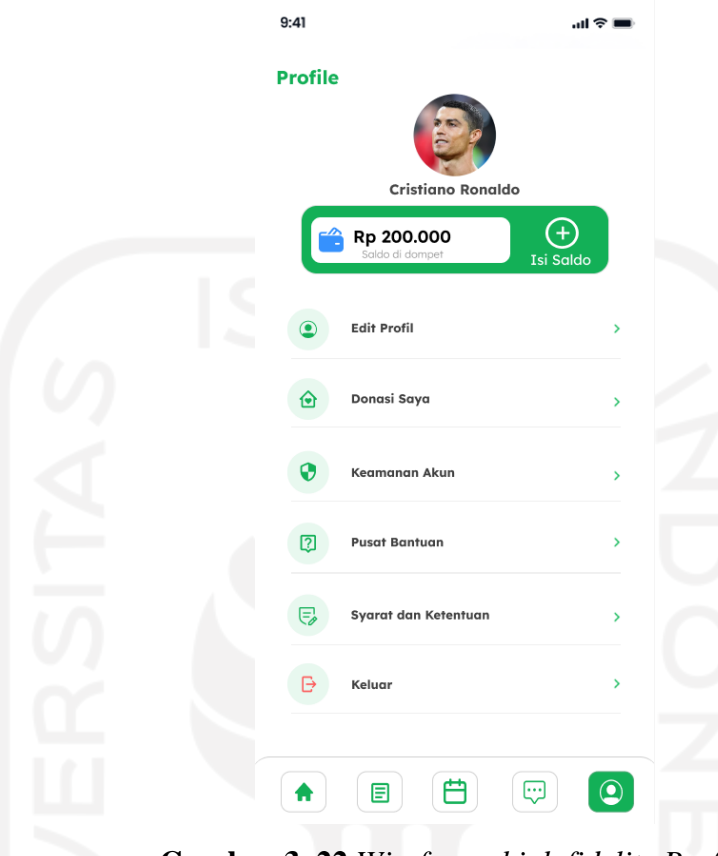

**Gambar 3. 22** *Wireframe high fidelity Profile* Sumber: Dokumen Pribadi (2022)

# <span id="page-47-0"></span>*Wireframe High Fidelity Donation Details*

*Donation details* merupakan tampilan informasi penggalangan dana secara lengkap. Hasil desain tampilan halaman *donation details* dapat dilihat pada gambar 3.22. Pada bagian kanan atas terdapat fitur *bookmark* untuk pengguna menyimpan penggalangan dana dan fitur *share* untuk pengguna membagikan penggalangan dana. Bagian kiri atas halaman ini terdapat tombol *back* untuk kembali pada halaman sebelumnya. Terdapat foto panti asuhan yang sedang melakukan penggalangan dana. Pada bagian tengah terdapat beberapa informasi penggalangan dana nama panti asuhan, dana yang terkumpul, dana yang dibutuhkan, jumlah donatur, tenggat waktu donasi, dan tombol donasi yang akan berpindah ke halaman donasi. Pada bagian bawah terdapat informasi panti asuhan yang sedang melakukan penggalangan dana nama panti asuhan, alamat, kontak panti asuhan, email, fitur *maps,* dan galeri foto panti asuhan.

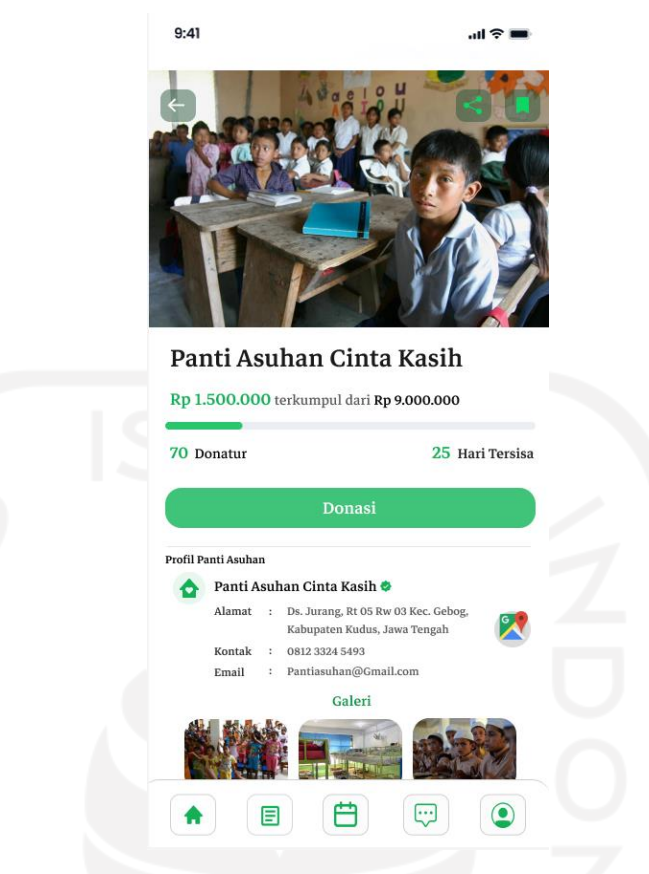

**Gambar 3. 23** *Wireframe high fidelity Donatuon Details* Sumber: Dokumen Pribadi (2022)

# <span id="page-48-0"></span>*Wireframe High Fidelity Add Donations*

Pengguna dapat menambah penggalangan dana pada halaman *add donations*. Hasil dari desain halaman *add donation* dapat dilihat pada gambar 3.23. Pada halaman ini pengguna akan mengisi beberapa informasi pengalangan dana yang akan diadakan, informasi yang dibutuhkan terdiri dari foto panti asuhan, nama panti asuhan, alamat panti asuhan, jenis donasi, total dana yang dibutuhkan, tenggat waktu dan rencana penggunaan dana. Terdapat beberapa icon untuk membuat tampilan lebih menarik. Pada bagian bawah halaman terdapat tombol kirim dan tombol *draft*.

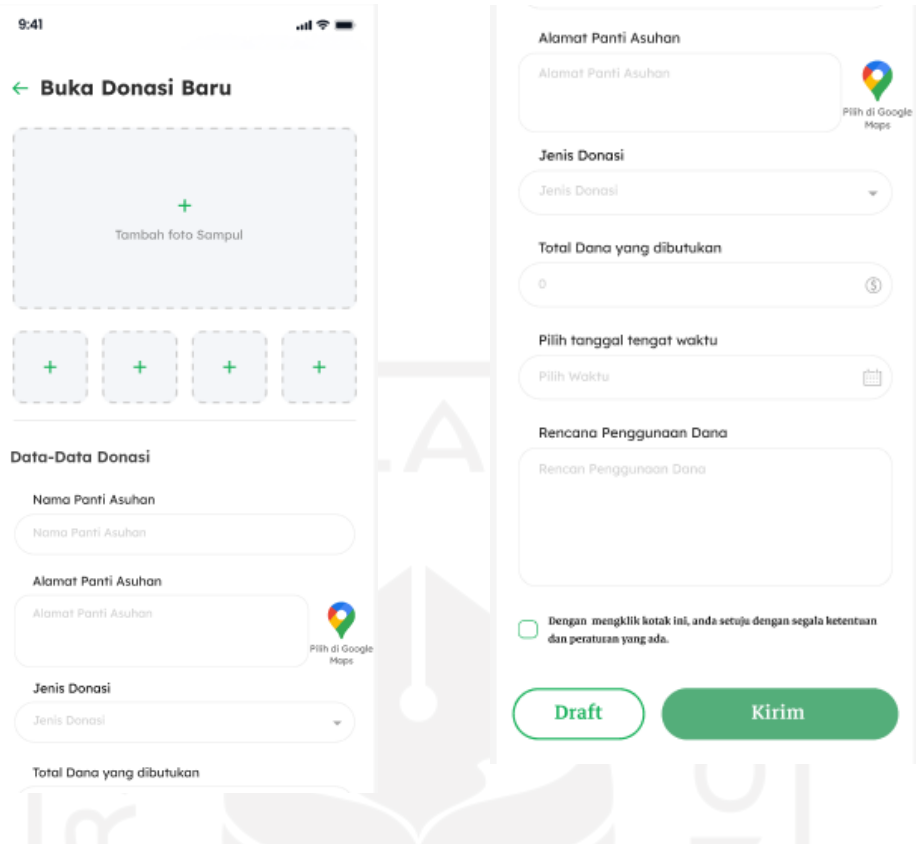

# **Gambar 3. 24** *Wireframe high fidelity Add Donations* Sumber: Dokumen Pribadi (2022)

## <span id="page-49-0"></span>*Wireframe High Fidelity My Donations*

Halaman *my donations* merupakan halaman yang dibuat untuk membantu pengguna dalam mengelola penggalangan dana. Hasil tampilan dapat dilihat pada gambar 3.24. Pada bagian atas kiri terdapat logo aplikasi dan nama halaman yang sedang dibuka. Selanjutnya tampilan filter berdasarkan waktu donasi yang sedang berjalan, donasi yang sudah selesai, dan donasi yang belum di konfirmasi. Pada bagian konten penggalangan dana terdapat foto panti asuhan yang terletak di sebelah kiri, terdapat fitur *edit* untuk pengguna menyunting informasi penggalangan dana dan fitur *share* jika pengguna ingin membagikan penggalangan dananya. Pada bagian tengah terdapat informasi nama panti asuhan, dana yang terkumpul, dana yang dibutuhkan, jumlah donatur, dan tenggat waktu donasi. Pada bagian bawah halaman terdapat *icon*  tambah untuk pengguna jika ingin menambahkan penggalangan dana baru. Pengguna dapat melihat hasil penggalangan dana dengan menekan tombol lihat hasil, hasil donasi

berisi informasi donasi secara lengkap serta pengguna dapat melakukan penarikan dana pada halaman ini.

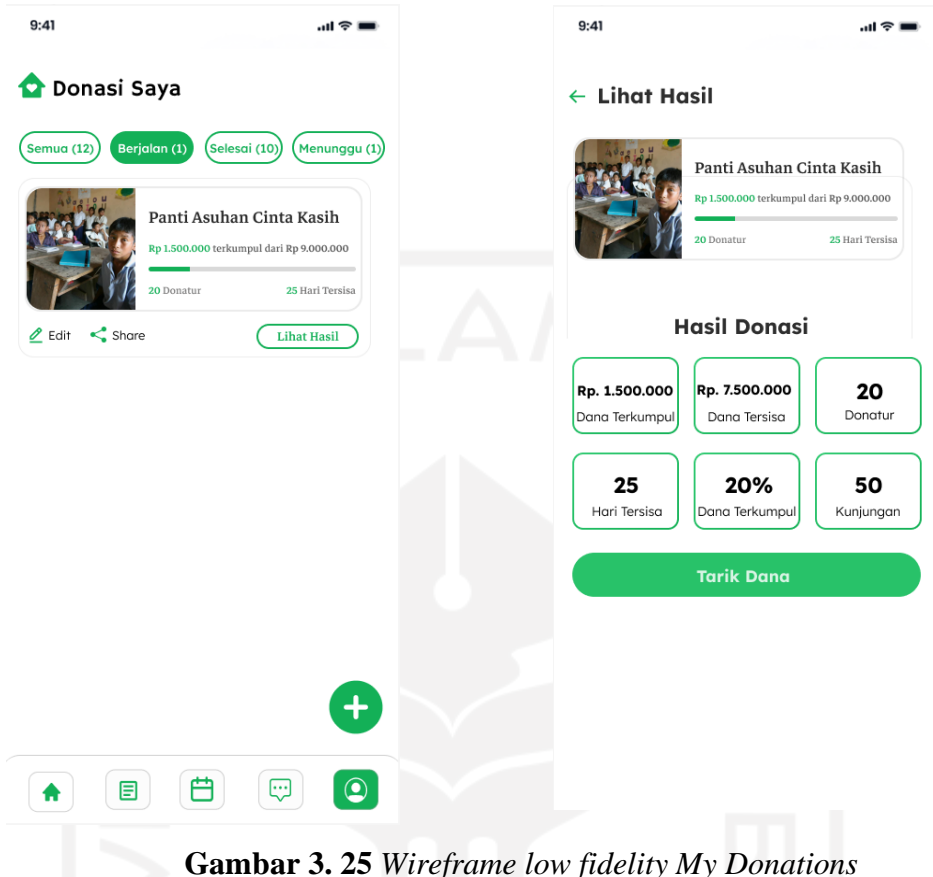

Sumber: Dokumen Pribadi (2022)

# <span id="page-50-0"></span>*Wireframe High Fidelity Top Up*

Halaman yang terakhir adalah tampilan *top up*, pengguna dapat menambah uang pada dompet digital melalui halaman ini. Desain halaman *top up* dapat dilihat pada gambar 3.26. Pada bagian atas terdapat logo aplikasi dan nama aplikasi PeduliPanti. Di bawah logo peduli panti terdapat nama halaman dan *icon back* untuk kembali ke halaman sebelumnya. Pada bagian tengah terdapat jumlah nominal yang ingin ditambahkan. Pengguna dapat menambahkan nominal sesuai dengan keinginannya. Pengguna juga dapat memilih nominal yang direkomendasikan. Jika sudah mengisi nominal maka pengguna dapat menekan tombol lanjut untuk berpindah ke halaman metode pembayaran. Pada halaman metode pembayaran terdapat beberapa cara yang dapat dipilih pengguna untuk melakukan pembayaran. Terdapat beberapa *icon* untuk melambangkan metode yang dibuat untuk memberi rasa nyaman dan meningkatkan ketertarikan pengguna dalam menggunakan aplikasi.

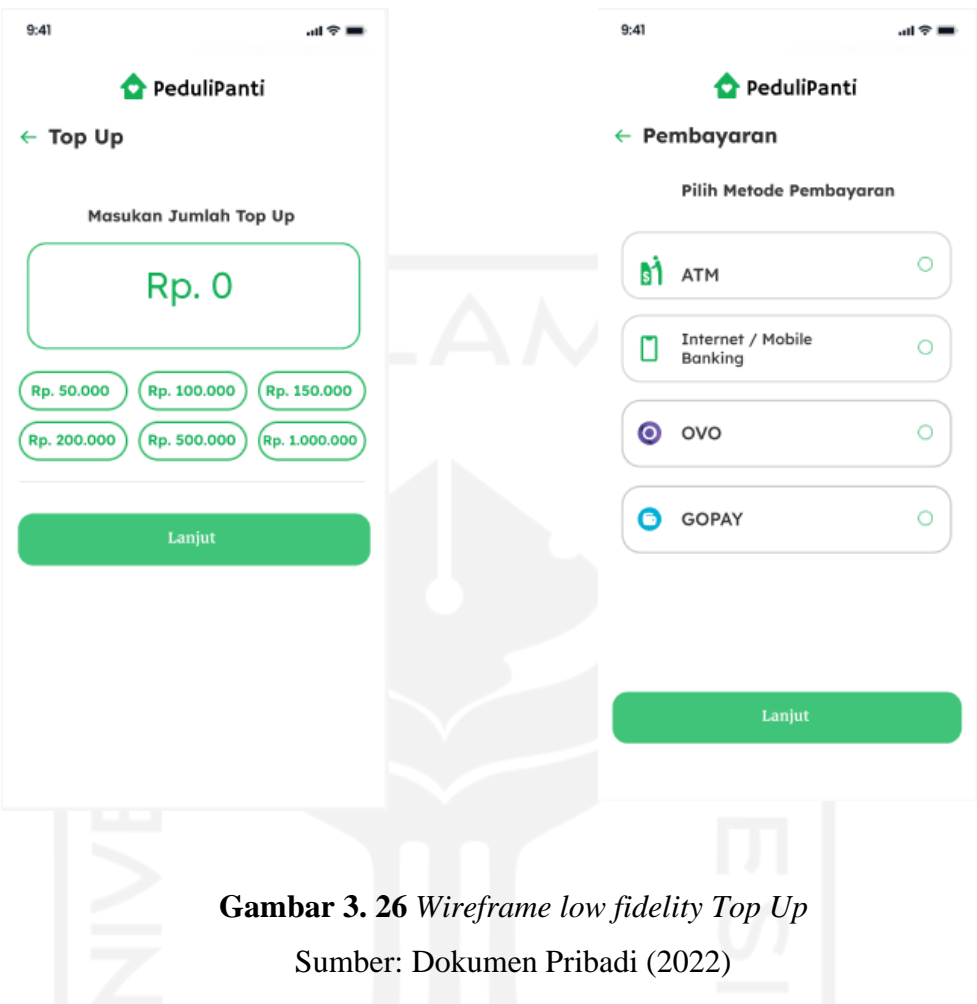

# <span id="page-51-0"></span>**3.1.2.5 Tahap** *Testing*

Setelah membuat sebuah *prototype*, maka langkah selanjutnya adalah melakukan *testing* untuk menguji seberapa efisien dan efektif *prototype* dalam menyelesaikan masalah pengguna dan mengukur tingkap kepuasan pengguna dalam menjalakan *prototype*. Hasil dari tahapan ini adalah sebuah *feedback* yang nantinya digunakan oleh tim pengembang untuk meningkatkan dan memperbaiki kesalahan yang ada sebelum masuk ke tahap implementasi.

Dalam melakukan pengujian dibutuhkan responden, pengujian ini diuji 6 oleh orang responden untuk setiap *scenario* yang ada. Semakin banyak responden yang ada, maka semakin akurat hasil yang didapatkan. Pengujian dilakukan untuk memvalidasi permasalahan yang sudah dijabarkan pada tahap *define*. Responden akan menjalankan setiap *scenario* secara mandiri tanpa bantuan tim pengembang.

Berikut beberapa kriteria yang harus dipenuhi oleh responden yang akan melakukan pengujian terhadap *prototype* PeduliPanti, antara lain:

- A. Pernah melakukan donasi *online* maupun *offline.*
- B. Paham tentang perkembangan teknologi informasi.
- C. Usia produktif 17-50 tahun.

Berikut tabel *scenario* pengujian yang akan dijalakan responden.

<span id="page-52-0"></span>

| <b>Skenario</b>                                 | Goals                                               |  |
|-------------------------------------------------|-----------------------------------------------------|--|
|                                                 |                                                     |  |
|                                                 |                                                     |  |
| Pengguna memilih salah satu penggalangan        | Dari halaman home pengguna dapat memilih salah      |  |
| dana dan memberikan donasi                      | satu panti asuhan untuk dilihat informasi lengkap   |  |
|                                                 | penggalangan dana dan menjalankan fitur.            |  |
| Pengguna melakukan top up                       | Dari halaman atau halaman profile pengguna dapat    |  |
|                                                 | menjalankan proses top up hingga selesai tanpa      |  |
|                                                 | kendala.                                            |  |
| Pengguna memilih tanggal aktivitas              | Pada halaman <i>activity</i> pengguna dapat melihat |  |
|                                                 | riwayat donasi yang telah diberikan berdasarkan     |  |
|                                                 | tanggal yang dipilih.                               |  |
| Pengguna membagikan artikel dan memberikan      | Pengguna dapat membagikan artikel keaplikasi lain   |  |
| like                                            | dan memberikan like tanpa mengalami kendala.        |  |
| Pengguna menambahkan penggalangan dana          | Pengguna dapat mengisi form yang ada dan            |  |
|                                                 | menjalankan proses tanpa mengalami kendala.         |  |
| melihat<br>data<br>dapat<br>donasi,<br>Pengguna | Pengguna dapat melihat data donasi, menyunting      |  |
| menyunting, dan menghapus donasi.               | penggalangan dana, dan menghapus donasi yang        |  |
|                                                 | ada.                                                |  |

Tabel 3. 3 Skenario Pengujian

# **Tahapan** *Usability Testing* **Bagian** *Completion Rate*

Setelah melakukan pengujian pada bagian *Completion Rate,* didapatkan hasil berupa data tingkat keberhasilan pengguna yang dapat dilihat pada tabel 3.4. Indikator ini akan berguna dalam menilai tingkatan skenario dan tugas yang terdapat pada tahapan *completion rate.* Selain itu terdapat rumus perhitungan

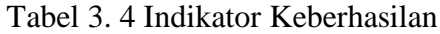

<span id="page-52-1"></span>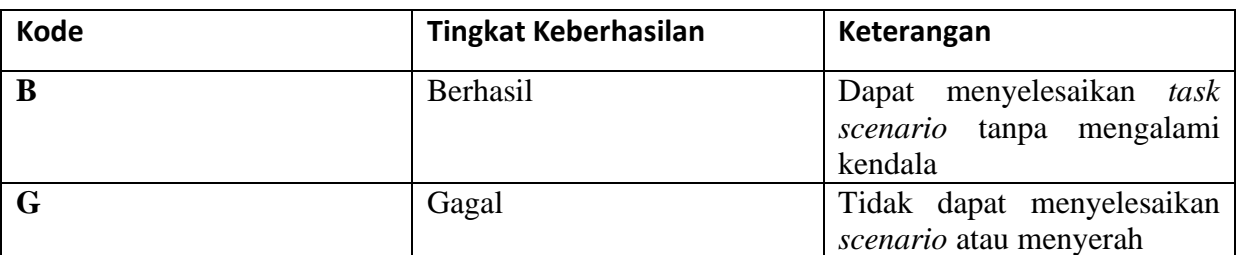

**Skenario Bagian 1**

Pada bagian satu pengujian akan berfokus pada skenario pilih penggalangan dana untuk melihat informasi lengkap panti asuhan dan memberikan donasi serta menguji beberapa fitur yang ada pada halaman *details donation.* Berikut langkah-langkah skenario pengujian:

- 1. Pengguna memilih salah satu penggalangan dana untuk dilihat informasi dan memberikan donasi.
- 2. Pengguna melakukan *share* penggalangan dana.
- 3. Pengguna menekan tombol donasi untuk berpindah ke halaman nominal donasi.
- 4. Pengguna memasukkan nominal yang diinginkan lalu menekan tombol donasi.
- 5. Pengguna memilih salah satu metode pembayaran.
- 6. Pengguna memasukkan pin dompet digital.
- 7. Muncul notifikasi bahwa pembayaran berhasil dilakukan.

Setelah melakukan pengujian dengan 6 responden didapatkan hasil yang dapat dilihat pada tabel 3.5. Diketahui semua pengguna dapat menjalankan semua skenario tanpa kendala. Responden tidak memerlukan bantuan dalam mengerjakan skenario yang ada.

<span id="page-53-0"></span>

| Responden | Pilih Pengalangan Dana<br>$(T-1)$ | <b>Fitur Share</b><br>$(T-2)$ | <b>Fitur Bookmark</b><br>(T-3) |
|-----------|-----------------------------------|-------------------------------|--------------------------------|
| 1         | B                                 | Β                             | B                              |
| า         | B                                 | B                             | B                              |
| 3         | B                                 | B                             | B                              |
| 4         | B                                 | B                             | B                              |
| 5         | В                                 | B                             | B                              |
| 6         | B                                 | B                             | B                              |

Tabel 3. 5 hasil pengujian bagian 1

#### **Skenario Bagian 2**

Pada bagian satu pengujian akan berfokus pada skenario pengguna melakukan *top up* yang bisa dilakukan pada halaman *home* dan halaman *profile.* Berikut langkah-langkah skenario pengujian:

- 1. Pengguna menekan *icon* tambah yang berada di halaman *home* atau *profile.*
- 2. Pengguna memasukkan nominal yang diinginkan lalu menekan tombol lanjut.
- 3. Pengguna memilih salah satu metode pembayaran.

# 4. Muncul notifikasi bahwa *top up* berhasil dilakukan.

Setelah melakukan pengujian dengan 6 responden didapatkan hasil yang dapat dilihat pada tabel 3.6. Didapatkan hasil bahwa semua responden dapat menjalankan dan mengikuti proses *top up* tanpa kendala.

<span id="page-54-0"></span>

| Responden | Top Up<br>(T-4) |
|-----------|-----------------|
|           | B               |
| ำ         | B               |
| ำ         | B               |
| 4         | B               |
| п         | B               |
| 6         | B               |

Tabel 3. 6 hasil pengujian bagian 2

# **Skenario Bagian 3**

Pada bagian satu pegujian akan berfokus pada skenario pengguna memilih tanggal aktivitas yang terletak pada halaman *activity*. Tujuan halaman ini adalah membantu pengguna melihat riwayat donasi*.* Berikut langkah-langkah skenario pengujian:

- 1. Pengguna masuk kehalaman *activity*.
- 2. Pengguna memilih salah satu tanggal yang diinginkan.
- 3. Pengguna meneka tombol donasi lagi.
- 4. Pengguna masuk kehalaman *donation details*.

Setelah melakukan pengujian dengan 6 responden didapatkan hasil yang dapat dilihat pada tabel 3.7. Didapatkan hasil bahwa semua responden dapat menjalankan dan mengikuti proses tersebut tanpa kendala.

<span id="page-54-1"></span>

| Responden | Activity<br>(T-5) |
|-----------|-------------------|
|           | В                 |
|           | B                 |

Tabel 3. 7 hasil pengujian bagian 3

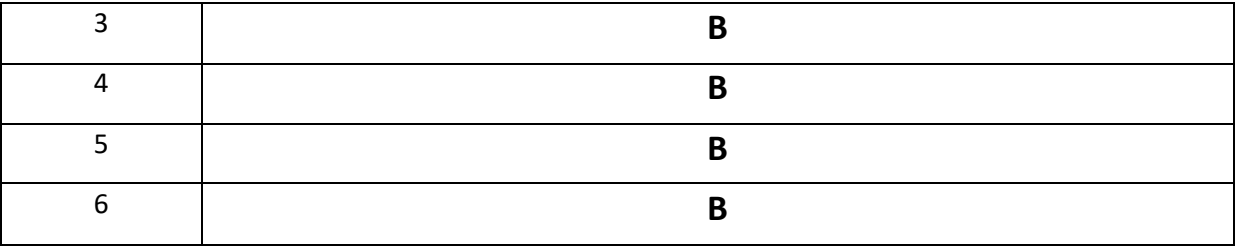

#### **Skenario Bagian 4**

Pada bagian satu pegujian akan berfokus pada skenario Pengguna membagikan artikel dan memberikan *like* pada halaman *article*. Tujuan halaman ini adalah membantu pengguna melihat riwayat donasi*.* Berikut langkah-langkah skenario pengujian:

- 1. Pengguna masuk kehalaman *article.*
- 2. Pengguna memberikan *like* dengan menekan *icon like*.
- 3. Pengguna membagikan artikel dengan menekan *icon share.*

Setelah melakukan pengujian dengan 6 responden didapatkan hasil yang dapat dilihat pada tabel 3.8. Didapatkan hasil bahwa semua responden dapat menjalankan dan mengikuti proses tersebut tanpa kendala.

<span id="page-55-0"></span>

| Responden     | Like<br>$(T-6)$ | <b>Share</b><br>$(T-7)$ |
|---------------|-----------------|-------------------------|
| 1             | B               | B                       |
| $\mathfrak z$ | B               | B                       |
| 3             | B               | B                       |
| 4             | B<br>$-1$       | B                       |
| 5             | B               | B                       |
| 6             | B               | B                       |

Tabel 3. 8 hasil pengujian bagian 4

# **Skenario Bagian 5**

Pada bagian satu pegujian akan berfokus pada skenario Pengguna menambahkan penggalangan dana pada halaman donasi saya yang dapat dipilih melalui halaman *profile.*  Berikut langkah-langkah skenario pengujian:

- 1. Pengguna masuk ke halaman *profile.*
- 2. Pengguna memilih halaman donasi saya.
- 3. Pengguna menekan *icon* tambah.
- 4. Pengguna menekan tombol kirim.
- 5. Pengguna menekan tombol ok pada notifikasi.

Setelah melakukan pengujian dengan 6 responden didapatkan hasil yang dapat dilihat pada tabel 3.9. Didapatkan hasil bahwa semua responden dapat menjalankan dan mengikuti proses tersebut tanpa kendala.

<span id="page-56-0"></span>

| Responden | Menambah Penggalangan Dana<br>$(T-8)$ |
|-----------|---------------------------------------|
|           | B                                     |
|           | B                                     |
| ำ         | B                                     |
| 4         | В                                     |
|           | в                                     |
| 6         | B                                     |

Tabel 3. 9 hasil pengujian bagian 5

# **Skenario Bagian 6**

Pada bagian satu pegujian akan berfokus pada skenario pengguna dapat melihat data donasi, menyunting, dan menghapus donasi pada halaman donasi saya yang dapat dipilih melalui halaman *profile.* Berikut langkah-langkah skenario pengujian:

- 1. Pengguna masuk kehalaman *profile.*
- 2. Pengguna memilih halaman donasi saya.
- 3. Pengguna menekan tombol lihat hasil.
- 4. Pengguna kembali kehalaman donasi saya.
- 5. Pengguna menekan tombol edit.
- 6. Pengguna menekan tombol hapus.

Setelah melakukan pengujian dengan 6 responden didapatkan hasil yang dapat dilihat pada tabel 3.10. Didapatkan hasil bahwa semua responden dapat menjalankan dan mengikuti proses *top up* tanpa kendala.

<span id="page-57-0"></span>

| <b>Responden</b> | <b>Melihat Hasil</b><br>$(T-9)$ | <b>Fitur Edit</b><br>$(T-10)$ | <b>Fitur Hapus</b><br>$(T-11)$ |
|------------------|---------------------------------|-------------------------------|--------------------------------|
|                  | B                               | B                             | B                              |
| ำ                | B                               | B                             | B                              |
| 3                | B                               | B                             | B                              |
| 4                | B                               | B                             | B                              |
| 5                | B                               | в                             | B                              |
| 6                | B                               | B                             | B                              |

Tabel 3. 10 hasil pengujian bagian 6

## **Hasil Tahapan** *Usability Testing* **Bagian** *Completion Rate*

Setelah melakukan pengujian terhadap responden, didapatkan hasil yang ditampilkan pada Tabel 3.11. Hasil penyelesaian skenario yang dikerjakan oleh responden berupa tingkat keberhasilan setiap tugas atau skenario yang dibuat.

<span id="page-57-1"></span>

| Task   | <b>Tingkat Penyelesaian Keseluruhan</b> |                     |                |              |
|--------|-----------------------------------------|---------------------|----------------|--------------|
|        | Responden                               | (JB)<br>Persentase  | Responden      | Persentase   |
|        | Berhasil (B)                            | (Jumlah             | Gagal (G)      | (JG) (Jumlah |
|        |                                         | Keberhasilan/Jumlah |                | Kegagalan/   |
|        |                                         | Responden) x100%    |                | Jumlah       |
|        |                                         |                     |                | Responden)   |
|        |                                         |                     |                | x100%        |
| $T-1$  | 6                                       | 100 %               | $\overline{0}$ | 0%           |
| $T-2$  | 6                                       | 100 %               | $\overline{0}$ | 0%           |
| $T-3$  | 6                                       | 100 %               | $\mathbf 0$    | 0%           |
| $T-4$  | 6                                       | 100 %               | $\mathbf 0$    | 0%           |
| $T-5$  | 6                                       | 100 %               | 0              | 0%           |
| $T-6$  | 6                                       | 100 %               | $\overline{0}$ | 0%           |
| $T-7$  | 6                                       | 100 %               | $\overline{0}$ | 0%           |
| $T-8$  | 6                                       | 100 %               | $\mathbf 0$    | 0%           |
| $T-9$  | 6                                       | 100 %               | $\mathbf 0$    | 0%           |
| $T-10$ | 6                                       | 100 %               | 0              | 0%           |
| $T-11$ | 6                                       | 100 %               | $\mathbf 0$    | 0%           |

Tabel 3. 11 Tingkat Penyelesaian

Setelah melakukan 11 skenario pengujian kepada 6 responden terhadap prototype *mobile app* PeduliPanti, didapatkan hasil pengujian tingkat penyelesaian yang ditampilkan pada tabel 3.11. Rata-rata pengguna berhasil menyelesaikan skenario yang diberikan, walaupun beberapa pengguna mengalami kendala dalam mengerjakan skenario seperti membutuhkan waktu lebih untuk menemukan salah satu fitur yang ada pada suatu tampilan.

Setelah melakukan pengujian *completion rate* terhadap responden, maka selanjutnya adalah menentukan nilai keberhasilan termasuk penyelesaian yang baik atau penyelesaian yang buruk. Untuk menemukan rata-rata nilai keberhasilan digunakan rumus yang dapat dilihat pada tabel 3.12 yang datanya diambil dari tabel 3.11.

<span id="page-58-0"></span>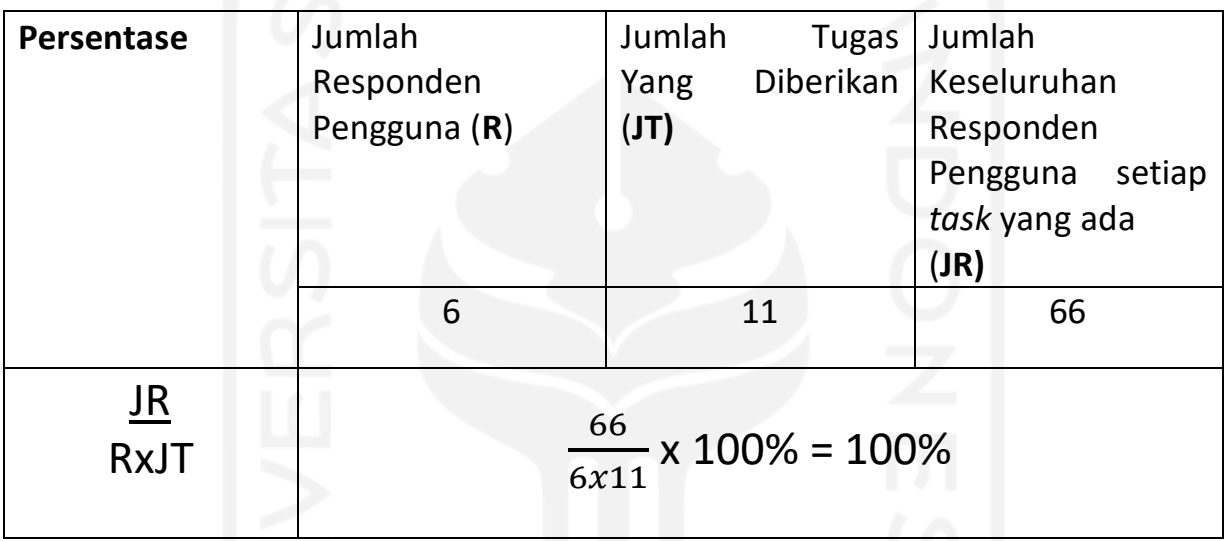

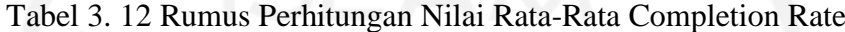

Suatu *prototype* dapat dikategorikan memiliki tingkat penyelesain yang baik jika dapat mendapatkan nilai rata-rata diatas 78%, sedangkan *prototype* yang nilai rata-rata kurang dari 78% dapat dikategorikan sebagai proyek yang memiliki tingkat penyelesaian yang buruk (Sauro, 2011). Setelah melakukan pengujian *completion rate* pada *prototype mobile app* PeduliPanti kepada 6 responden diperoleh 100% nilai keberhasilan. Nilai keberhasilan mendapatkan nilai diatas 78%, maka nilai termasuk kategori tingkat penyelesaian yang baik sesuai dengan pengujian *completion rate.* Nilai didapatkan dari 11 skenario pengujian yang dilakukan didapatkan tingkatan keberhasilan yang baik oleh para responden yang melakukan pengujian meskipun beberapa responden mengalami kendala dalam beberapa tugas yang diberikan.

### **Saran dan Masukan Pengguna**

Selain melakukan pengujian, tim pengembang membagikan *form* yang berisi saran dan masukan pengguna terhadap *prototype* yang telah dibuat. Saran dan masukan pengguna akan

dipakai oleh tim pengembang untuk memperbaiki kesalahan dan mengembangkan aplikasi sebelum masuk tahap implementasi. Saran dan masukan pengguna dapat dilihat pada tabel 3.12.

<span id="page-59-0"></span>

| <b>No</b> | Saran dan Masukan                                                                                               |
|-----------|----------------------------------------------------------------------------------------------------|
|           |                                                                                                    |
|           | Terdapat beberapa tulisan yang dirasa terlalu kecil seperti pada tampilan form pendaftaran<br>penggalangan dana |
| 2         | Pada tampilan lihat hasil lebih baik hasil penggalangan dana ditampilkan dalam bentuk<br>diagram pie            |
| 3         | Pop up "top up berhasil" sedikit tidak terlihat.                                                                |
| 4         | Pada bagian top up seharusnya pengguna dapat menginput nominal yang diinginkan                                  |

Tabel 3. 13 Saran dan Masukan Pengguna

# **3.1.3 Pemantauan dan Pengendalian Proyek**

Selama kegiatan magang berlangsung, *project manager* menggunakan beberapa *tools* yang dapat membantu memantau *tasks* yang diberikan dan melakukan *meeting* secara rutin. Untuk penjelasan lengkap dapat dilihat pada sub bab berikut.

# **a.** *Monitoring* **Proyek**

Dalam melakukan *monitoring* proyek, *project manager* menggunakan beberapa *tools*  untuk melihat hasil pengerjaan *tasks* yang telah diberikan. *Tools* yang digunakan terdiri dari Discord, Asana, dan Google Drive. *Monitoring* dilakukan untuk memastikan pekerjaan yang dilakukan sesuai dengan arahan *project manager*. Hasil pekerjaan yang sudah dikerjakan akan dibahas pada *meeting* yang dilakukan secara rutin yaitu 1 kali dalam dua minggu.

# **b.** *Meeting*

*Meeting* merupakan aktivitas dimana semua orang yang terlibat dalam pengembangan suatu proyek membahas hasil yang telah dikerjakan. *Meeting* dilakukan untuk memvalidasi pekerjaan sesuai dengan tujuan awal pengembangan proyek. *Meeting* juga digunakan sebagai sarana bertukar pikiran dan menuangkan ide yang dapat menyelesaikan masalah. Meeting dilakukan secara rutin yaitu 1 kali dalam dua minggu.

#### **BAB IV**

#### **REFLEKSI PELAKSANAAN MAGANG**

#### <span id="page-60-1"></span><span id="page-60-0"></span>**4.1 Relevansi Akademik**

Berdasarkan literatur *review* yang telah dibuat pada bab 2 dan pelajaran yang telah didapat selama mengembangkan aplikasi pada masa perkuliahan, terdapat beberapa perbedaan selama mengembangkan aplikasi PeduliPanti. Perbedaan yang pertama terdapat pada proses pembuatan desain tampilan aplikasi*,* dimana pada pengembangan aplikasi pada mata kuliah Rekayasa Perangkat Lunak penulis hanya membuat *mockup,* sedangkan pada pengembangan aplikasi PeduliPanti mentor meminta penulis untuk membuat *wireframe* sebelum membuat *mockupw.* Hal ini dilakukan untuk memberikan gambaran awal tampilan fitur, informasi, dan tata letak gambar. Menurut Ulfianinda (2022) pembuatan wireframe memiliki beberapa keuntungan seperti dapat berfokus desain yang sesuai dengan keinginan *user,* cepat dan tidak membutuhkan biaya yang besar, dapat memperjelas fitur aplikasi, dan pengembangan lebih terstruktur.

Perbedaan kedua terdapat pada dokumentasi perangkat lunak, dimana pada mata kuliah Pengembangan Sistem Informasi penulis perlu membuat sebuah dokumentasi perangkat lunak hal sesuai dengan penelitian yang dilakukan oleh Santoso dan Nurmalina (2017), dimana pada penelitian tersebut terdapat dokumentasi perangkat lunak. Menurut Najwaini dan Azhari (2012) pembuatan dokumentasi perangkat lunak dapat memberikan beberapa manfaat bagi para pengembang perangkat lunak, antara lain dapat mengefisienkan waktu dari perancangan, pembuatan, pengujian, dan pemanfaatan sebuah perangkat lunak. Sedangkan pada pengembangan aplikasi PeduliPanti terdapat perbedaan dimana mentor tidak meminta penulis untuk membuat dokumentasi proyek. Hal ini dikarenakan dokumentasi proyek dibuat oleh pegawai perusahaan.

Perbedaan ketiga terdapat pada tahapan *ideate*, dimana pada masa perkulihaan penulis perlu membuat *user flow* untuk setiap fitur yang ada, hal ini sesuai dengan penelitian yang dilakukan oleh Pradana (2021) dan penelitian yang dilakukan oleh Shirvanadi (2021) , dimana pada tahapan *ideate* terdapat *user flow*. Menurut Hidayati (2022) *user flow* dibuat untuk mengetahui alur pengerjaan suatu tugas atau langkah-langkah yang perlu dilalui oleh pengguna dalam menyelesaikan suatu tugas, sedangkan pada pengembangan *prototype* PeduliPanti terdapat perbedaan, dimana *user flow* diganti dengan *sitemap.* Hal ini dikarenakan mentor merasa bahwa

*sitemap* sudah dapat mewakili *user flow* dan pembuatan *user flow* membutuhkan waktu yang lebih banyak kerena harus membuat satu-persatu proses setiap fitur yang ada pada aplikasi.

#### <span id="page-61-0"></span>**4.2 Manfaat Magang**

Berikut manfaat yang penulis rasakan selama melaksanakan kegiatan magang yang dilaksanakan kurang lebih 6 bulan:

#### **a. Bekerja pada Perusahaan**

Cv. Atsoft Teknologi memberikan kesempatan kepada mahasiswa magang untuk merasakan bagaimana bekerja secara langsung pada perusahaan. Perusahaan menyediakan mentor untuk membimbing mahasiswa magang selama kegiatan magang berlangsung. Mentor memberikan beberapa gambaran alur pengerjaan suatu proyek, bagaimana berkomunikasi dalam pengerjaan suatu proyek, dan tugas-tugas berdasarkan posisi pada perusahaan. Komunikasi menjadi hal yang sangat penting dalam mengerjakan suatu proyek. Penulis dilatih untuk dapat berkomunikasi dengan seluruh anggota tim dan pegawai Cv. Atsoft Teknologi, hal dilakukan untuk menghindari kesalahpahaman yang mungkin terjadi. Selain komunikasi, penulis harus dapat bekerja sama dalam sebuah tim dan berkoordinasi dengan anggota tim pada saat pengembangan suatu proyek. Diharapkan pengalaman ini bisa menjadi bekal penulis untuk menghadapi dunia kerja di masa yang akan datang.

#### **b. Manajemen Diri**

Manajemen diri berhubungan dengan tanggung jawab terhadap dengan tugas-tugas yang diberikan serta bagaimana mengatur waktu sehingga tugas selesai tepat pada waktunya. Tanggung jawab yang dimaksud adalah mengerjakan tugas-tugas dengan sesuai dengan keinginan mentor serta bertanggung jawab memperbaiki bila ada kesalahan selama mengerjakan suatu proyek. Dalam pengembangan suatu proyek tentu penulis harus mengerjakan banyak tugas. Karena magang dilakukan bersamaan dengan waktu kuliah penulis harus dapat membagi waktu antara waktu kuliah, mengerjakan tugas kuliah, dan mengerjakan tugas yang diberikan oleh mentor. Mentor akan mengadakan *meeting* mingguan guna mengecek hasil pekerjaan yang telah dikerjakan penulis. Pada *meeting* ini penulis akan mempresentasikan hasil pekerjaan yang telah dikerjakan, presentasi dilakukan untuk menumbuhkan rasa percaya diri penulis dalam menyampaikan ide dan berbicara didepan umum.

#### <span id="page-62-0"></span>**4.3 Kendala, Hambatan, dan Tantangan**

#### **a. Komunikasi**

Dikarenakan terhalang dengan pandemi, Cv. Atsoft Teknologi mengadakan kegiatan magang dengan model *hybrid,* dimana kegiatan magang akan dilaksanakan dari rumah dan kantor sesuai dengan jadwal yang telah ditentukan. Tentunya hal ini memiliki dapat positif dan negatif, salah satu dampak positif yang dirasakan adalah dapat menghemat waktu dan tenaga karena tidak perlu datang ke kantor, sedangkan dampak negatif yang dirasakan adalah saat bekerja dirumah penulis tidak dapat langsung bertemu dengan anggota tim, penulis mengalami kendala dalam mengerjakan tugas yang diberikan karena tidak dapat bertanya langsung kepada anggota tim atau kepada mentor. Jika ingin bertanya penulis menggunakan aplikasi discord yang sudah disediakan, tentunya hal ini tidak efektif karena pertanyaan tidak langsung dijawab oleh anggota tim dan mentor, selain itu jawaban yang diberikan secara tatap muka tentunya dapat lebih mudah dipahami dibandingkan jawaban yang diberikan melalui aplikasi discord yang hanya berupa pesan.

# **b. Jarak Tempat Magang**

Salah satu kendala yang dihadapi penulis saat melaksanakan kegiatan magang adalah jarak tempat tinggal penulis dan kantor yang lumayan jauh. Kantor Cv. Atsoft Teknologi terletak di Jalan Mojosari Raya Kec. Banguntapan, Kabupaten Bantul yang letaknya cukup jauh dari tempat tinggal penulis yang tinggal di Jalan Kaliurang Km. 10. Kendala yang dirasakan ada pada waktu dan cuaca yang tidak menentu. Penulis harus dapat mengalokasikan waktu yang diperlukan agar tidak terlambat masuk kantor dan menyiapkan jas hujan untuk mengatasi hujan saat perjalanan berangkat maupun saat pulang.

# **BAB V KESIMPULAN DAN SARAN**

#### <span id="page-63-1"></span><span id="page-63-0"></span>**5.1 Kesimpulan**

Setelah melakukan rangkaian proses metode *design thinking*, didapatkan sebuah *prototype mobile app* PeduliPanti. Tujuan utama pembuatan aplikasi ini adalah membantu pihak panti asuhan dan donatur untuk melakukan proses donasi secara *online*. Aplikasi ini memiliki beberapa fitur yang dinilai dapat menyelesaikan masalah yang dihadapi pengguna, antara lain fitur *open donation*, fitur *donations*, fitur *chat*, fitur artikel, fitur *manage profile*, fitur *top up*, fitur *activity*, fitur *like* dan *share*, dan fitur *bookmark*. Fitur -fitur ini dibuat berdasarkan informasi yang dikumpulkan pada tahap *empathize*, kemudian informasi diolah menjadi sebuah data yang dapat dijadikan sebuah acuan untuk menentukan inti masalah yang dihadapi pengguna pada tahap *define*, fitur-fitur dibuat pada tahapan *ideate,* setelah itu fitur-fitur ini diimplementasikan pada tahap *prototype*, dan pada tahap *test, prototype* akan diuji kepada pengguna untuk memvalidasi fitur-fitur yang ada sudah dapat menyelesaikan permasalahan yang pengguna hadapi.

#### <span id="page-63-2"></span>**5.2 Saran**

Adapun beberapa saran yang dapat penulis sampaikan kepada:

#### **a. Saran Untuk Penelitian**

- 1. Pada tahap wawancara pengguna disarankan untuk bertemu dengan responden secara langsung, hal ini dilakukan agar dapat lebih merasakan masalah pengguna
- 2. Pada tahap *ideate* disarankan untuk membuat *user flow* sebagai gambaran alur penggunaan sebuah sistem yang ada di dalam produk.
- 3. Pada tahap pembuatan desain *prototype*, disarankan untuk memperbanyak referensi desain terutama yang sesuai dengan topik yang diangkat.
- 4. Pada tahap pengujian disarankan untuk menambah indikator durasi pengerjaan suatu *task,* hal ini dilakukan untuk mengetahui berapa lama waktu yang dibutuhkan pengguna untuk mempalajari *prototype*. Pastikan juga *task scenario* sudah diuji oleh tim penguji sebelum diberikan kepada responden.

# **b. Mahasiswa yang akan melaksanakan magang**

- 1. Mahasiswa yang akan melaksanakan magang agar lebih mempersiapkan *skill* yang dibutuhkan dalam kegiatan magang. Hal ini dilakukan untuk mempersiapkan diri dalam menghadapi proyek yang akan dikerjakan.
- 2. Mahasiswa yang ingin magang dengan posisi UI/UX *Designer* pastikan bahwa kalian pernah membuat purwarupa sebuah aplikasi dan memperbanyak referensi dalam segi desain.

# **DAFTAR PUSTAKA**

- <span id="page-65-0"></span>Akintunde, C. (2020). *Basic Introduction to User Experience and User Interface Design*. Retrieved from Bootcamp: https://bootcamp.uxdesign.cc/basic-introduction-to-userexperience-and-user-interface-design-f0aae08a2b44
- Aulia, N., Andryana, S., & Gunaryati, A. (2021). Perancangan User Experience Aplikasi Mobile Charity Menggunakan Metode Design Thinking. *JURNAL SISFOTENIKA*.
- Dewi, I. Z. (2020). *Mengenal UI/UX Design (User Interface & User Experience)*. Retrieved from Medium: https://imeldaazahraa.medium.com/mengenal-ui-ux-design-user-interface-userexperience-5b7551f0c538
- Fitriani, R. (2022). *PERANCANGAN DAN PEMBANGUNAN USER INTERFACE DAN USER EXPERIENCE APLIKASI BERAMAAL DENGAN METODE DESIGN THINKING.* Universitas Islam Negeri Maulana Malik Ibrahim Malang.
- Handiwidjojo, W., & Ernawati, L. (2016). Pengukuran Tingkat Ketergunaan (Usability) Sistem. *JUISI, Vol. 02, No. 01*.
- Hidayati, K. F. (2022). *glint*. Retrieved from User Flow: Pengertian, Manfaat, serta Jenisjenisnya: https://glints.com/id/lowongan/user-flow-adalah/#.YwnYu3ZBzb0
- Idris, M. A., Mahardhika, G. P., & Suranto, B. (2021). Perancangan UI/UX Aplikasi Perangkat BergerakIvent Menggunakan Pendekatan HCD (Human Centered Design). *Automata*.
- Ismi, T. (2020). *Glints*. Retrieved from Permudah Kolaborasi Tim, Coba Aplikasi Desain Figma: https://glints.com/id/lowongan/figma-adalah/#.Yr74vXZBzb3
- Kalyani, H. M. (2019). *UI Design: Mengapa Penting?* Retrieved from Medium: https://medium.com/learnfazz/ui-design-mengapa-penting-5370122d34ac
- Karnawan, G., Andryana, S., & Komalasari, R. T. (2021). IMPLEMENTASI USER EXPERIENCE MENGGUNAKAN METODE DESIGN THINKING PADA PROTOTYPE APLIKASI CLEANSTIC. *Jurnal TEKNOINFO*.
- Lieberman, R. (2020). *Medium*. Retrieved from How to use design thinking in the UX design process.
- Mulyanto, A. (Sistem Informasi Konsep dan Aplikasi). *2009.* Yogyakarta: Pustaka Pelajar.
- Mursyidah, A., Aknuranda, I., & Az-Zahra, H. M. (2019). Perancangan Antarmuka Pengguna Sistem Informasi Prosedur Pelayanan Umum Menggunakan Metode Design Thinking (Studi Kasus: Fakultas Ilmu. *Jurnal Pengembangan Teknologi Informasi dan Ilmu Komputer*.

Najwaini, E., & A. S. (2012). DOKUMENTASI SEBAGAI BAGIAN DARI PERANGKAT LUNAK. *Semantik*.

Nugraheny, D. (2016).

- Nugraheny, D. (2016). Analisis User Interface dan User Experience pada Website Sekloah Tinggi Teknologi Adisutjipto. *Analisis User Interface dan User Experience pada Website Sekloah Tinggi Teknologi Adisutjipto*.
- Pradana, A. R. (2021). Implementasi User Experience pada Perancangan User Interface Aplikasi Mobile E-Learning dengan Pendekatan Design Thinking.
- Rheny, S. (2022). *EKRUT*. Retrieved from Apa Itu Moodboard dan Bagaimana Cara Membuatnya? Simak 10 Tips Terbaiknya Di Sini!: https://www.ekrut.com/media/moodboard
- Rusanty, D. A., Tolle, H., & Fanani, L. (2019). Perancangan User Experience Aplikasi Mobile Lelenesia (Marketplace Penjualan Lele) Menggunakan Metode Design Thinking. *Jurnal Pengembangan Teknologi Informasi dan Ilmu Komputer*.
- Santoso, & Nurmalina, R. (2017). Perencanaan dan Pengembangan Aplikasi Absensi Mahasiswa Menggunakan Smart Card Guna Pengembangan Kampus Cerdas(Studi Kasus Politeknik Negeri Tanah Laut). *Jurnal Integrasi*.
- Sauro, J. (2011). *What Is A Good Task-Completion Rate*. Retrieved from Measuringu: https://measuringu.com/task-completion/
- Shirvanadi, E. C. (2021). PERANCANGAN ULANG UI/UX SITUS E-LEARNING AMIKOM .
- Smith, A. (2017). *What is User Experience? What Makes a Good UX Design?* Retrieved from Blog: https://blog.prototypr.io/what-is-user-experience-what-makes-a-good-ux-designb404bb933bd0
- Solichuddin, R. B., & Wahyuni, E. G. (2021). Perancangan User Interface dan User Experience dengan Metode User Centered Design pada Situs Web Kalografi. *Automata*.
- Sukmasetya, P., Setiawan, A., & Arumi, E. R. (2020). *PENGGUNAAN USABILITY TESTING SEBAGAI ALAT EVALUASI*.
- Ulfianinda, T. (2022). *Mas-software*. Retrieved from Wireframe: Komponen, Tipe dan Keuntungan Membuat Wireframe: https://www.mas-software.com/blog/wireframeadalah
- Wijaya, A., Wijaya, F., Agustria, K., Wijaya, M., Therino, R., Putra, R., & Pribady, R. (2022). *PERANCANGAN UI/UX PADA APLIKASI WE-CARE*.

Wijayanto, A. M., Triayudi, A., & Rubhasy, A. (2021). PENERAPAN METODE DESIGN THINKING DALAM RANCANG. *JIPI (Jurnal Ilmiah Penelitian dan Pembelajaran Informatika)*.

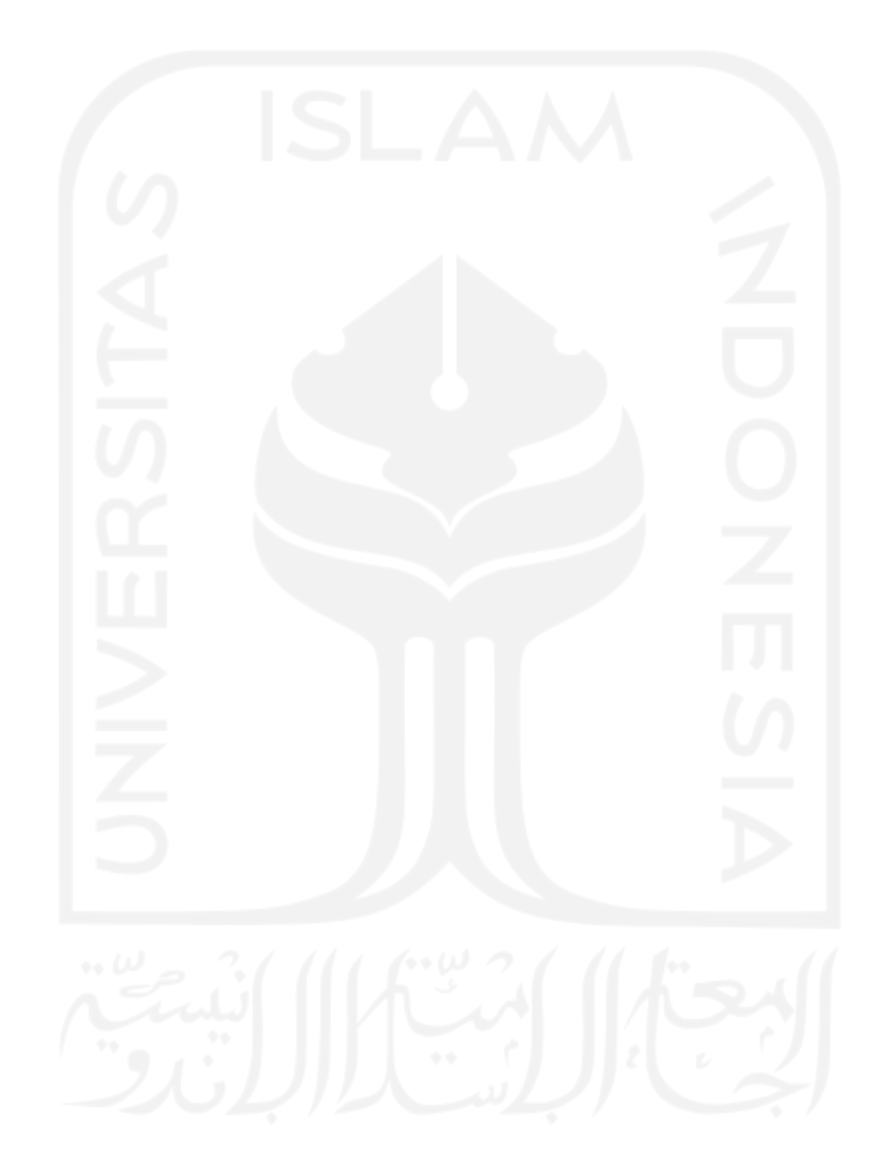

# **LAMPIRAN**

<span id="page-68-0"></span>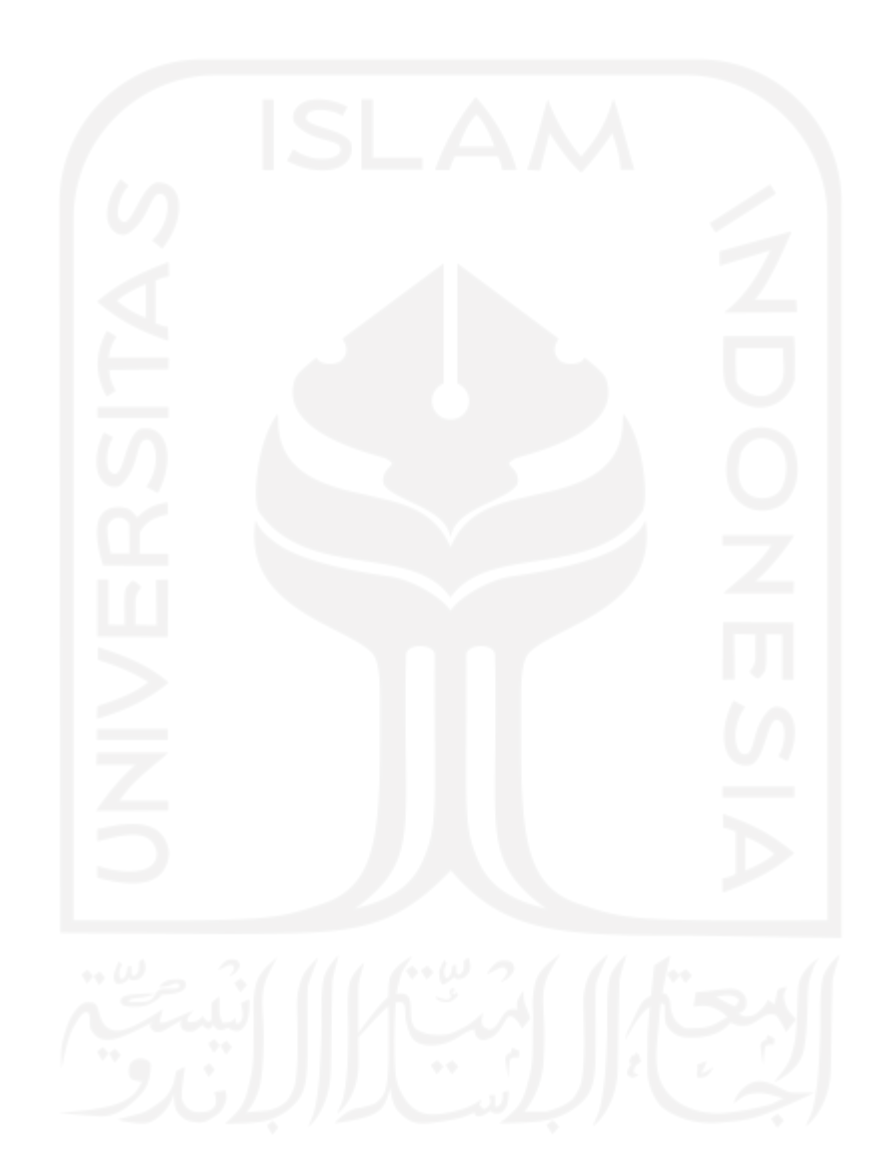